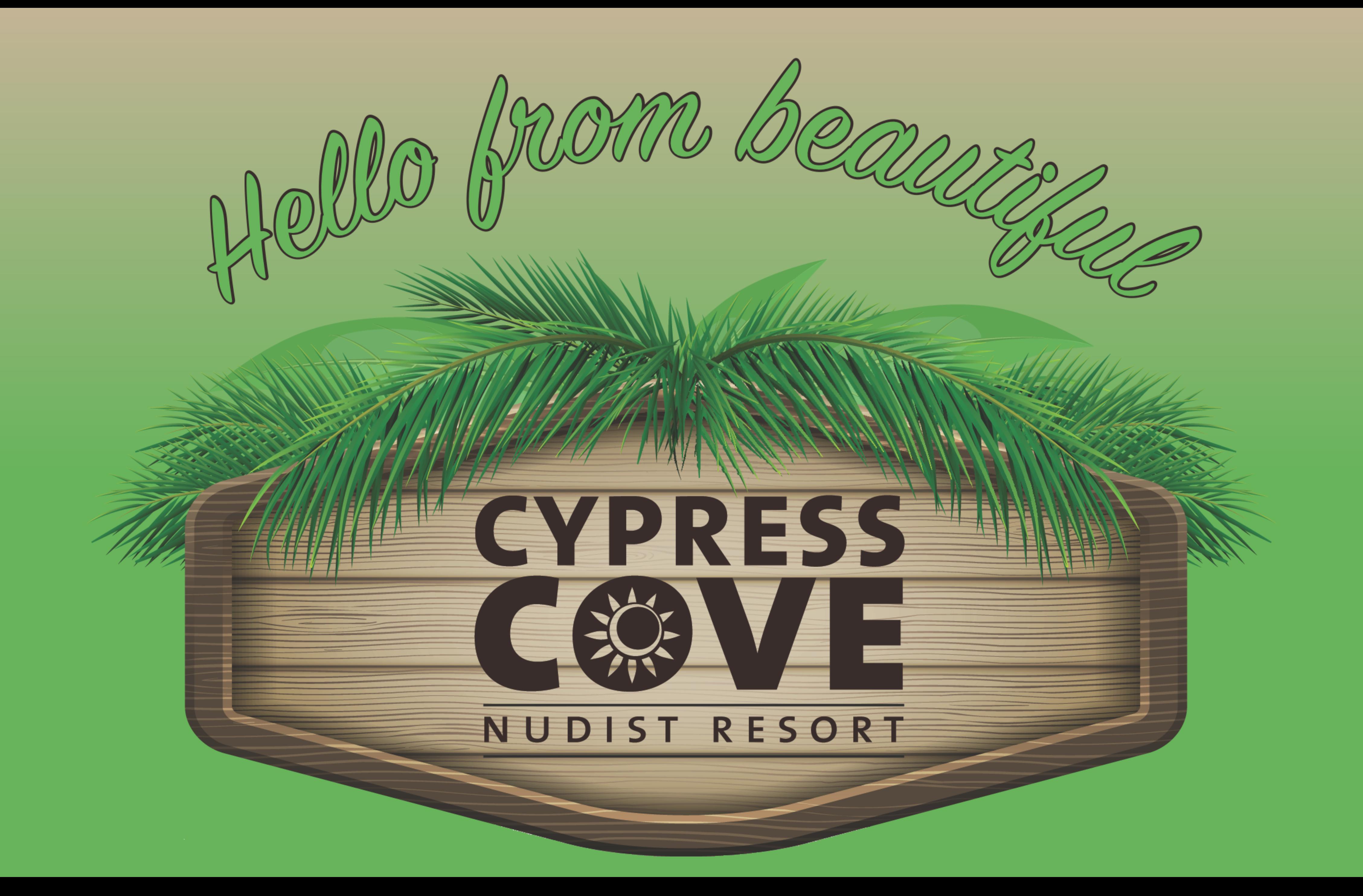

# Hello from the Clubhouse!

# Hello from the Clubhouse!

# Cove Apple Club Second De December 8, 2021

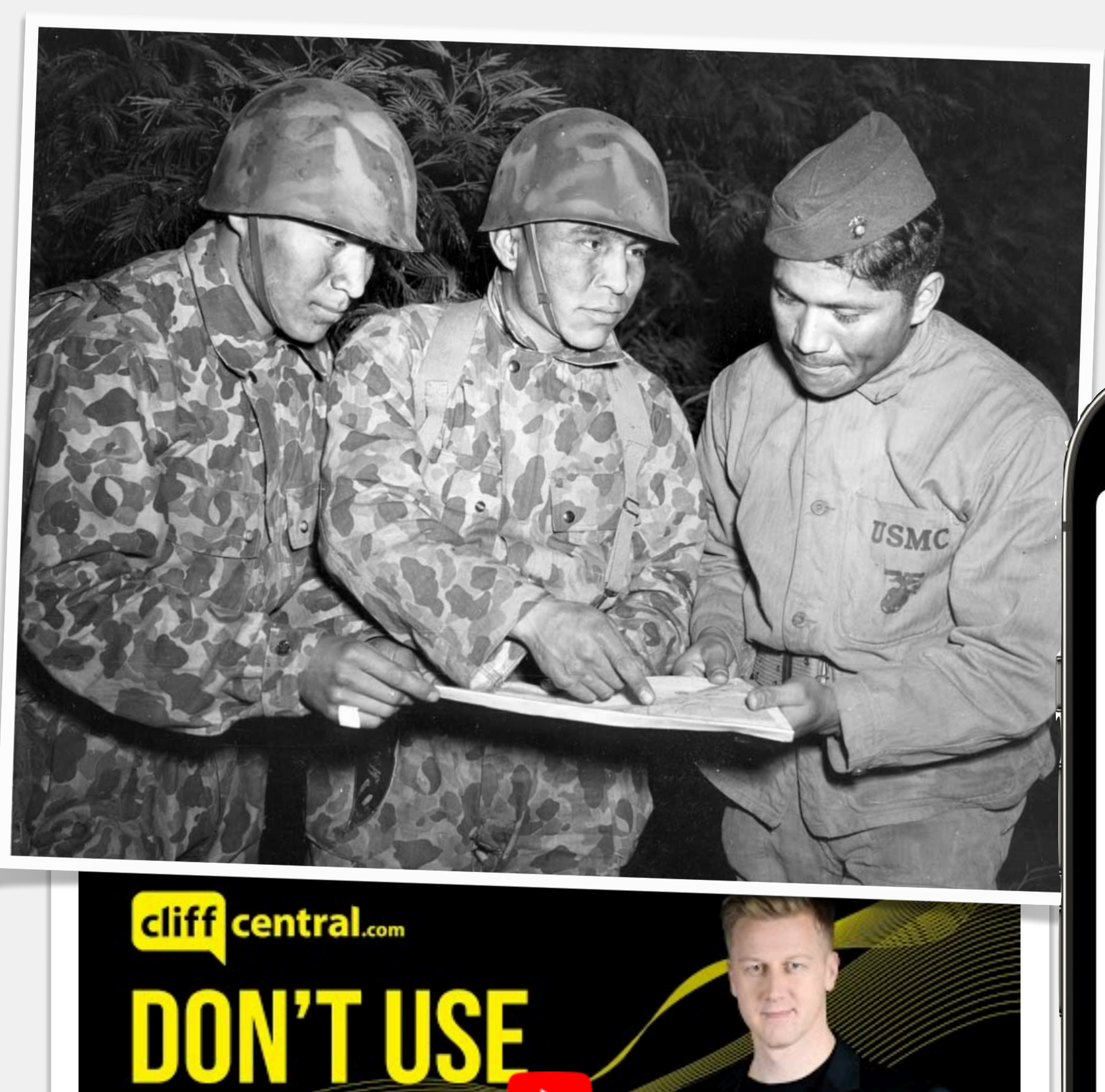

**PUBLIC WIFH** 

 $f \circ m$  in  $\circledcirc$ 

The Gareth Cliff

 $4:43$  1

### **Choose How to Share Your Access Key**

An access key gives your legacy contact the ability to access the data in your account after your death.

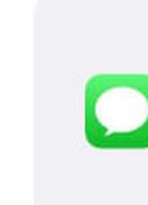

Send a Message

Send a message to your legacy contact to share your access key with them.

#### **Print a Copy**

Print a copy of your access key to add to your estate planning documents or share with your legacy contact.

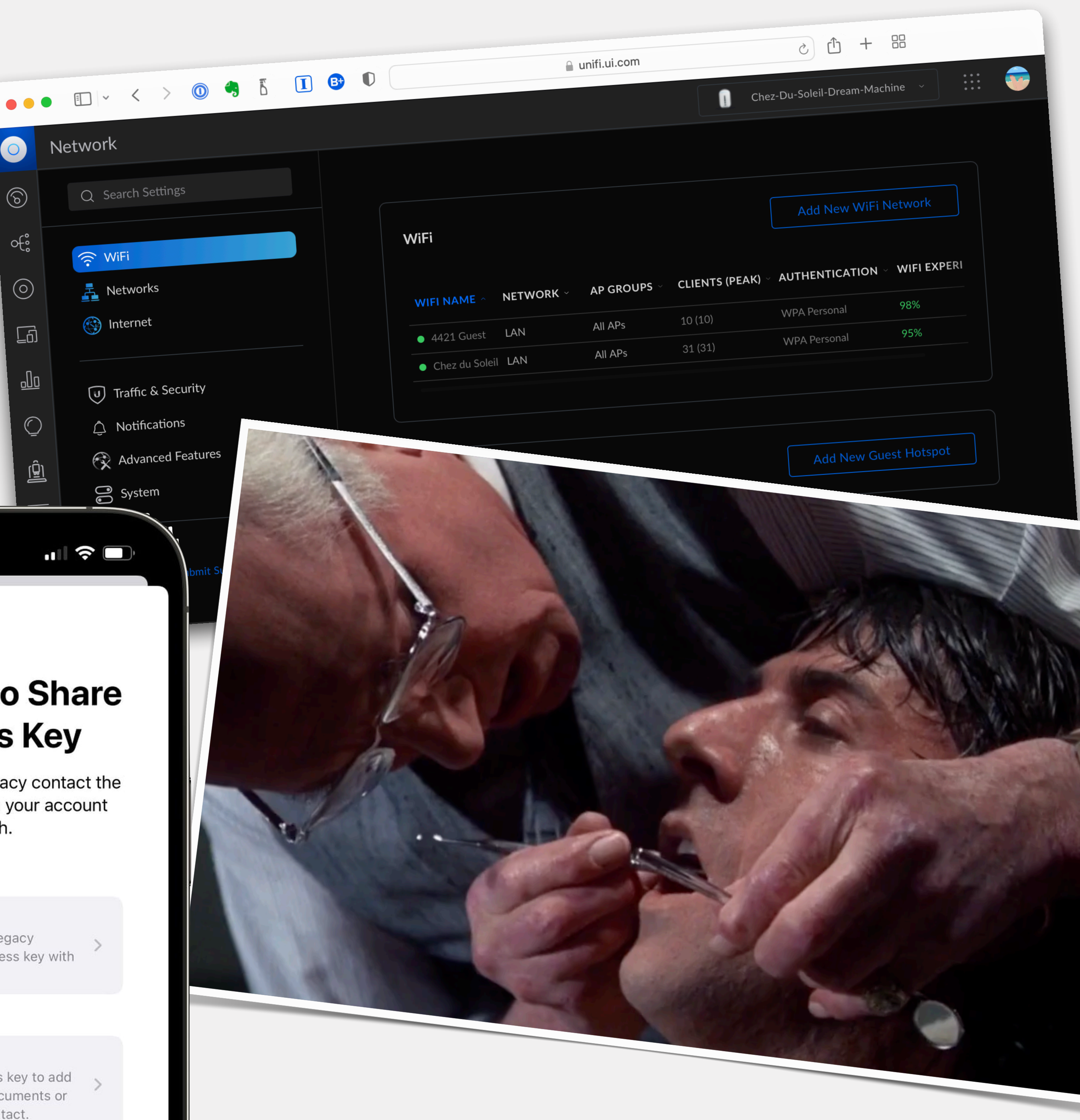

## •Legacy Contacts

- •Legacy Contacts
- •Is it safe? Using public Wi-Fi: scary or fine?

- •Legacy Contacts
- •Is it safe? Using public Wi-Fi: scary or fine?
- •Holiday Happy Hour!

## **Remember!**

## **Remember!**

• The presentation of tonight's meeting will soon be available to download from our Archives website, in both Keynote and PDF format

## **Remember!**

## • The presentation of tonight's meeting will soon be available to download from our Archives website, in both Keynote

- and PDF format
- •Visit CoveAppleClubArchives.com

## **If You're Joining Us Via Zoom**

# **If You're Joining Us Via Zoom**

## **•Please keep your microphone muted throughout the**

**meeting**

# **If You're Joining Us Via Zoom**

## **•Please keep your microphone muted throughout the**

**meeting**

• You can have your video on or off

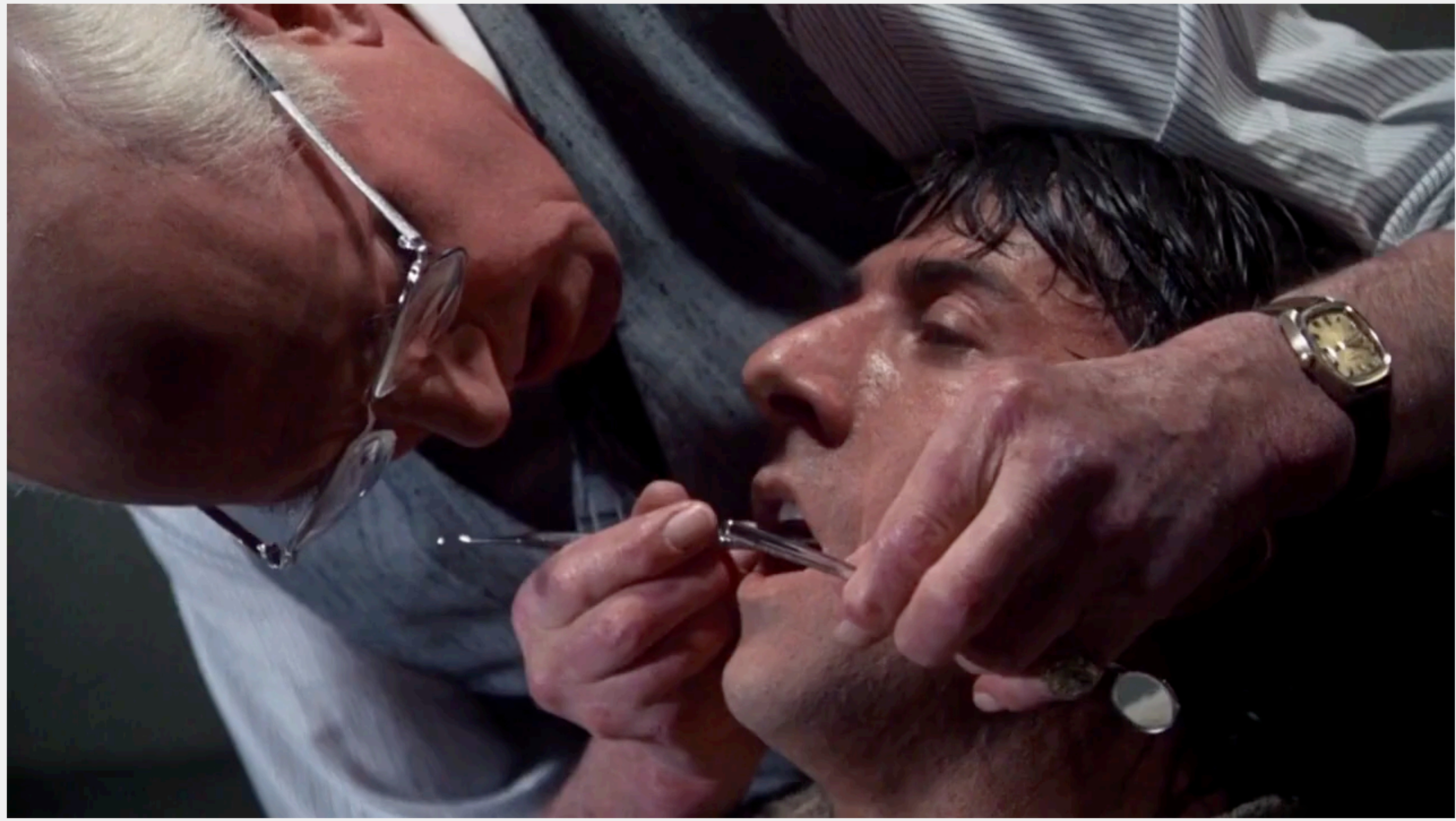

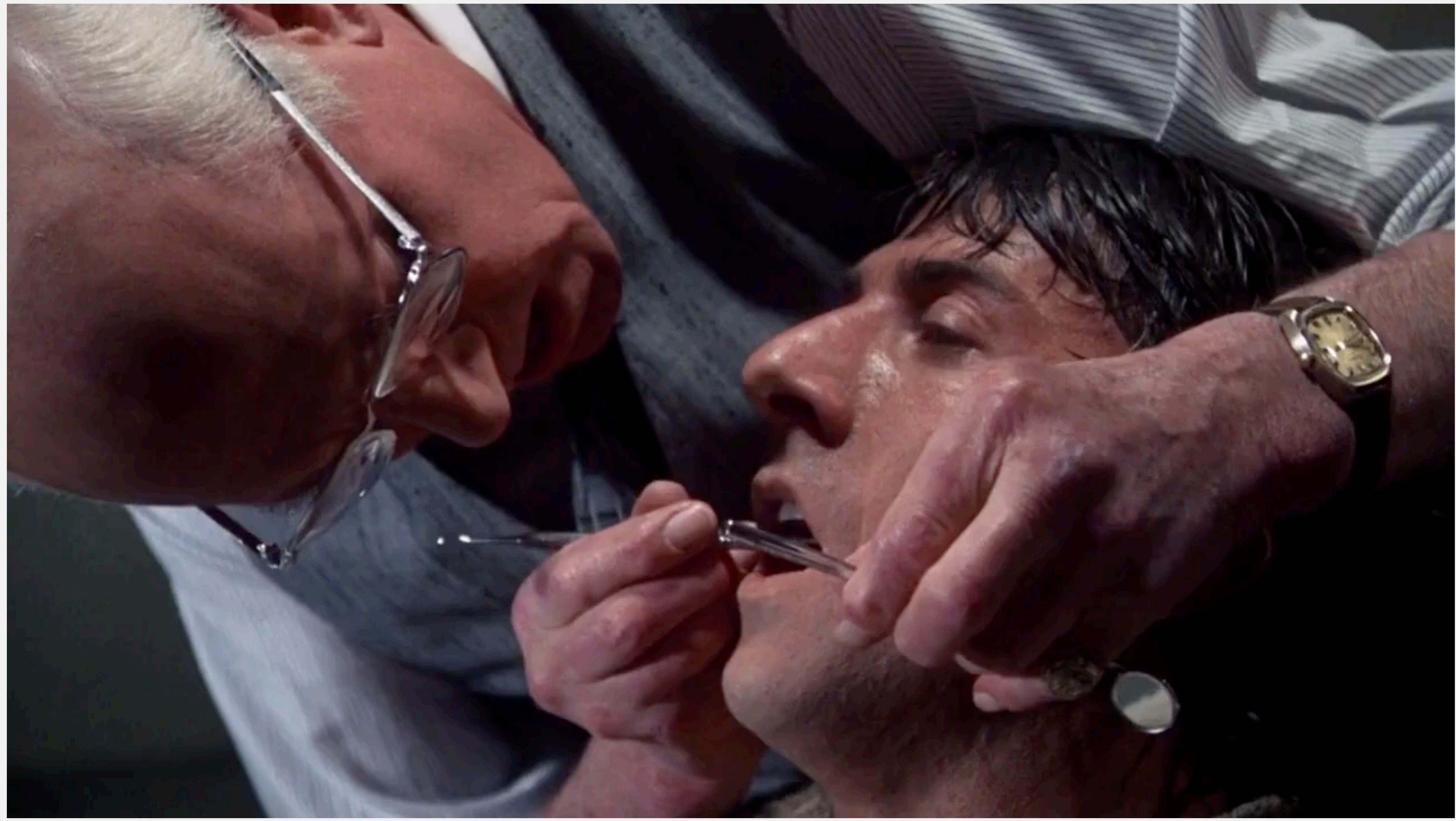

# **Is it safe? Using public Wi-Fi**

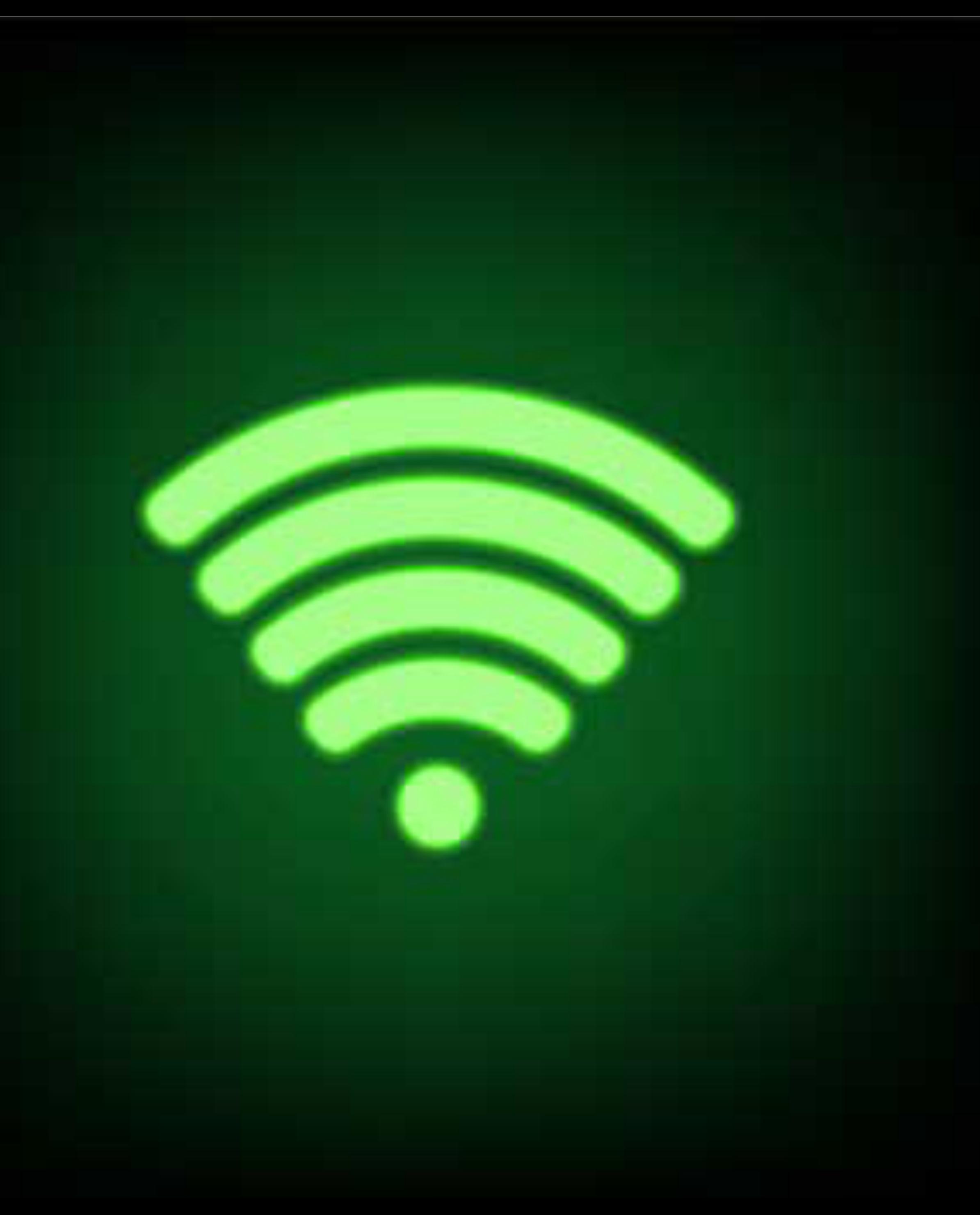

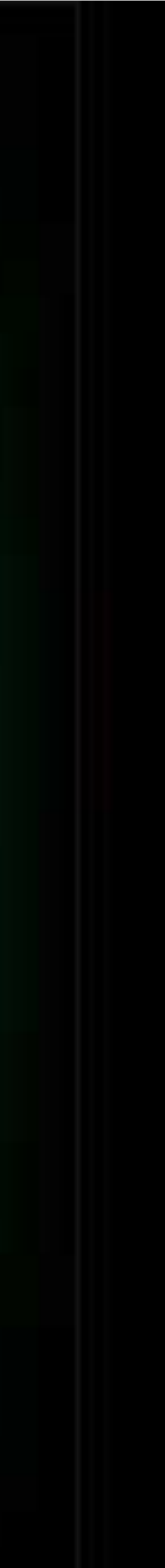

## **ÖUE**

Blog » Business Tips » 12 Reasons You Should NEVER Use the Public Wi-Fi

## **12 Reasons You Should NEVER Use the Public Wi-Fi**

John Rampton

Updated on January 2nd, 2017

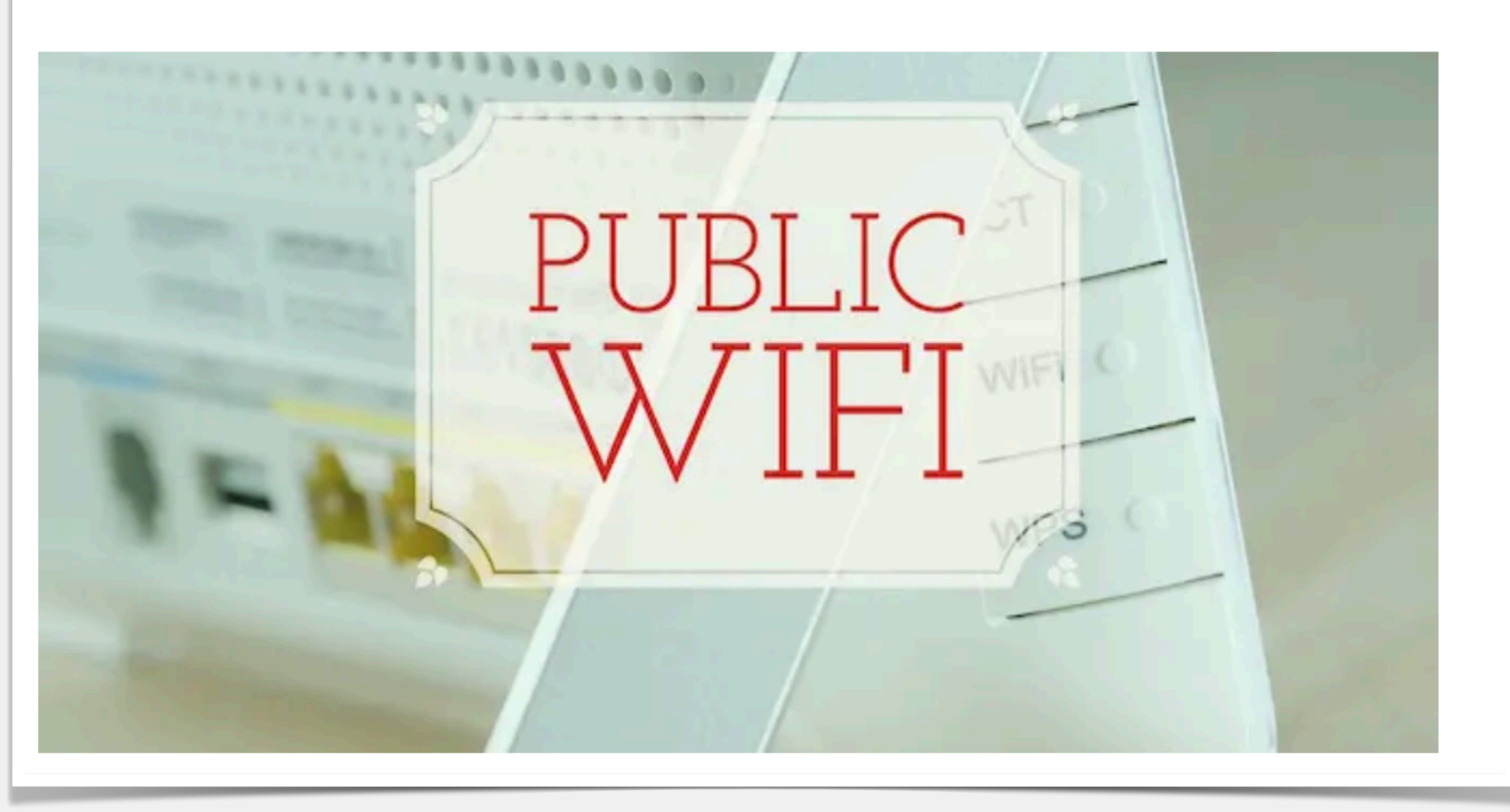

 $\equiv$ 

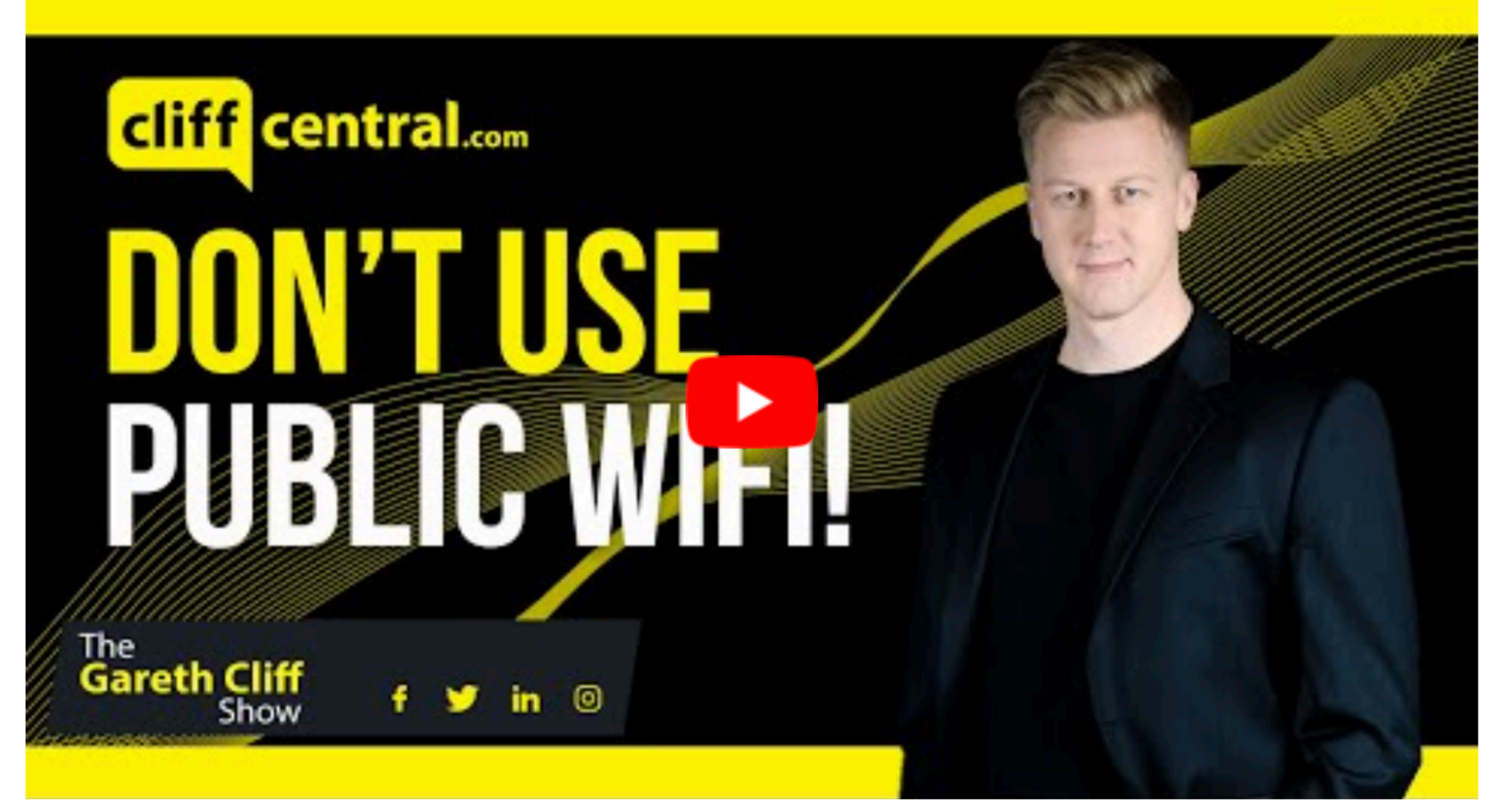

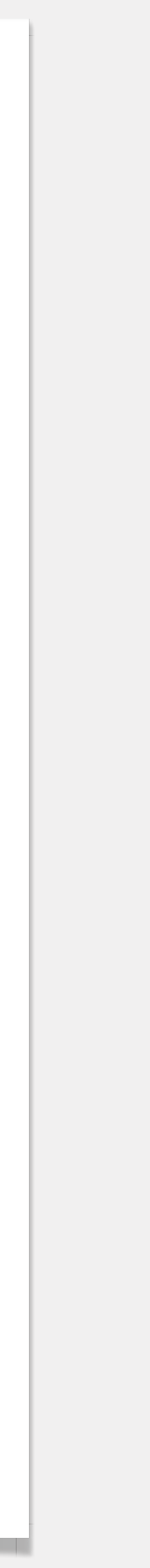

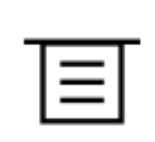

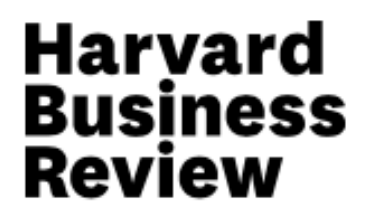

**Web-Based Technologies** 

### **Why You Really Need to Stop Using Public Wi-Fi** by Luke Bencie May 03, 2017 圓 f in.  $\Box$ V

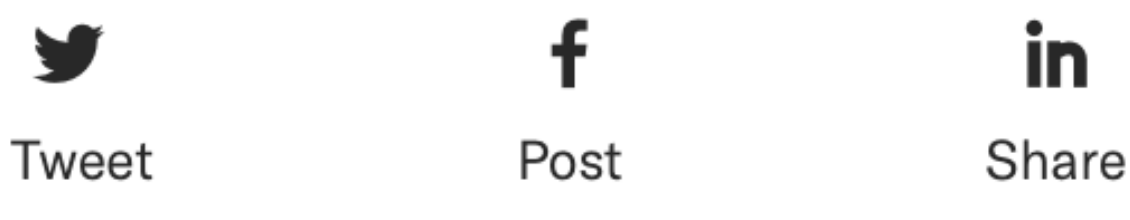

**Summary.** Studies show that most people understand that there are serious risks associated with using public, unsecured Wi-Fi networks - and yet, an overwhelming majority of Americans use these networks anyway. While using free public Wi-Fi can be convenient,... more

**Subscribe** 

Sign In

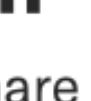

Save

**Buy Copies** 

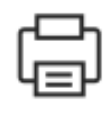

Print

#### kaspersky  $\equiv$

#### **How to Avoid Public WiFi Security Risks**

 $\frac{1}{\sqrt{2}}$ 

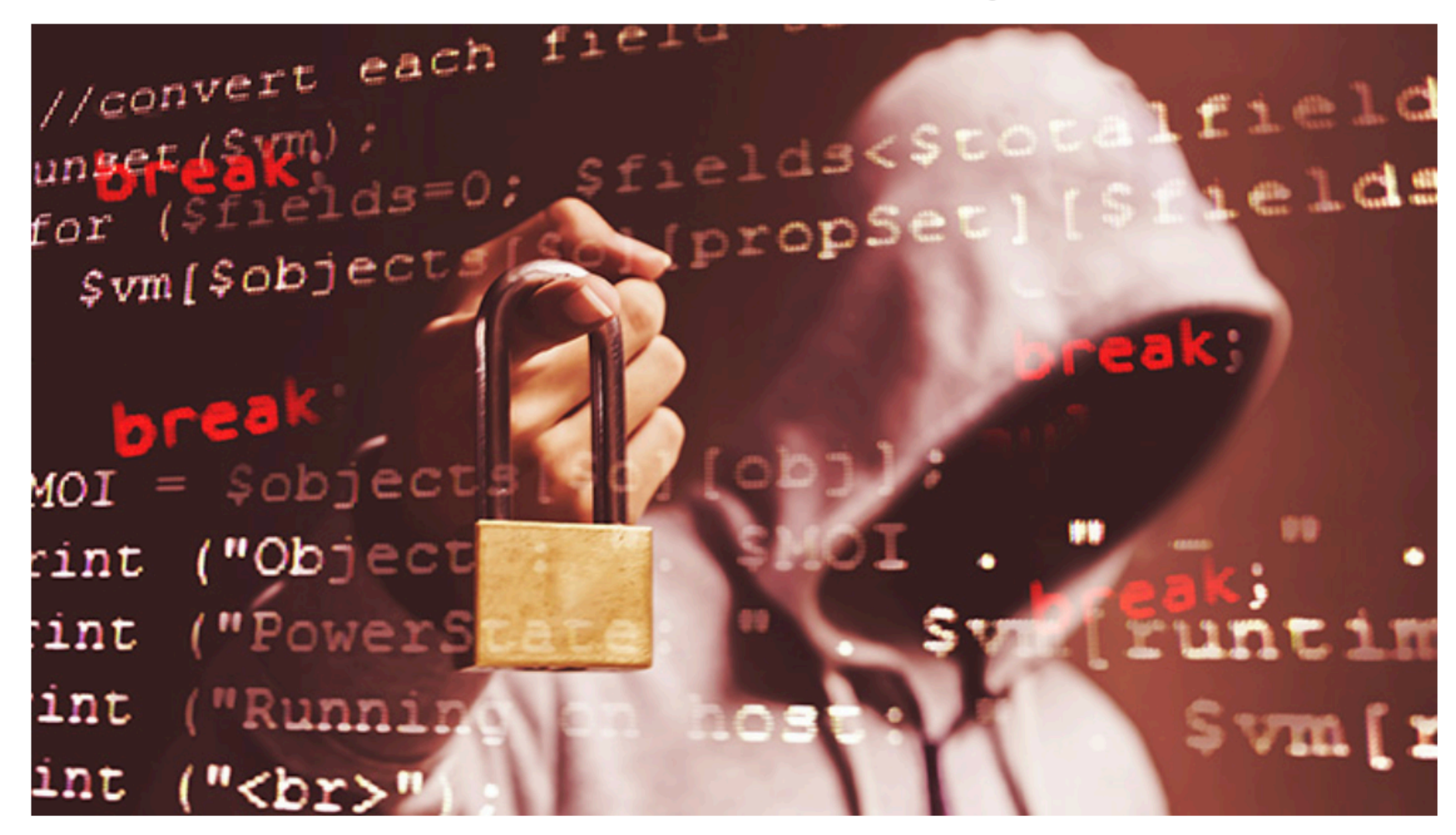

Wi-Fi users are at risk from hackers, but fortunately there are safeguards against them. The recent explosion of free, public Wi-Fi has been an enormous boon for working professionals. Since these free access points are available at restaurants, hotels, airports, bookstores, and even random retail outlets, you are rarely more than a short trip away from access to your network, and your work. This freedom comes at a price, though, and few truly understand the public Wi-Fi risks associated with these connections. Learning how to protect yourself will ensure your important business data remains safe.

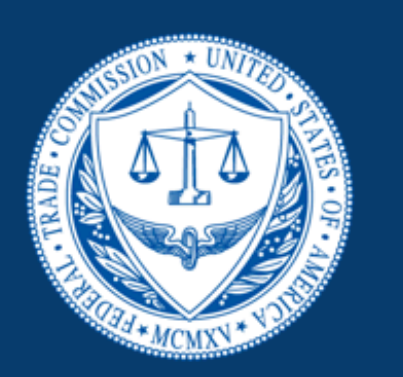

### FEDERAL TRADE COMMISSION **Consumer Information**

Home > Privacy, Identity & Online Security > Online Security > How To Safely Use Public Wi-Fi Networks

### How To Safely Use Public Wi-Fi **Networks**

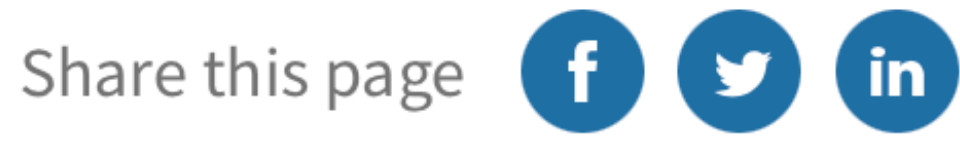

Wi-Fi hotspots in coffee shops, libraries, airports, hotels, universities, and other public places are convenient, but often they're not secure. If you connect to a Wi-Fi network and send information through websites or mobile apps, someone else might be able to see it. Here are some ways to safely use public Wi-Fi when you're out and about.

- **Public Wi-Filsn't Secure**
- **Ways To Encrypt Your Information**  $\geq$
- **Protect Your Information When You Use Public Wi-Fi**  $\rightarrow$

**ESPAÑOL** 

≡.

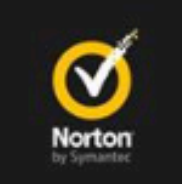

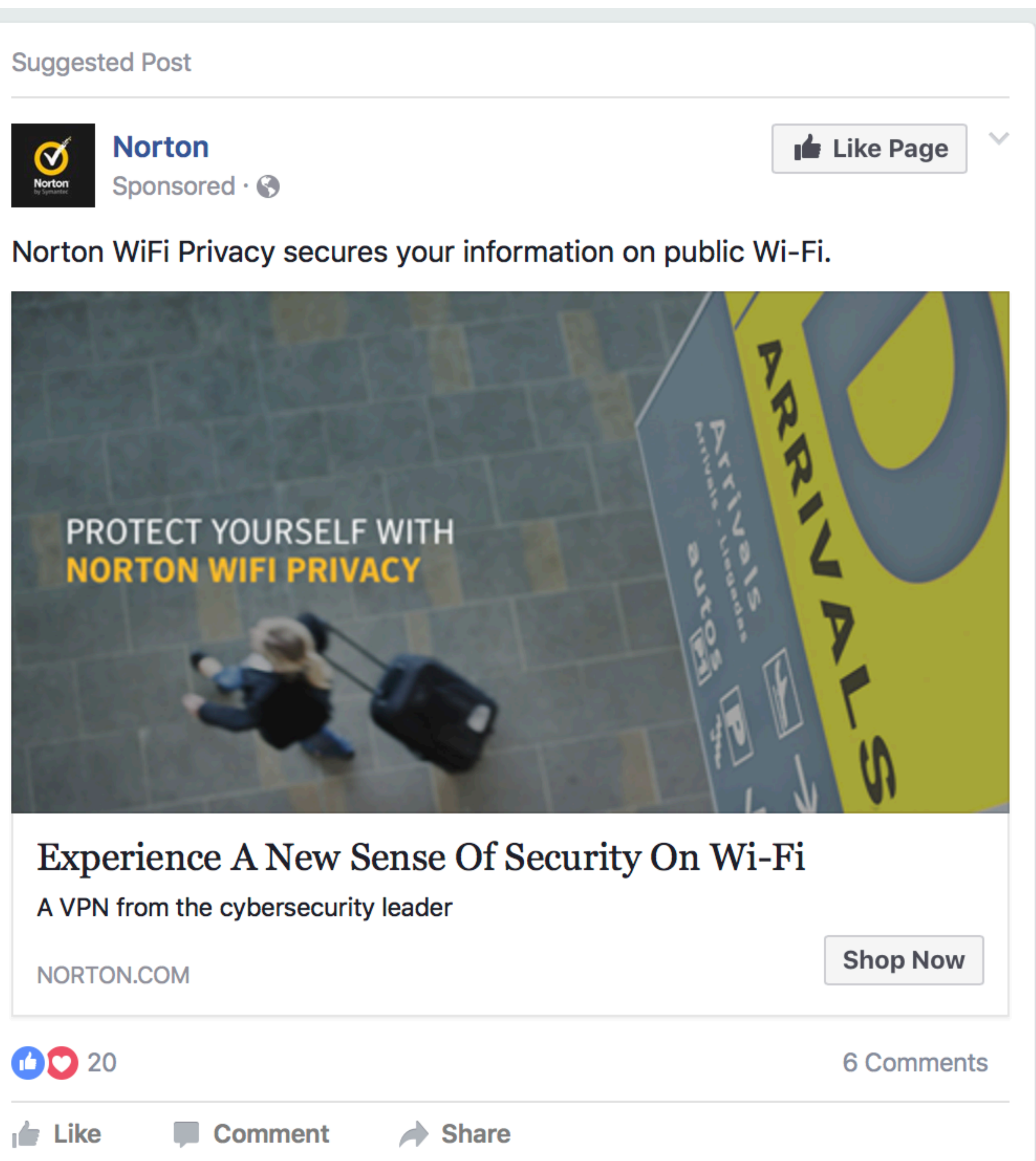

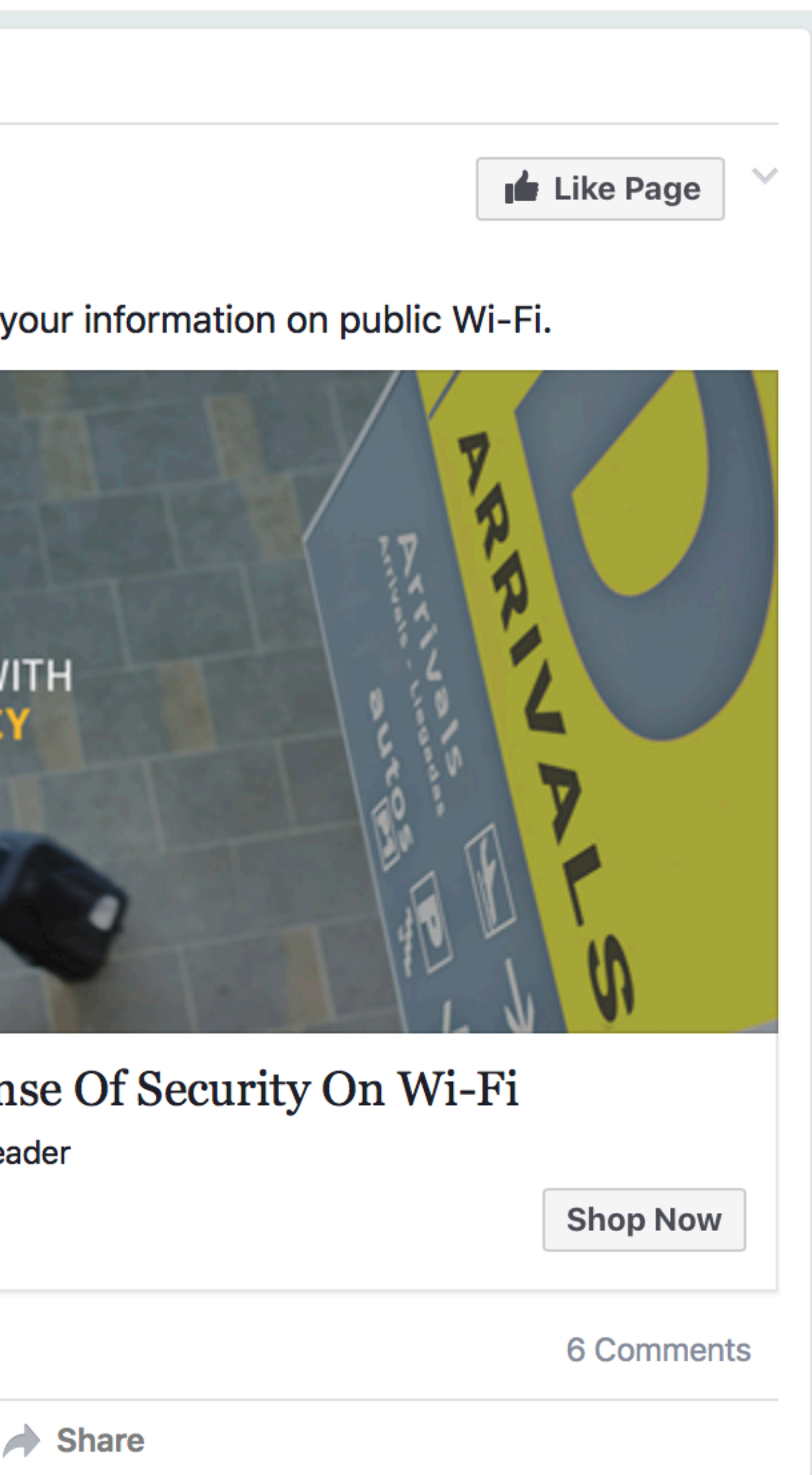

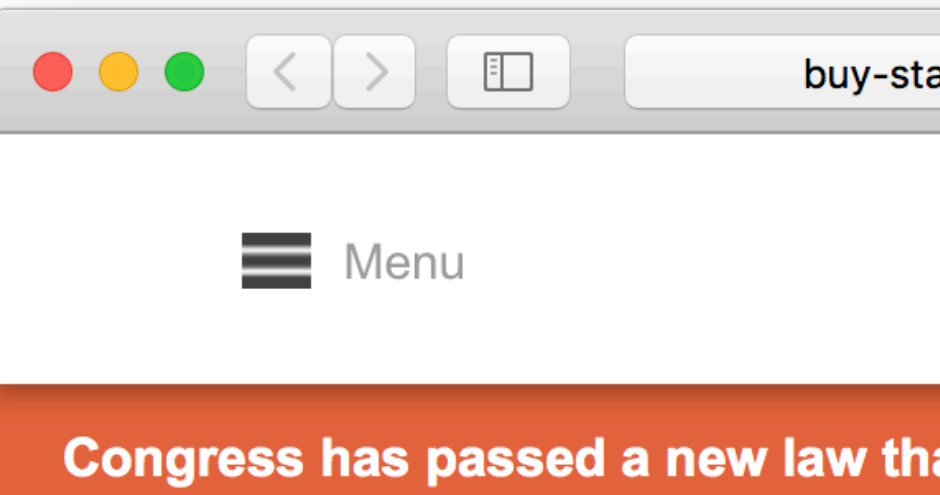

### Norton<sup>™</sup> WiFi Privacy

### A VPN from the cybersecurity leader

Keep your personal information secure and private when using PCs, Macs,<br>smartphones or tablets on public Wi-Fi

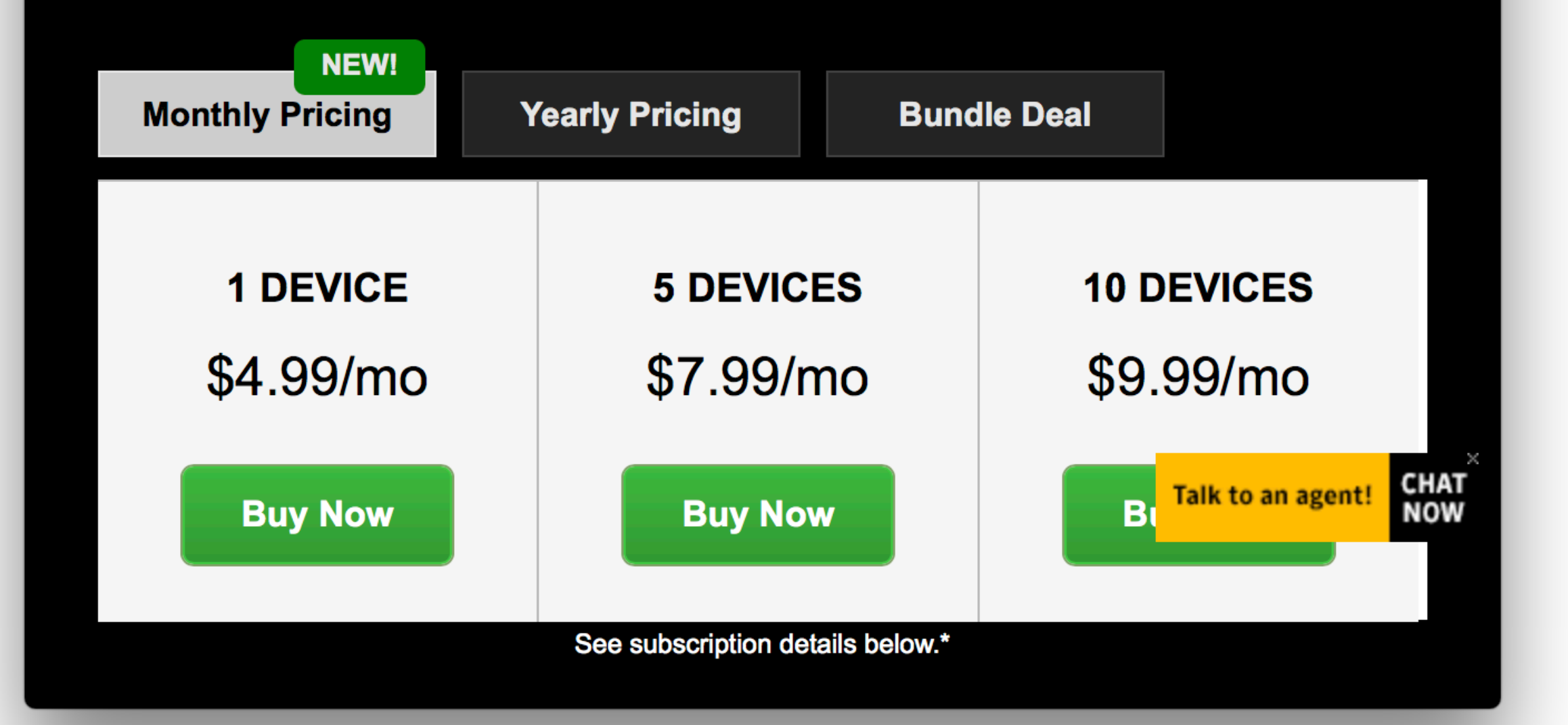

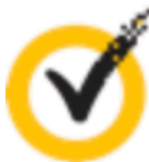

**United States** 

Congress has passed a new law that allows Internet service providers to share or sell user browsing data. Learn More >

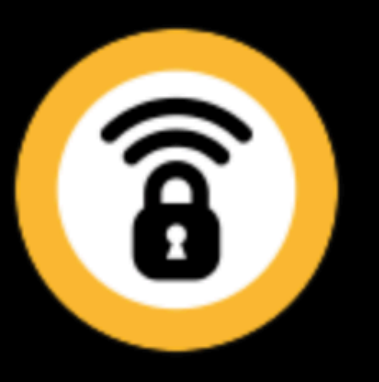

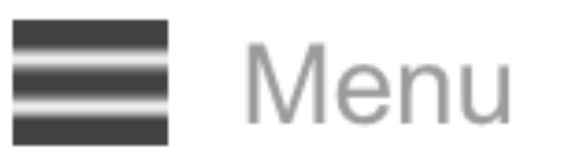

### Congress has passed a new law that allows Internet service providers to share or sell user browsing data. Learn More >

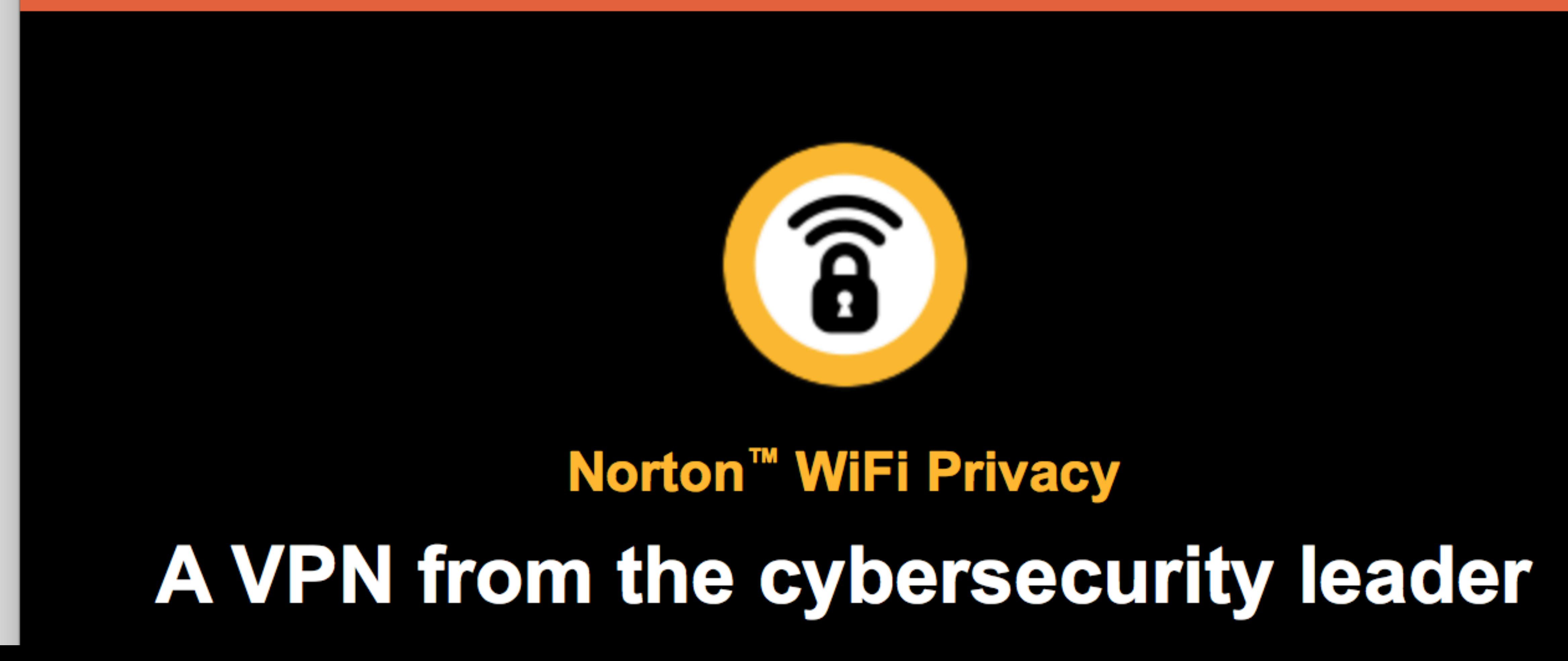

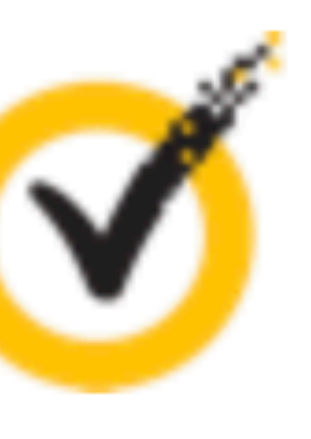

**United States** 

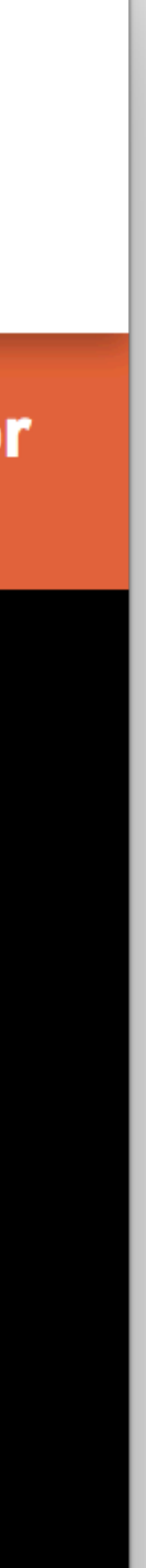

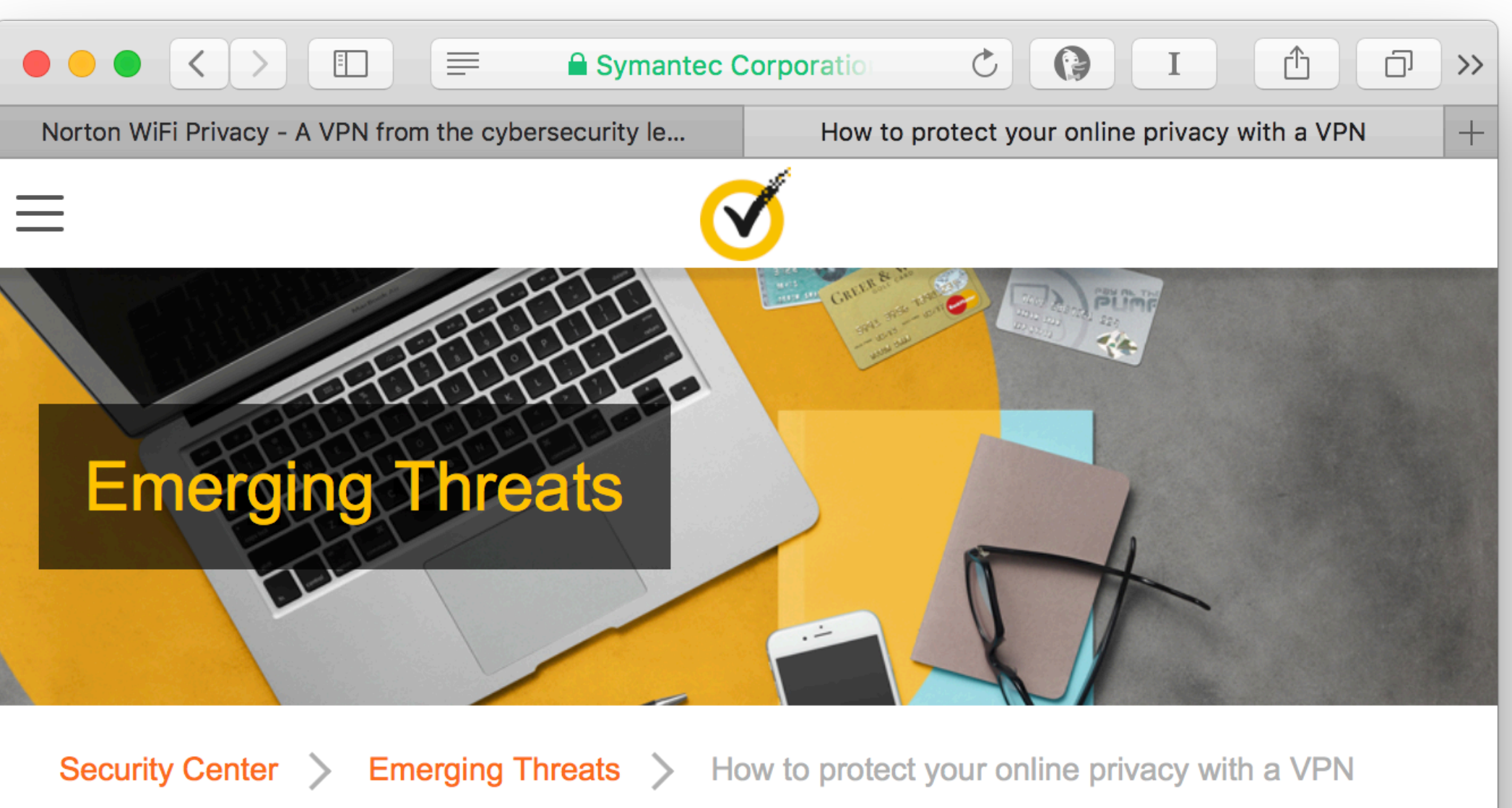

### How to protect your online privacy with a VPN

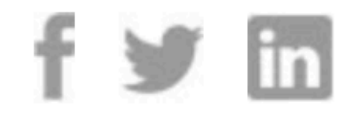

Did you know that Congress just passed a law that allows your Internet service provider (ISP) to sell your personal data? Your ISP can see what you do while you're spending time online. From making purchases to looking up medical conditions, or arranging vacations and shopping online, your actions create a digital trail of data that can paint a very detailed picture of you.

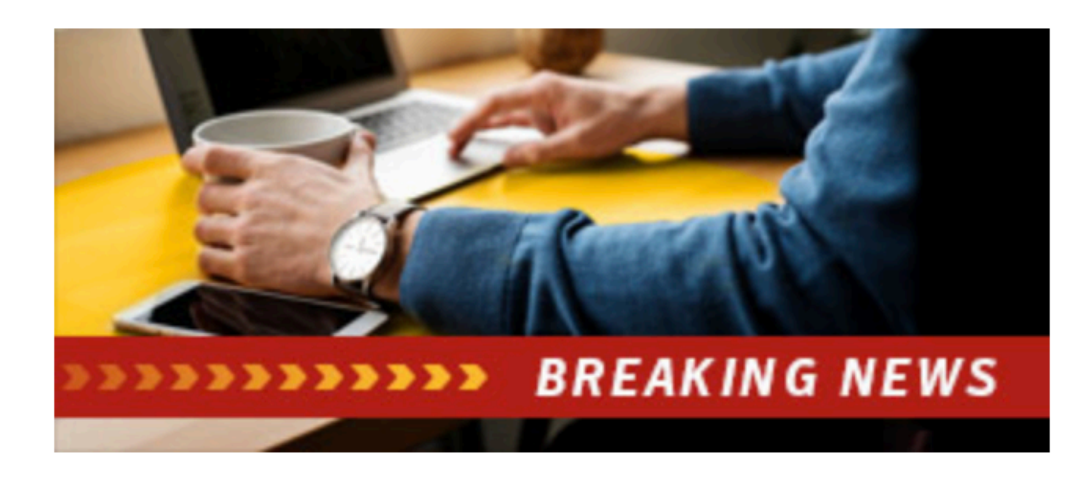

ISPs see a myriad of activity-based information about you, such as searches you perform, websites you visit, articles you read, your emails, instant messages, any files that you download, and more. In addition to viewing that data, Internet service providers can also<br>[+] collect it, and even sell it to a third party for profit. Feedback

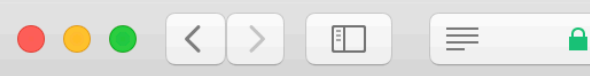

Norton WiFi Privacy - A VPN from the cybersec

#### Use HTTPS when browsing online

the browser.

#### **Enable private browsing**

Private browsing is a mode you can use in most browsers that blocks the standard data collecting features built into most browsers. This includes things like cookies, search history, and stored account log in credentials.

The Norton WiFi Privacy VPN helps hide all of your online information, including your location, when you access the Internet. When you use Norton WiFi Privacy, your data is encrypted so that your Internet service provider can see only the amount of traffic passing through their servers and not the encrypted data.

#### **Norton WiFi Privacy**

Secure private information like your passwords, bank details and credit card numbers when using public Wi-Fi on your PC, Mac or mobile device.

- 
- 
- 
- you were at home
- track or store your activity
- Provides a 60-day money-back guarantee\*
- security

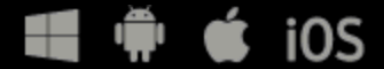

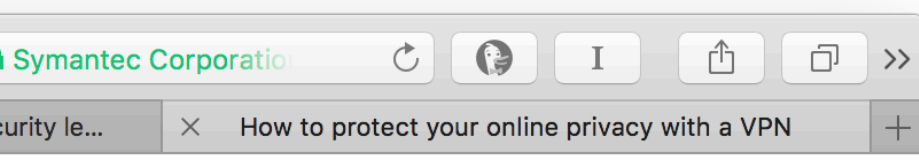

In addition to using a VPN to protect your online activity, always make sure you are visiting secure websites. HTTPS browsing adds an extra layer of security using encryption within

• Protects the data you send and receive when using public Wi-Fi • Adds bank-grade encryption to protect you on public Wi-Fi hotspots • Lets you browse the Web anonymously so your privacy is protected • Allows access to your favorite apps and content anywhere you go, as if

• Encrypts your data with a no-log virtual private network that doesn't

• Offers world-class customer support from Norton, the leader in online

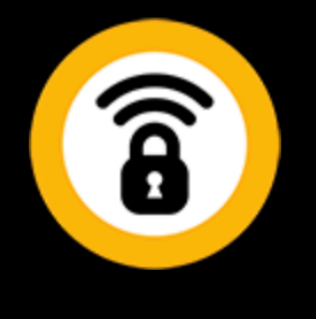

 $\begin{bmatrix} + \end{bmatrix}$  Feedback

#### Use HTTPS when browsing online

In addition to using a VPN to protect your online activity, always make sure you are visiting secure websites. HTTPS browsing adds an extra layer of security using encryption within the browser.

### **Enable private browsing**

Private browsing is a mode you can use in most browsers that blocks the standard data collecting features built into most browsers. This includes things like cookies, search history, and stored account log in credentials.

The Norton WiFi Privacy VPN helps hide all of your online information, including your location, when you access the Internet. When you use Norton WiFi Privacy, your data is encrypted so that your Internet service provider can see only the amount of traffic passing through their servers and not the encrypted data.

### **Norton WiFi Privacy**

Secure private information like your passwords, bank details and credit card numbers when using public Wi-Fi on your PC, Mac or mobile device.

Protects the data you send and receive when using public Wi-Fi

### **Norton WiFi Privacy**

mobile device.

- Protects the data you send and receive when using public Wi-Fi  $\bullet$
- Adds bank-grade encryption to protect you on public Wi-Fi hotspots
- Lets you browse the Web anonymously so your privacy is protected
- Allows access to your favorite apps and content anywhere you go, as if you were at home
- Encrypts your data with a no-log virtual private network that doesn't track or store your activity
- Provides a 60-day money-back guarantee\*  $\bullet$
- Offers world-class customer support from Norton, the leader in online security

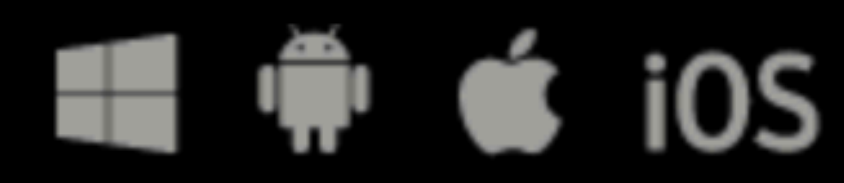

### Secure private information like your passwords, bank details and credit card numbers when using public Wi-Fi on your PC, Mac or

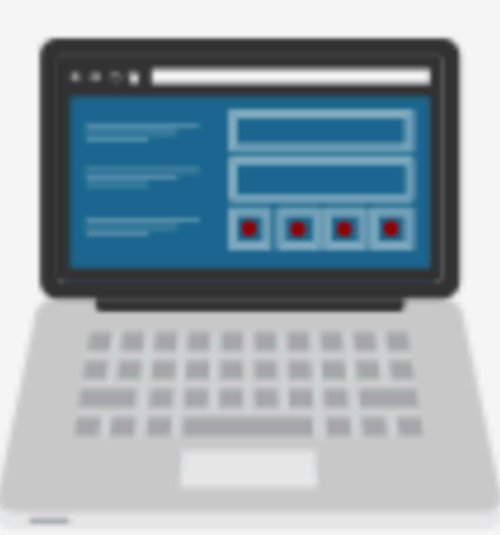

#### **Unencrypted Networks**

Encryption is the process in which messages are sent between a computer and a wireless router in the form of a "secret code". These messages become unreadable unless the code is deciphered with the right key. Most routers are shipped from the factory with encryption turned off by default, and it must be turned on when the network is set up.

If an IT professional sets up the network, then chances are good that encryption has been enabled. However, there is no surefire way to tell if this has happened.

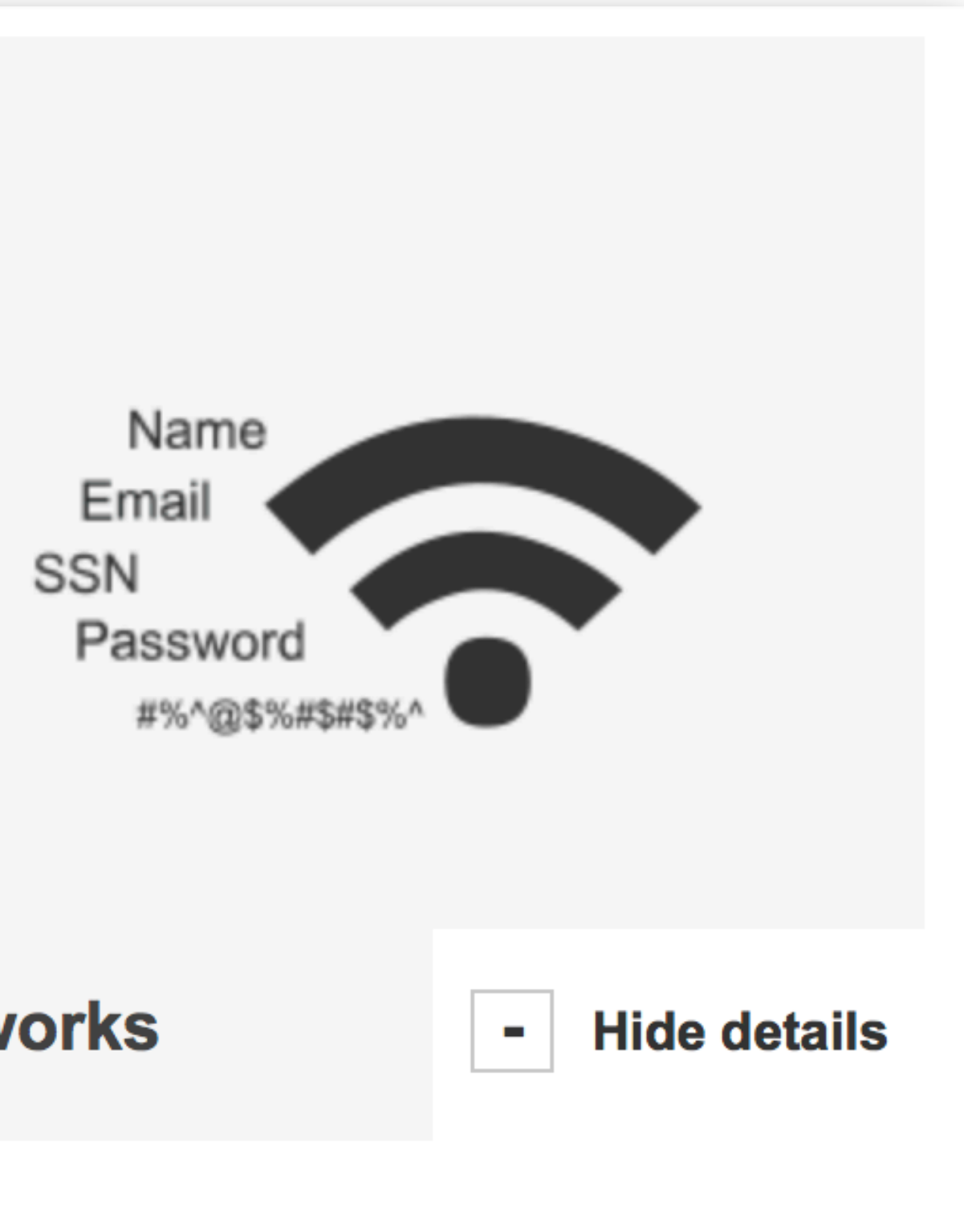

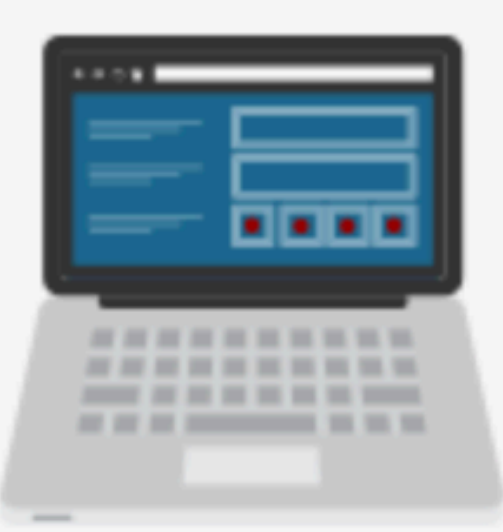

### **Unencrypted Networks**

Encryption is the process in which messages are sent between a computer and a wireless router in the form of a "secret code". These messages become unreadable unless the code is deciphered with the right key. Most routers are shipped from the factory with encryption turned off by default, and it must be turned on when the network is set up.

If an IT professional sets up the network, then chances are good that encryption has been enabled. However, there is no surefire way to tell if this has happened.

All current-day routers enforce strong security protocols during the set-up wizard — by federal regulation, since 2008!

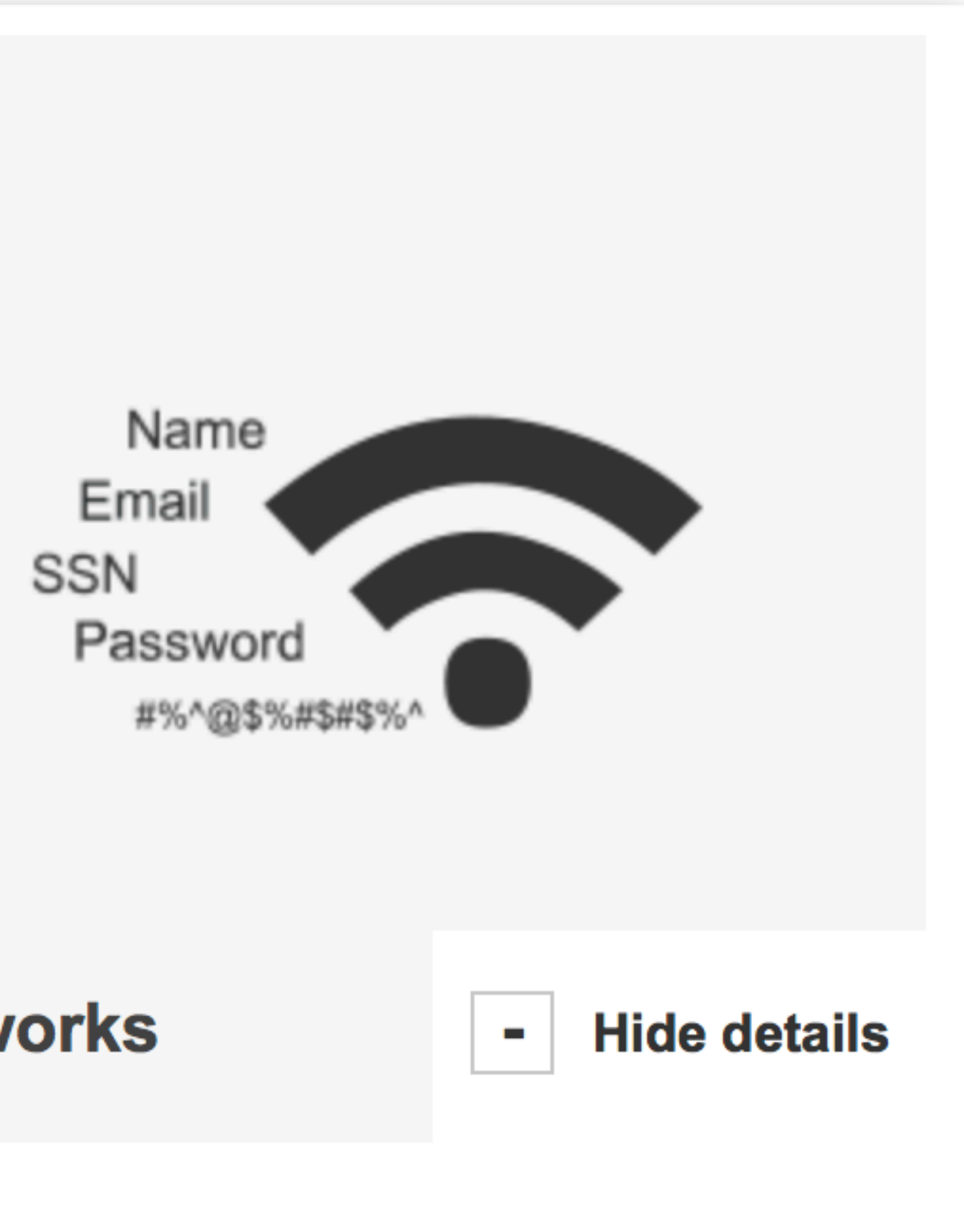

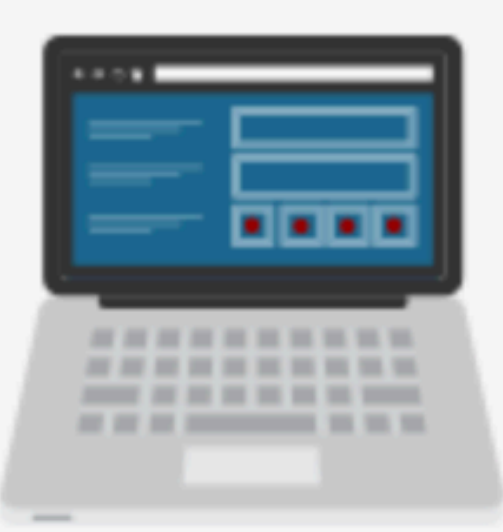

### **Unencrypted Networks**

If an IT professional sets up the network, then chances are good that encryption has been enabled. However, there is no surefire way to tell if this has happened.

All current-day routers enforce strong security protocols during the set-up wizard — by federal regulation, since 2008!

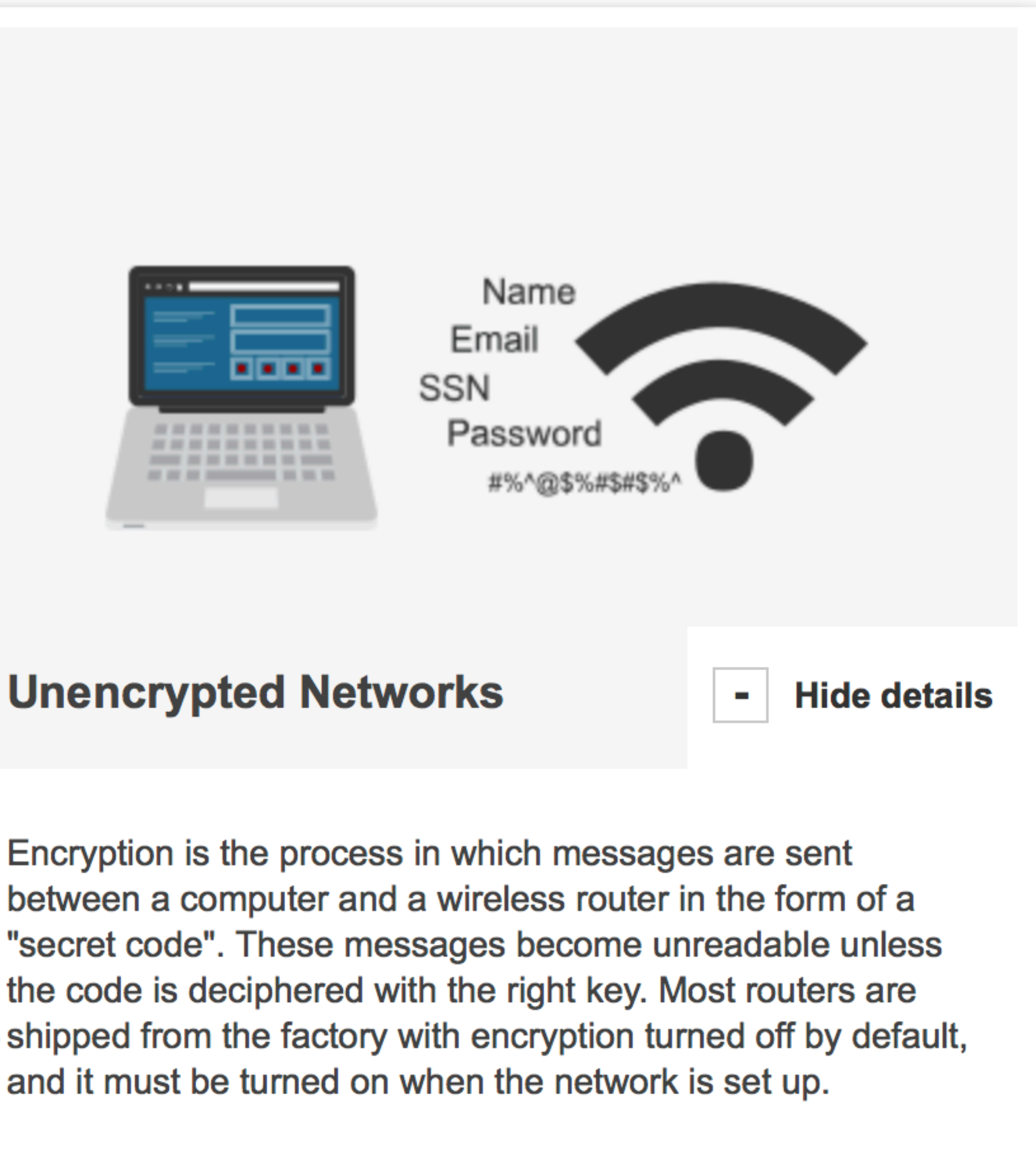

# Really?

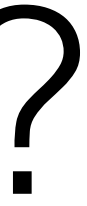

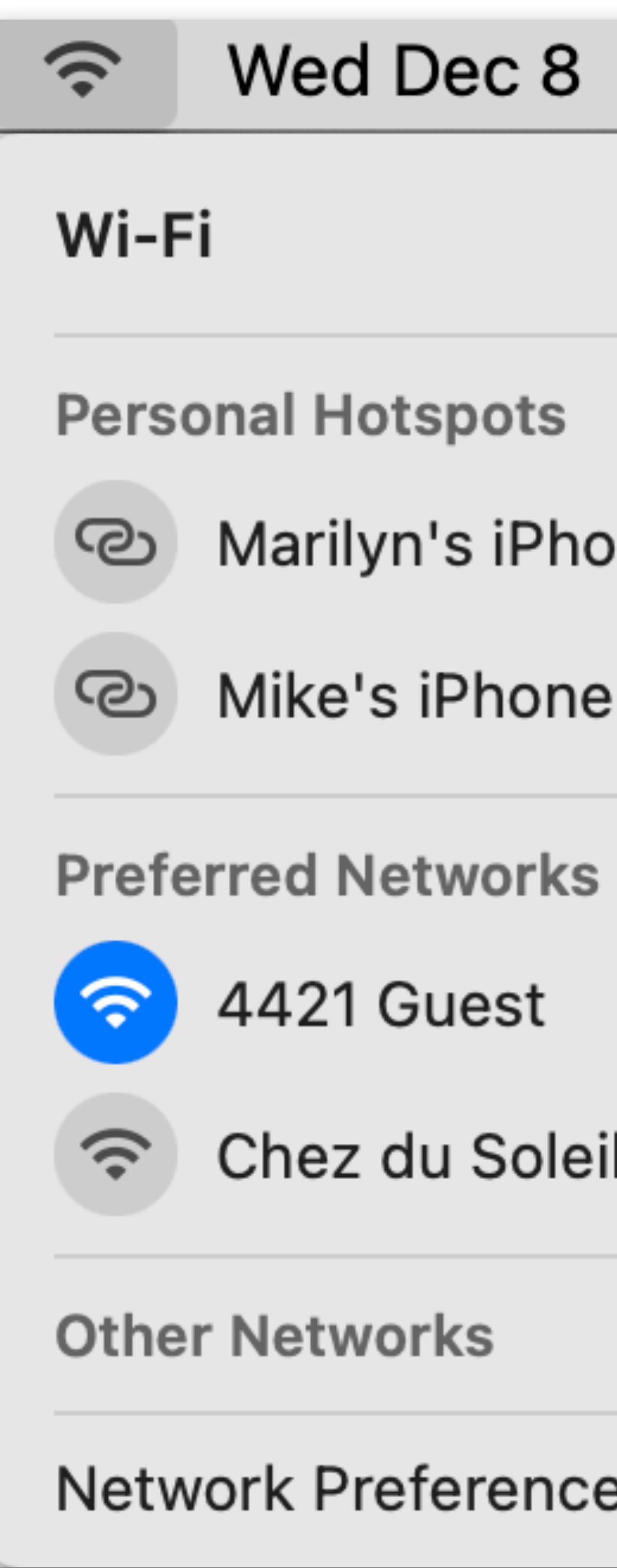

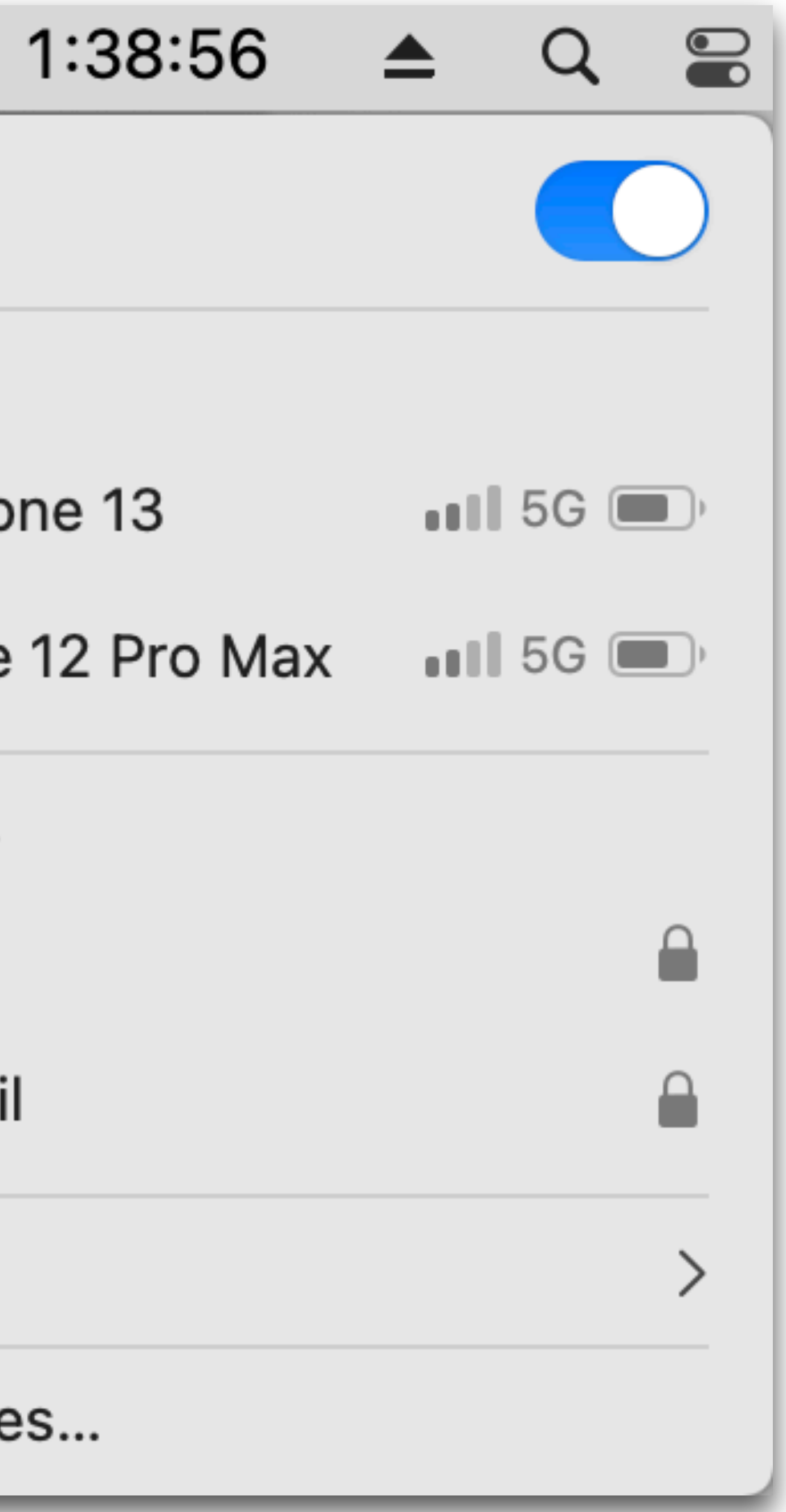

Hold down the Option key on your Mac while clicking on the Wi-Fi menubar icon to reveal a whole load of useful info about your Wi-Fi connection.

〔1)〕【夕 Wed 1:25 PM Q Interface Name: en0 Address: 70:56:81:b8:1b:13 Create Diagnostics Report... Open Wireless Diagnostics... Wi-Fi: Looking for Networks... Turn Wi-Fi Off ੂ ⊜ √ Chez du Soleil Disconnect from Chez du Soleil IP Address: 10.0.1.64 Router: 10.0.1.1 Internet: Reachable Security: WPA2 Personal BSSID: 24:a2:e1:ef:ff:df Channel: 52 (DFS, 5 GHz, 40 MHz) Country Code: US RSSI: -49 dBm Noise: -88 dBm Tx Rate: 300 Mbps PHY Mode: 802.11n MCS Index: 15 ਜ਼ ⊜ 4421 Guest Network Betsy's Wi-Fi Network  $\widehat{\tau}$ CenturyLink3768-5G  $\widehat{\tau}$  $\widehat{\tau}$ linksys  $\widehat{\tau}$ Love Shack ≏

Look for the lock!

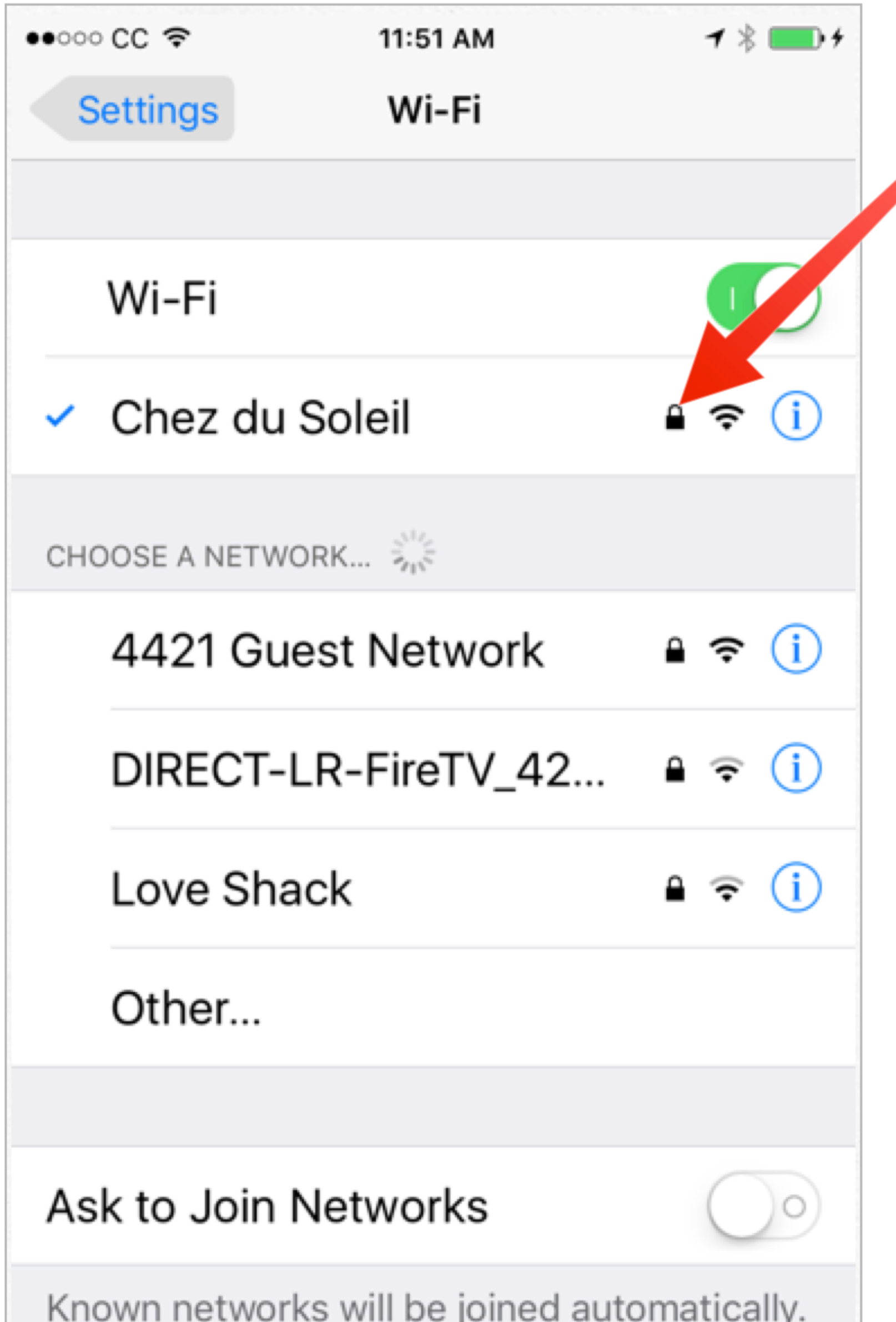

If no known networks are available, you will have to manually select a network.

**A LOCK ICON next to a Wi-Fi** network name indicates it is an encrypted, secure connection. You will need to enter a password to connect to this kind of network. Once connected, ALL traffic between your phone and the internet is encrypted and protected from eavesdropping, interference or tampering.

If a Wi-Fi network does not have a lock icon next to its name, it is running in unencrypted, unsecured mode. **Traffic sent across that connection MAY be** susceptible to eavesdropping, interference or tampering. You may still be required to enter a username and password on a login screen, for example, at a hotel, but that does not mean the Wi-Fi connection itself is encrypted.

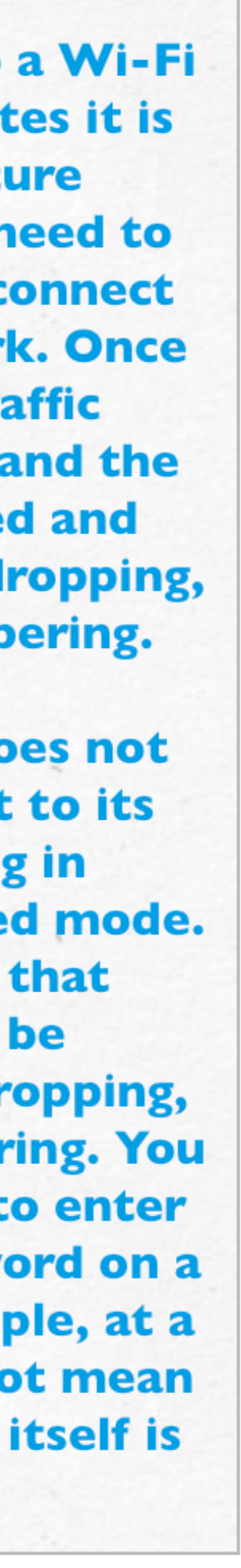

Look for the lock!

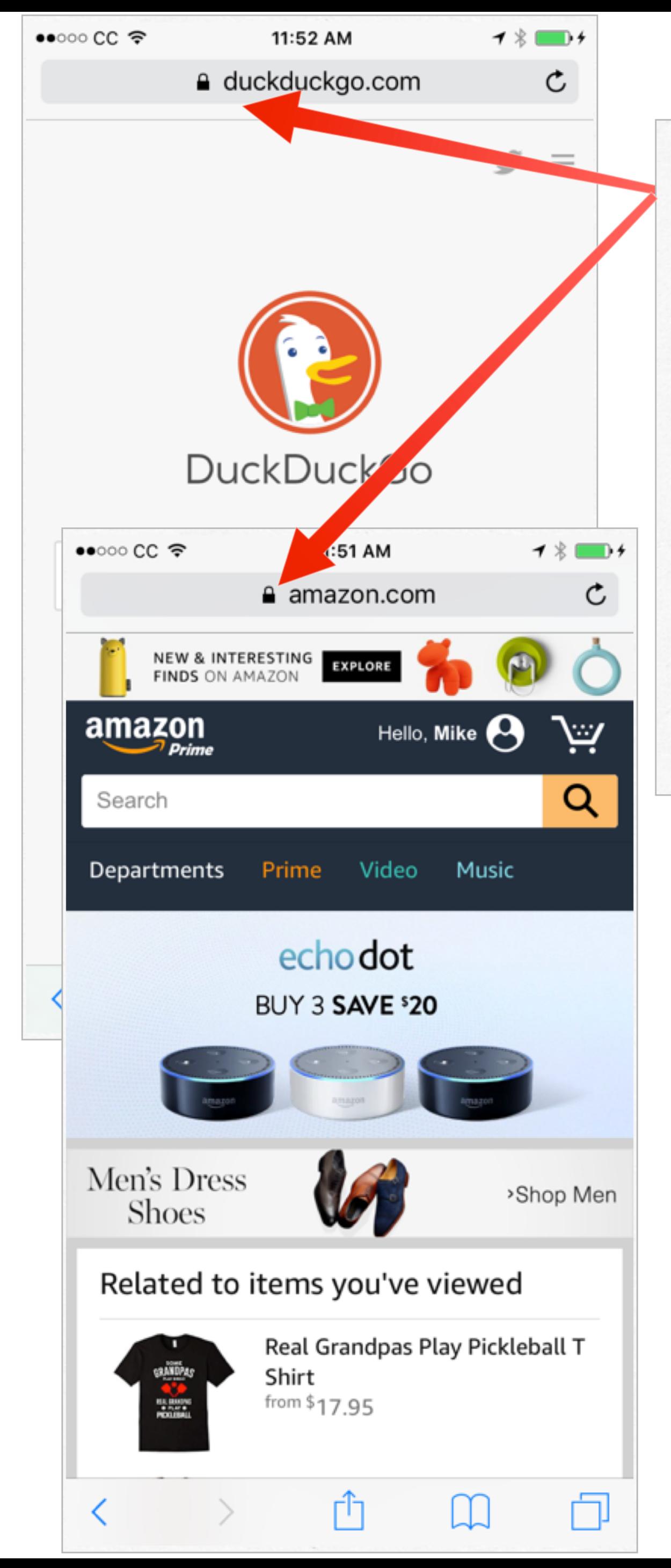

In Safari, a LOCK ICON in the address bar indicates that the site you are visiting is encrypting ALL traffic between your device and their site, REGARDLESS of whether you are using an encrypted Wi-Fi connection.

**Almost ALL large, reputable** sites now encrypt ALL traffic by default, so you can be sure that what you are seeing on your device is what they meant for you to see. Encrypting the traffic between your device and their servers insures that your session with that site is protected from eavesdropping, interference or tampering.

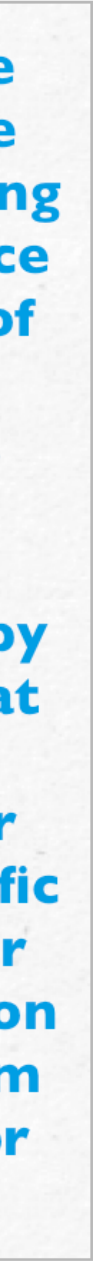
Look for the lock!

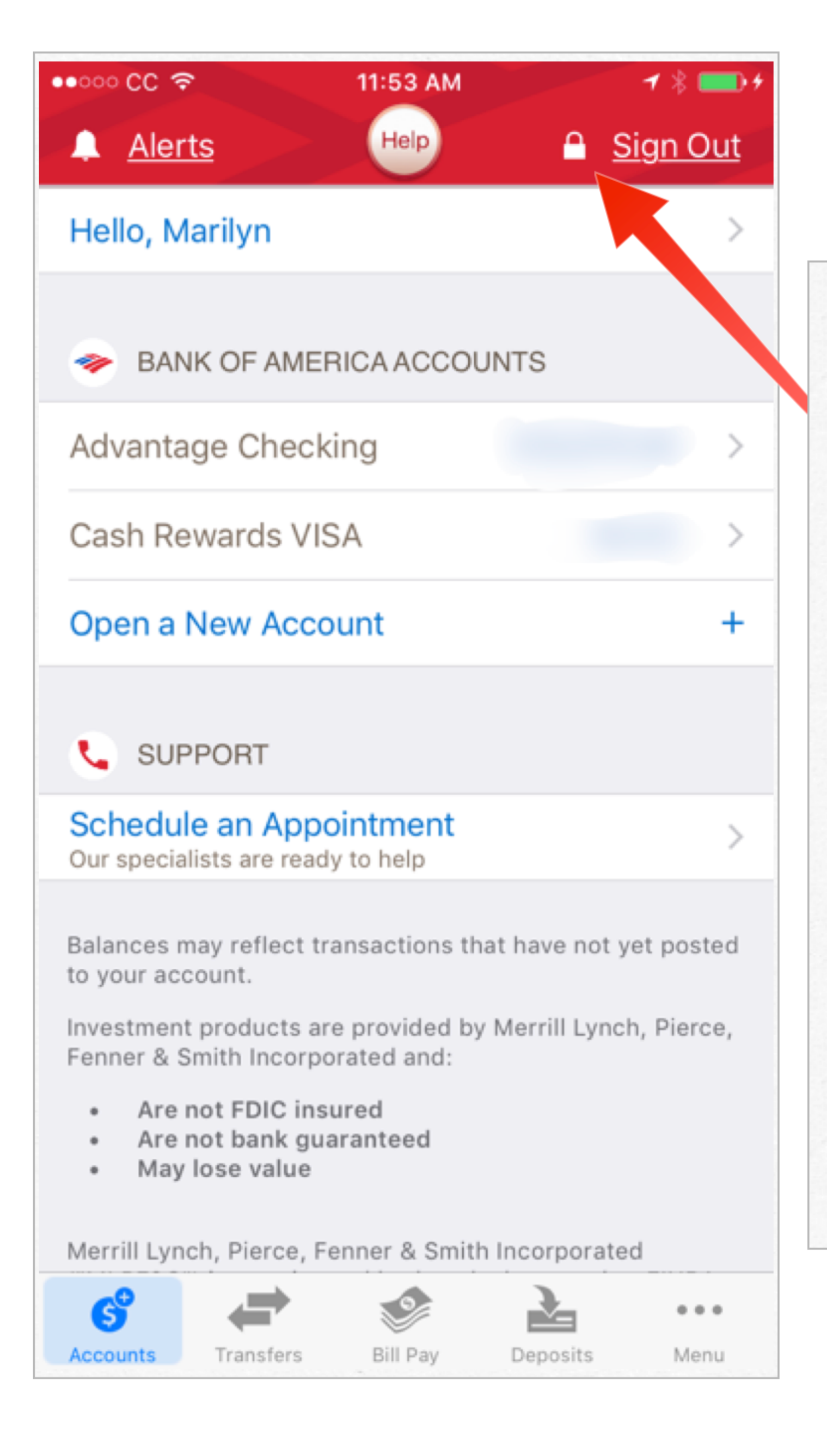

**ALL iOS apps that** involve finance, health, ecommerce, shipping, money transfer, insurance and many more are **REQUIRED** by **Apple to encrypt ALL** traffic between their app and their servers.

This means that even if you are connecting to the internet via an unencrypted Wi-Fi signal, ALL the data passing between the app on your device and their systems is encrypted and secure.

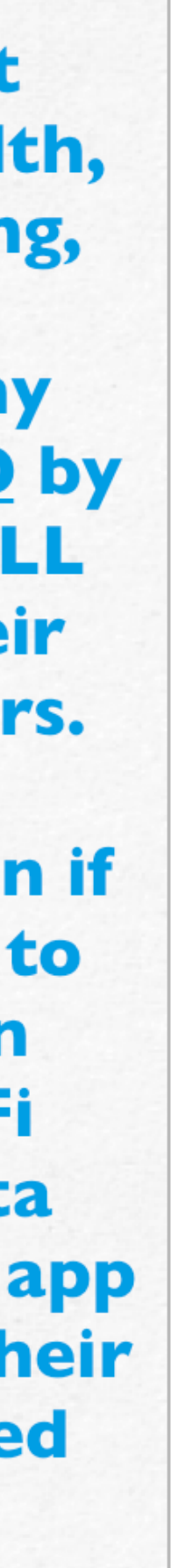

Look for the lock!

**All reputable companies** encrypt ALL traffic between their apps and their servers, EVEN IF you have not yet logged in.

This means that even if you are connecting to the internet via an unencrypted Wi-Fi signal, **ALL the data passing** between the app on your device and their systems is encrypted and secure, even WITHOUT logging in.

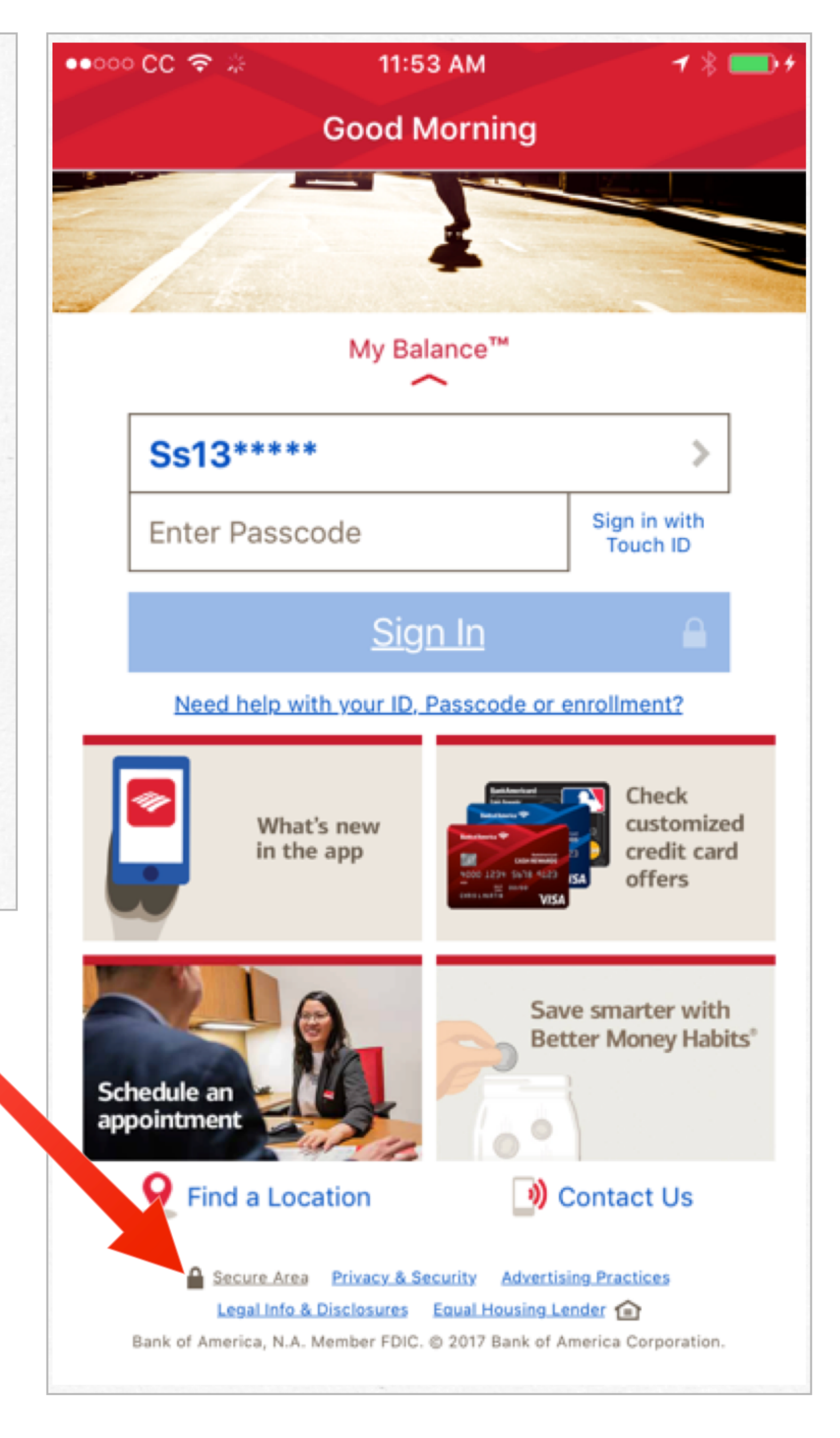

- Use an encrypted connection at home, and whenever available outside the home
- 
- 
- 
- - -
- 

• Use an encrypted connection at home, and whenever available outside the home

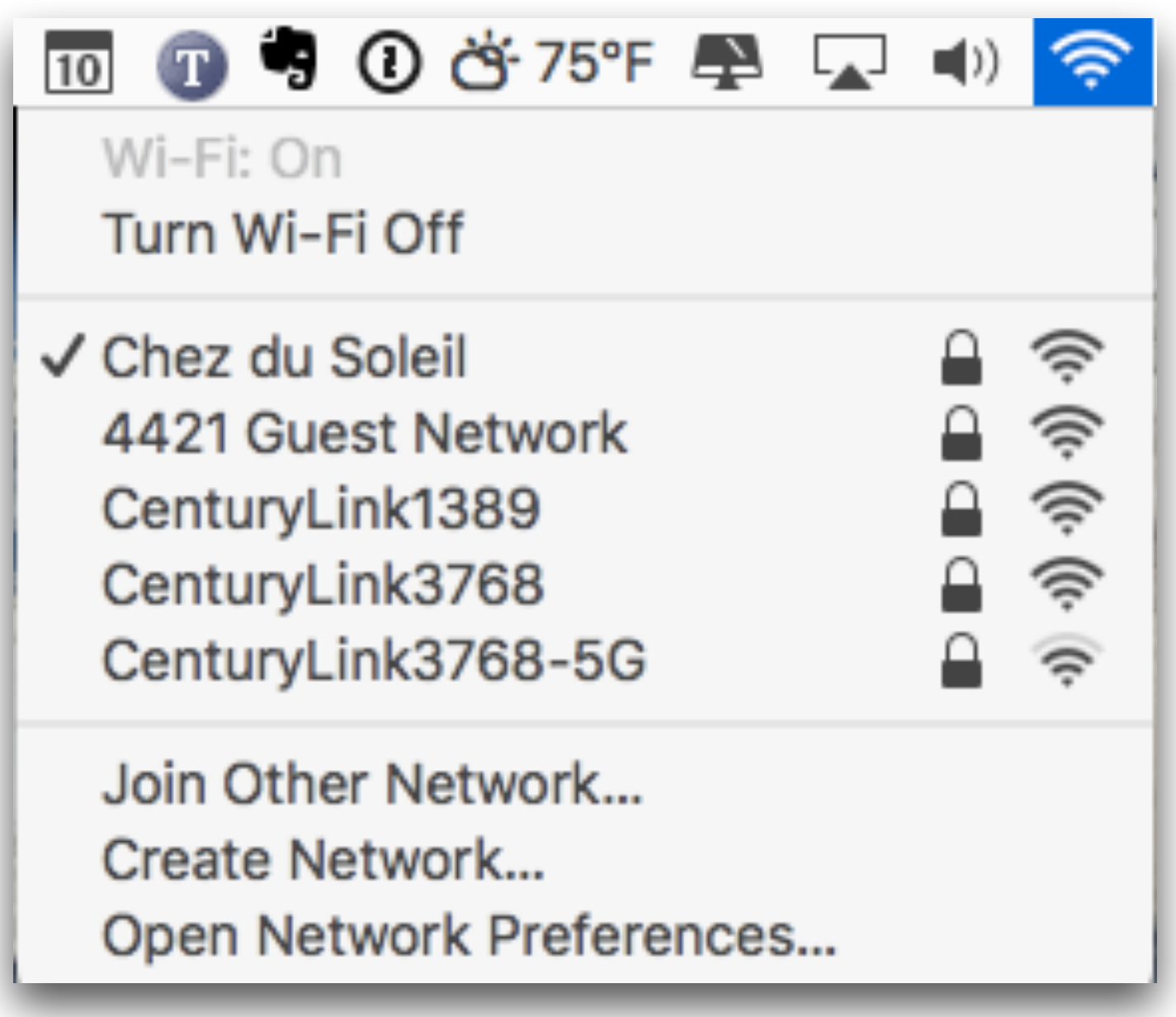

- 
- 
- 
- - -
- 

• Use an encrypted connection at home, and whenever available outside the home

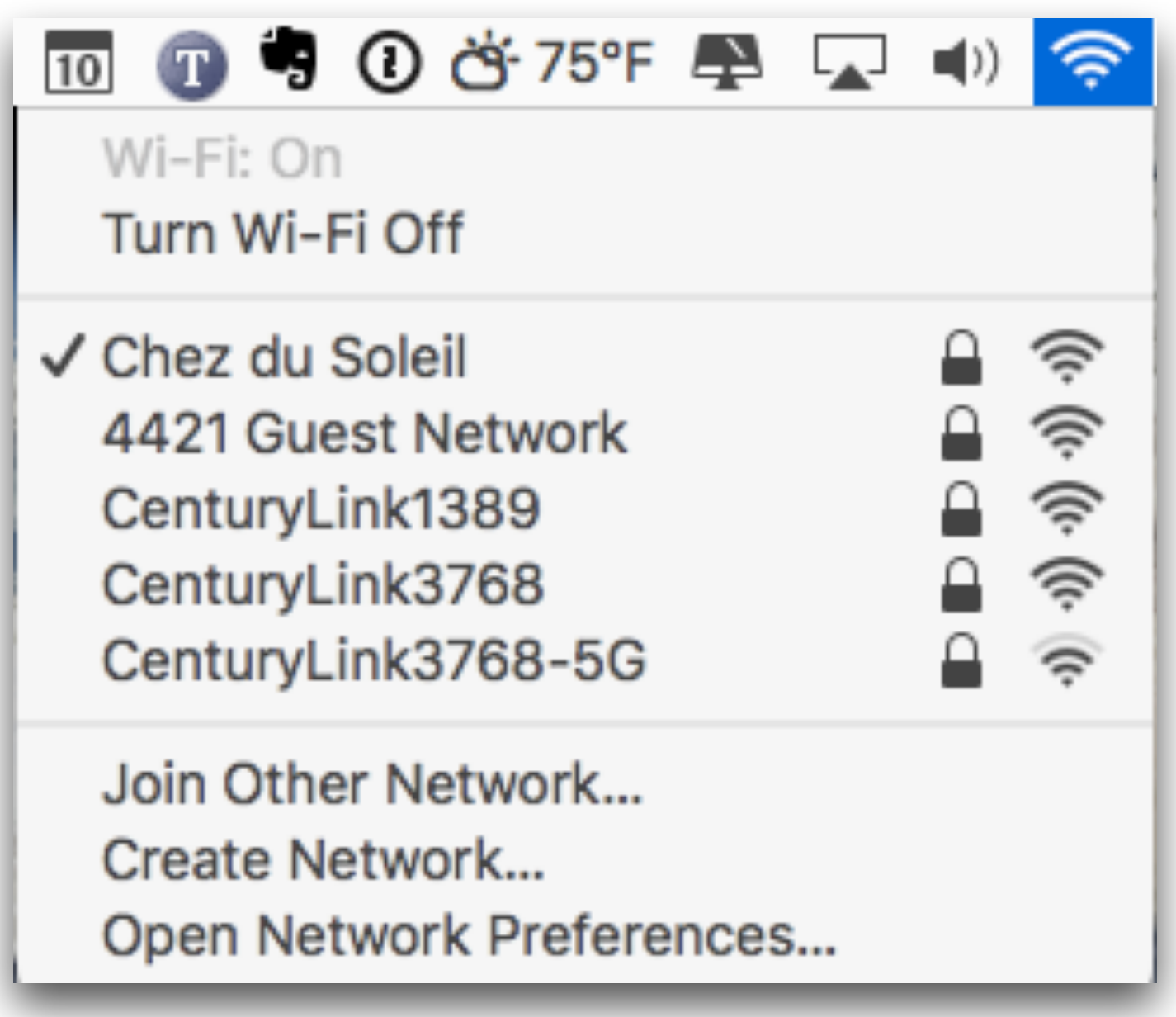

• Only visit secure websites & use secure login pages

• Use an encrypted connection at home, and whenever available outside the home

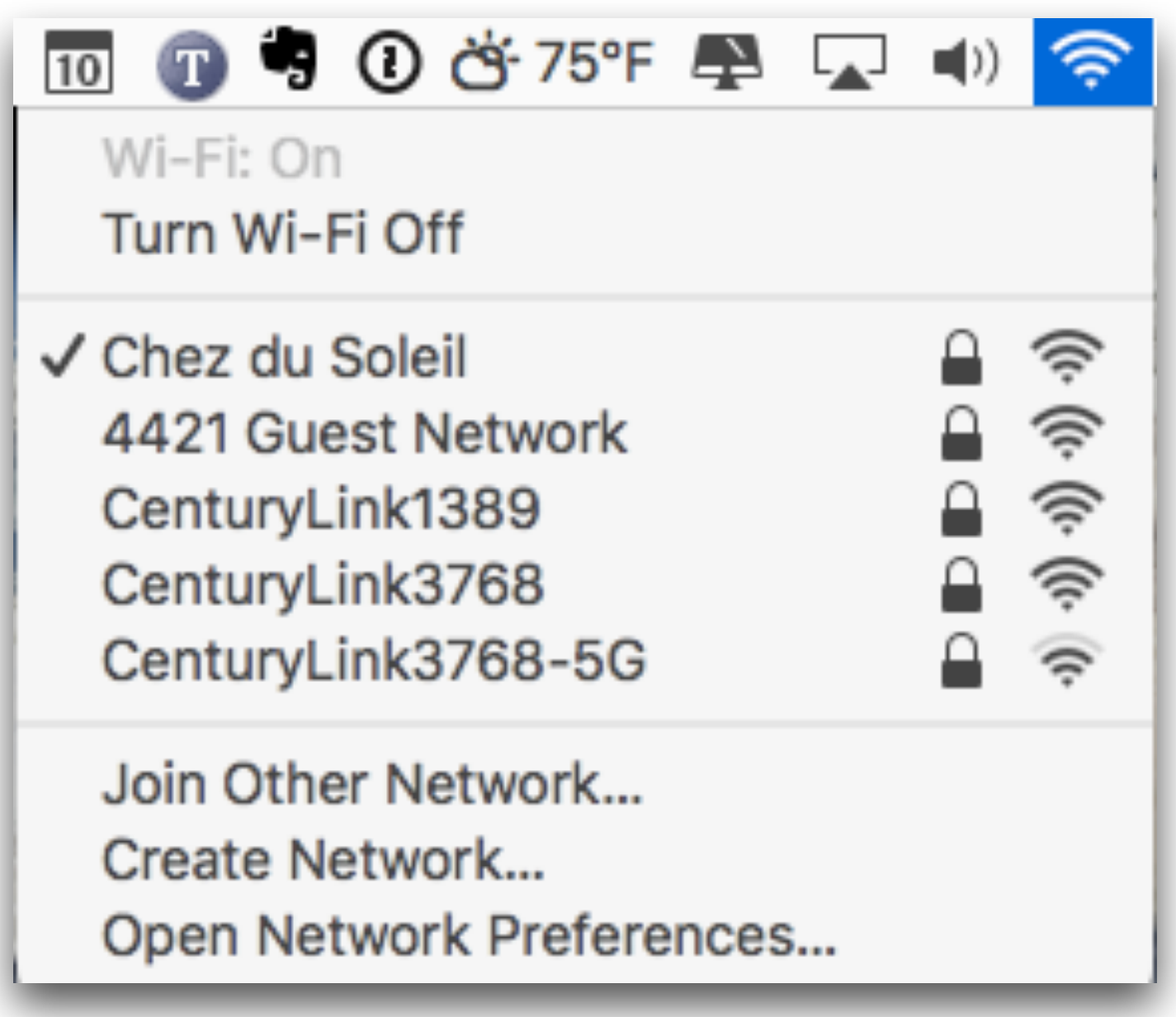

• Only visit secure websites & use secure login pages

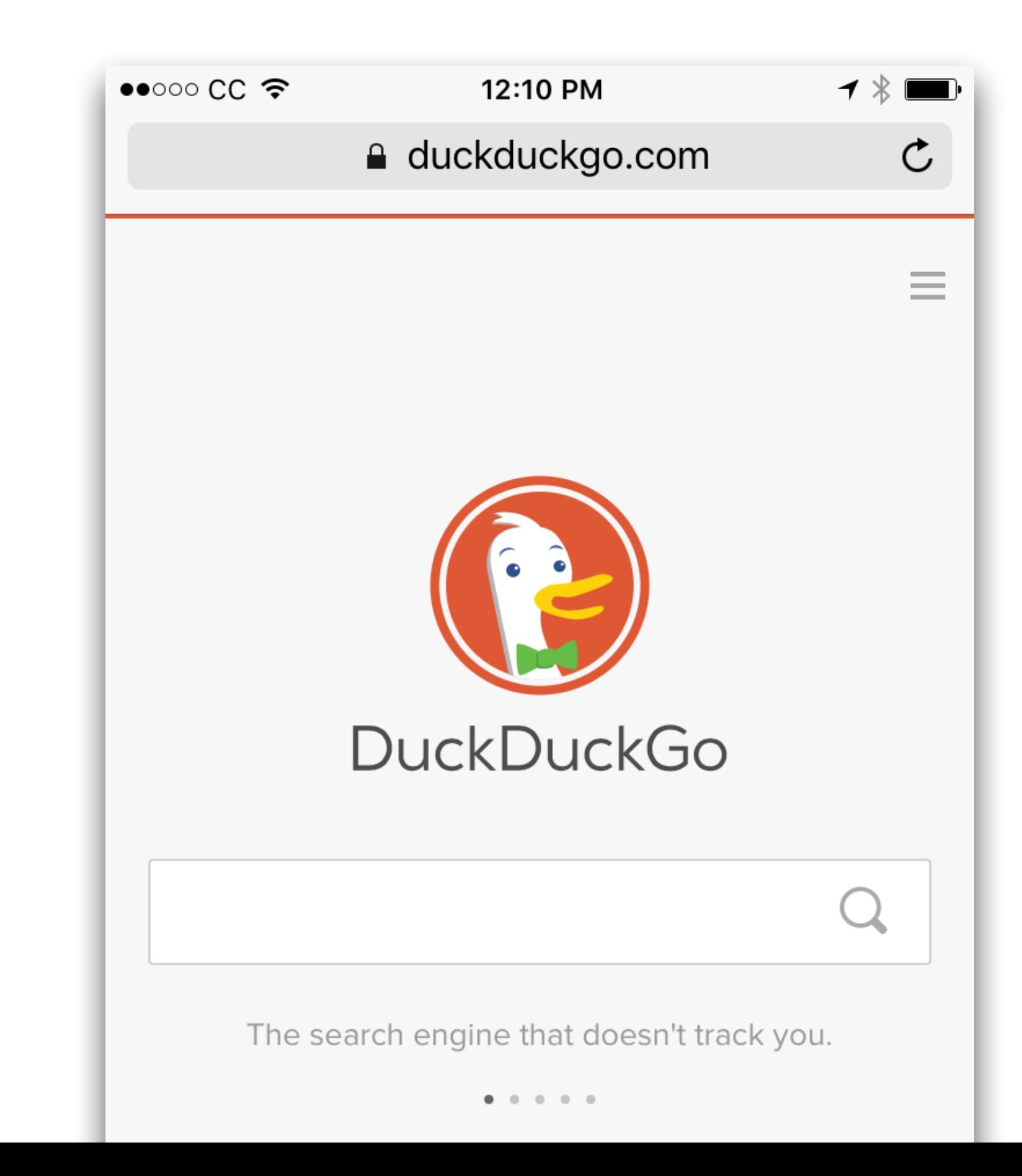

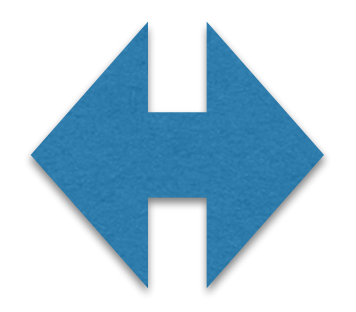

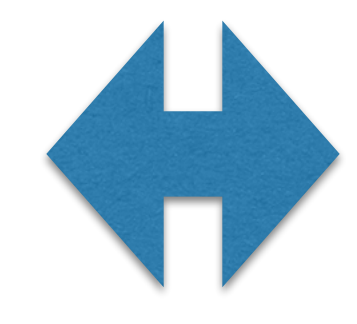

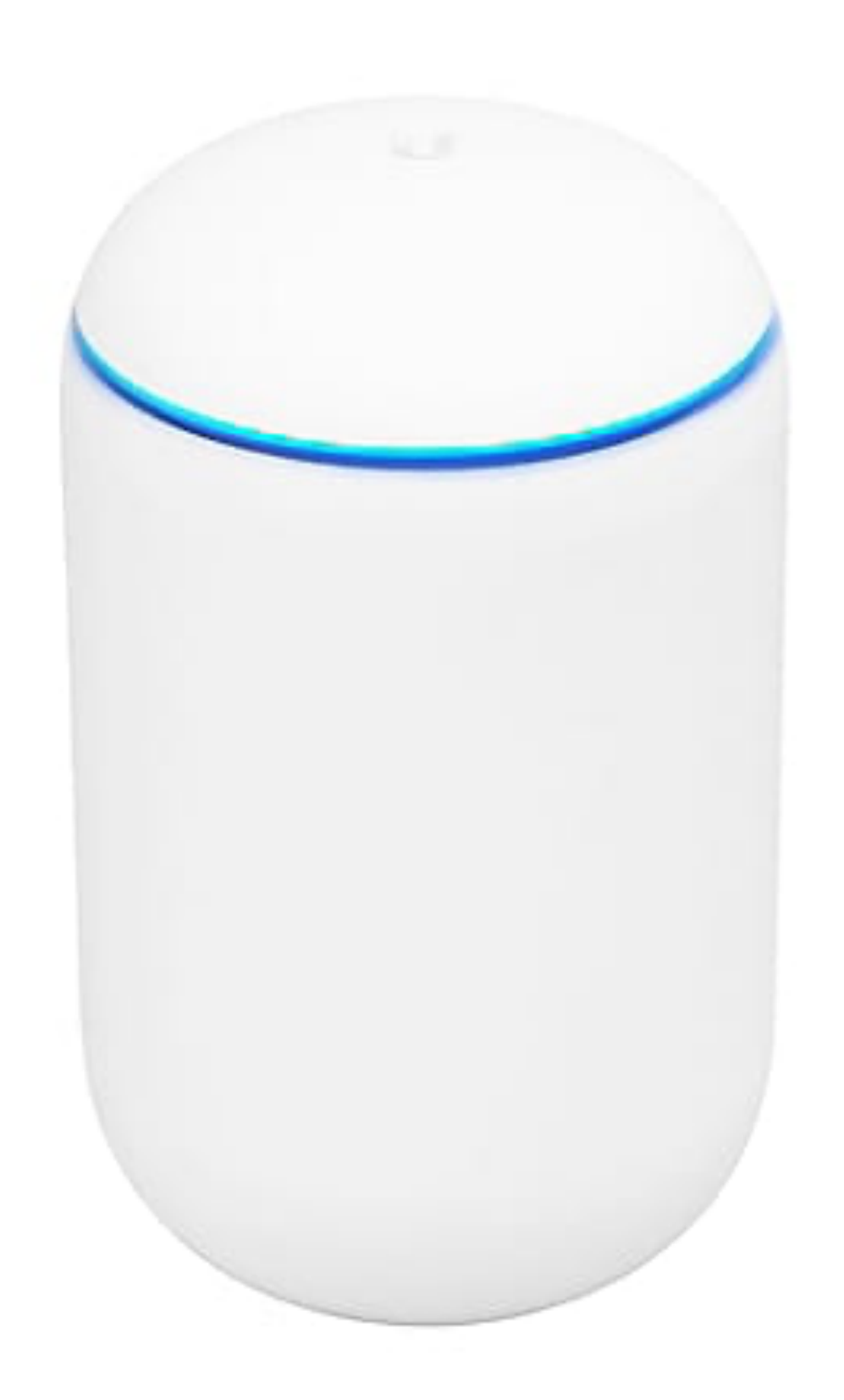

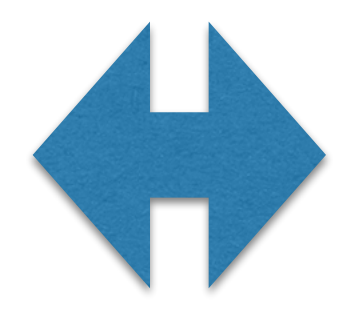

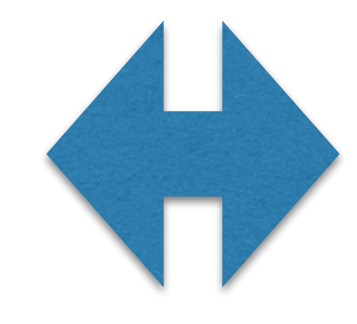

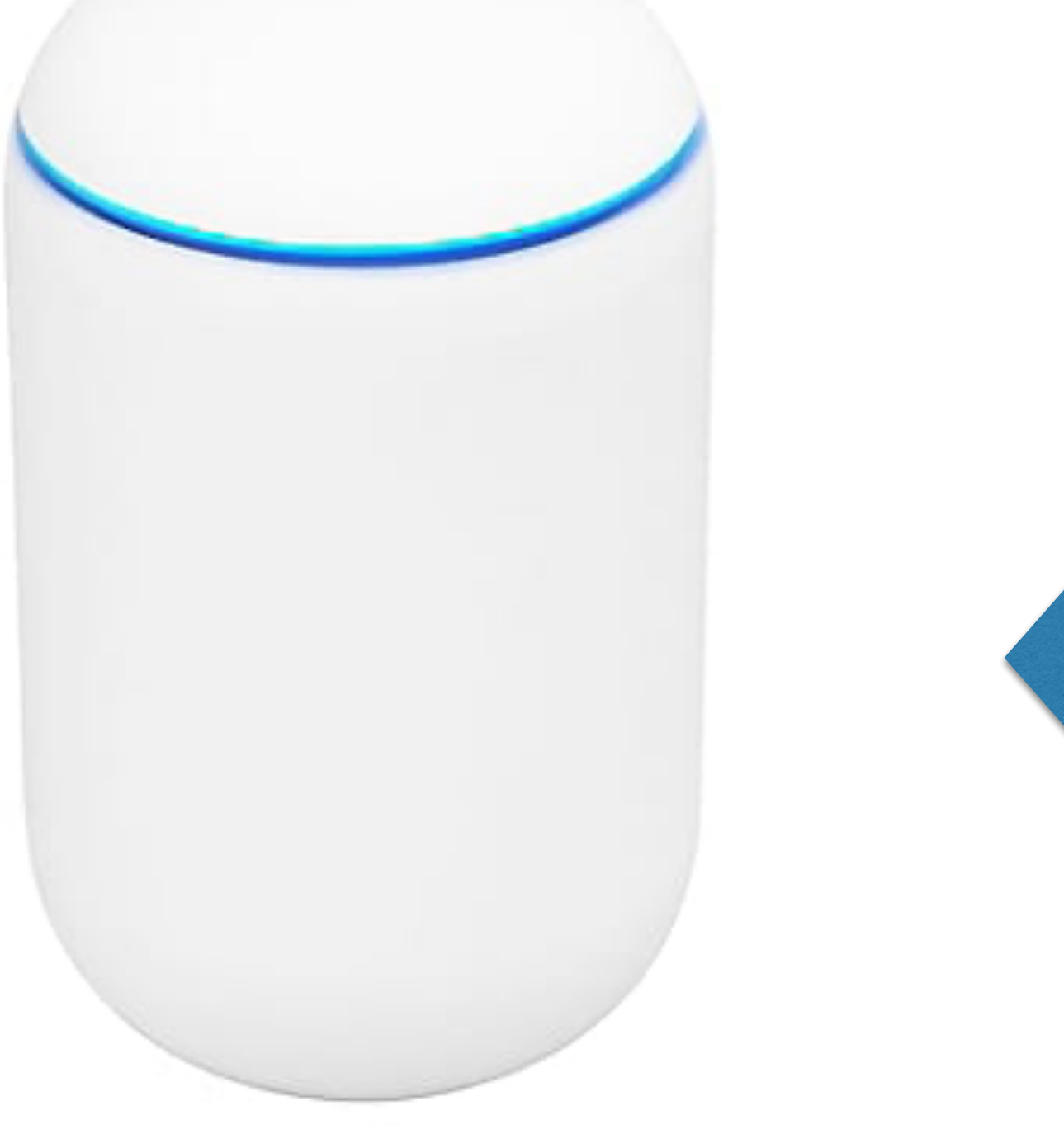

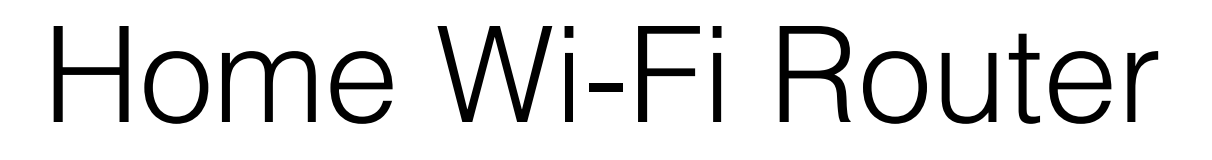

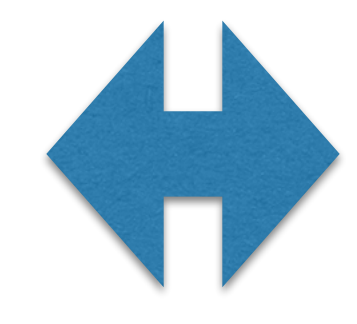

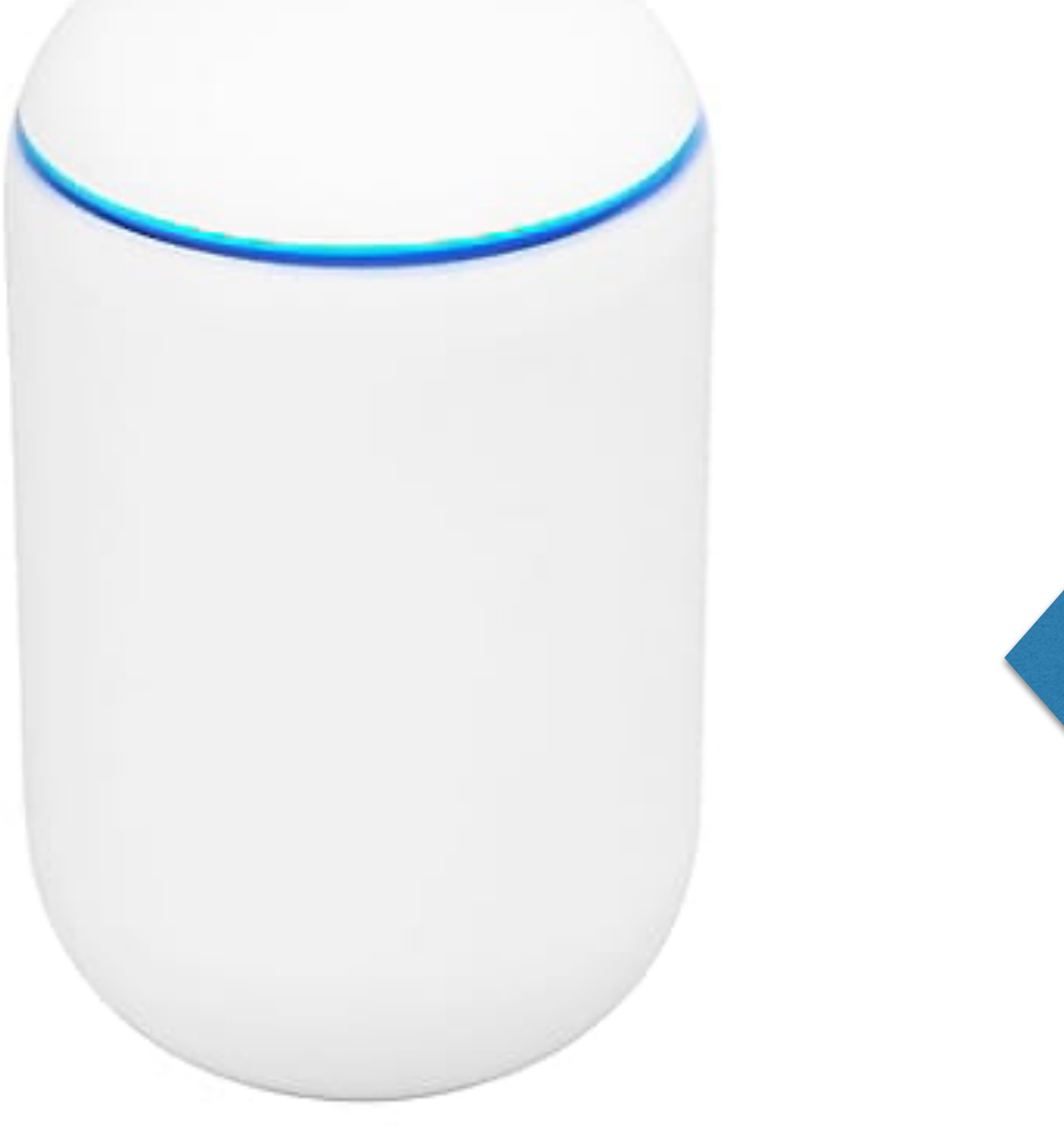

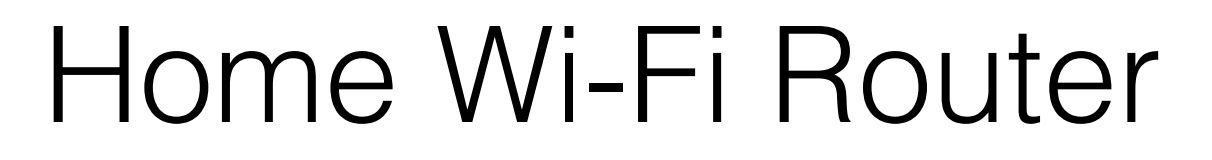

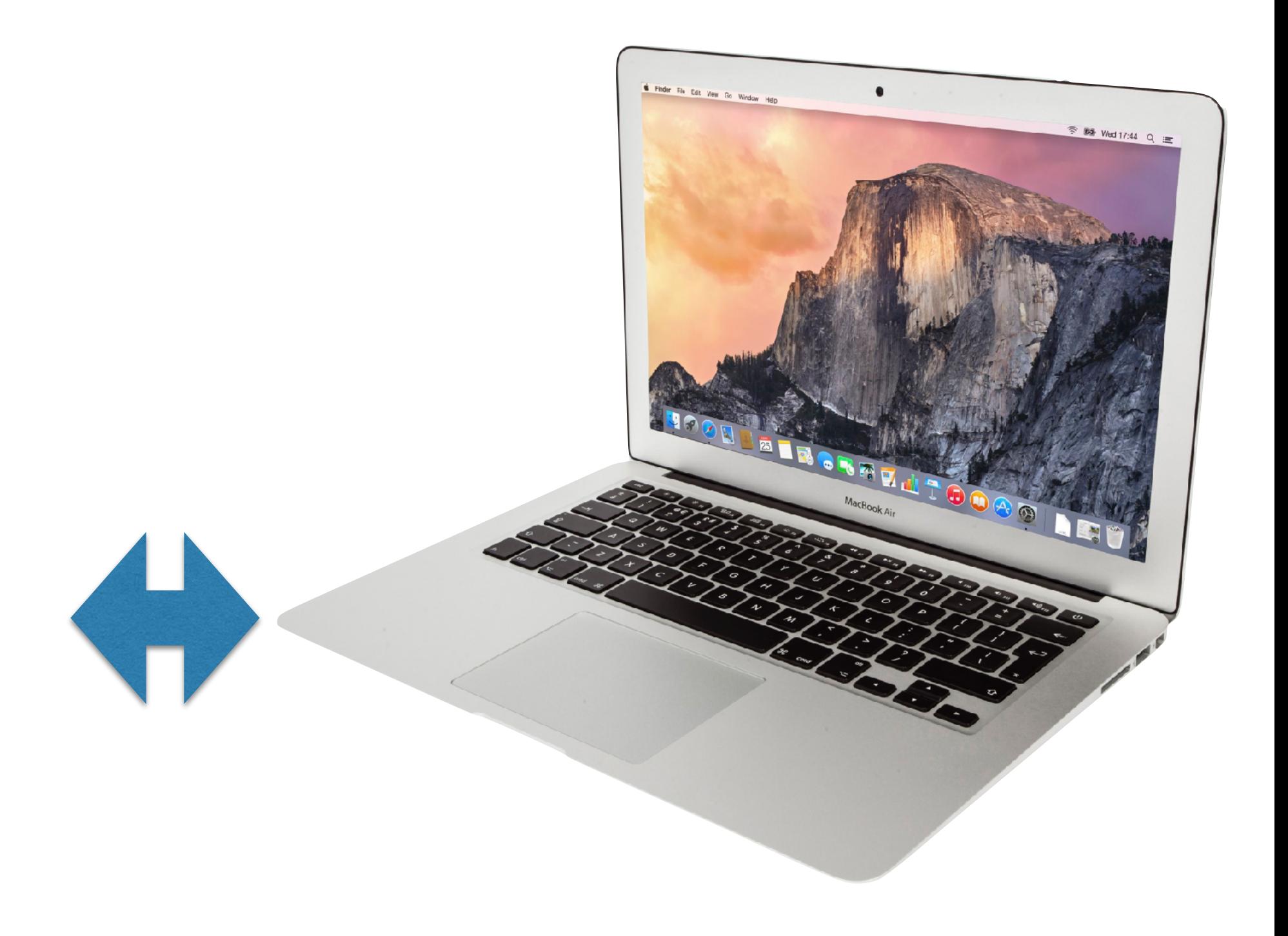

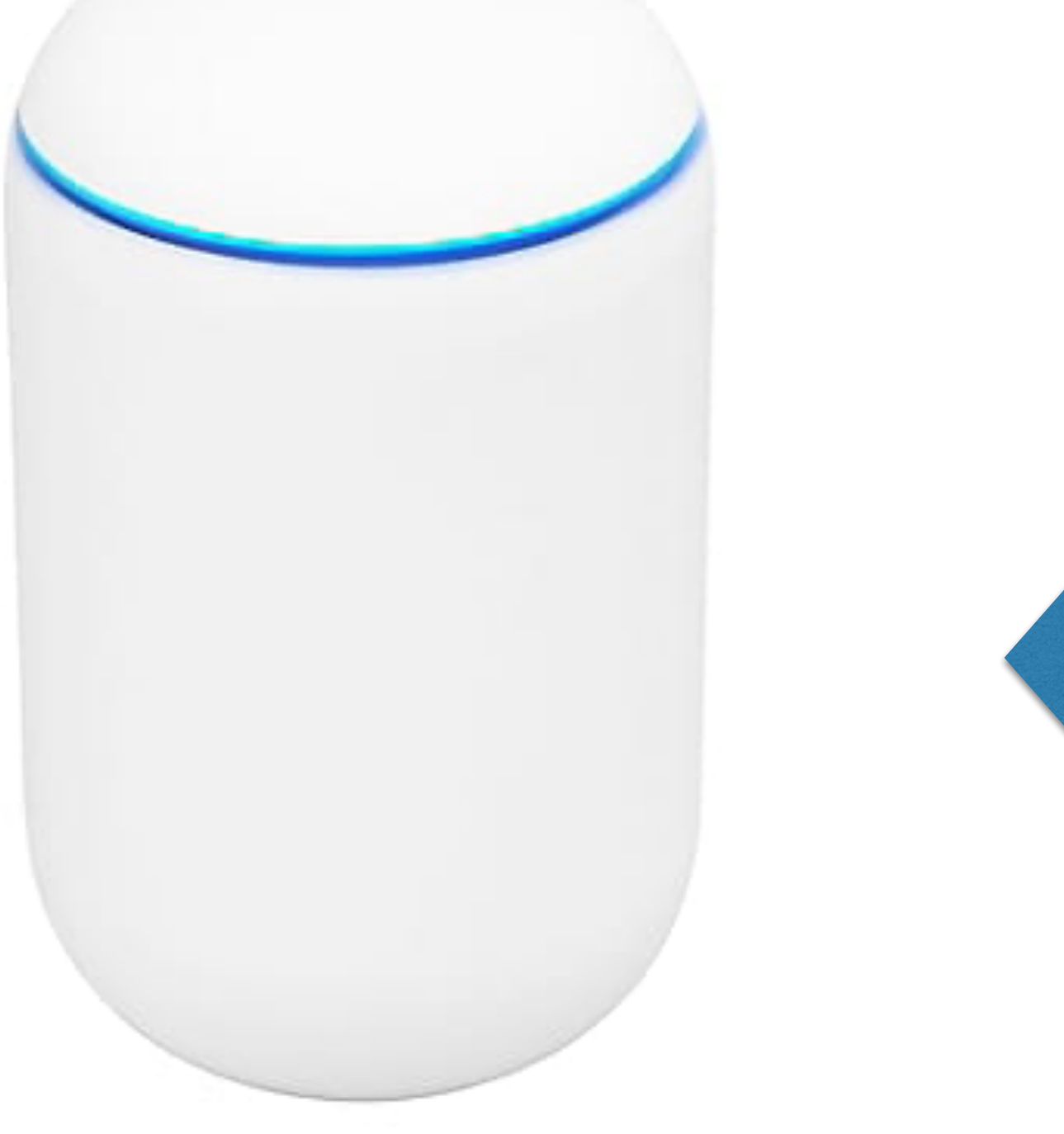

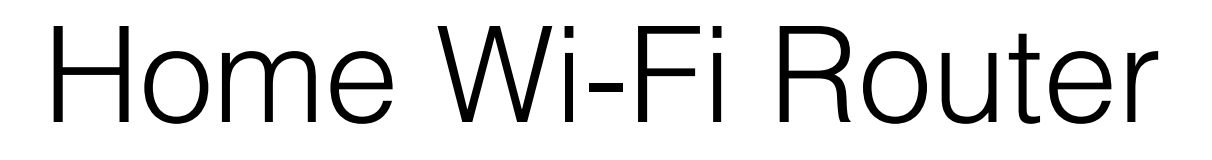

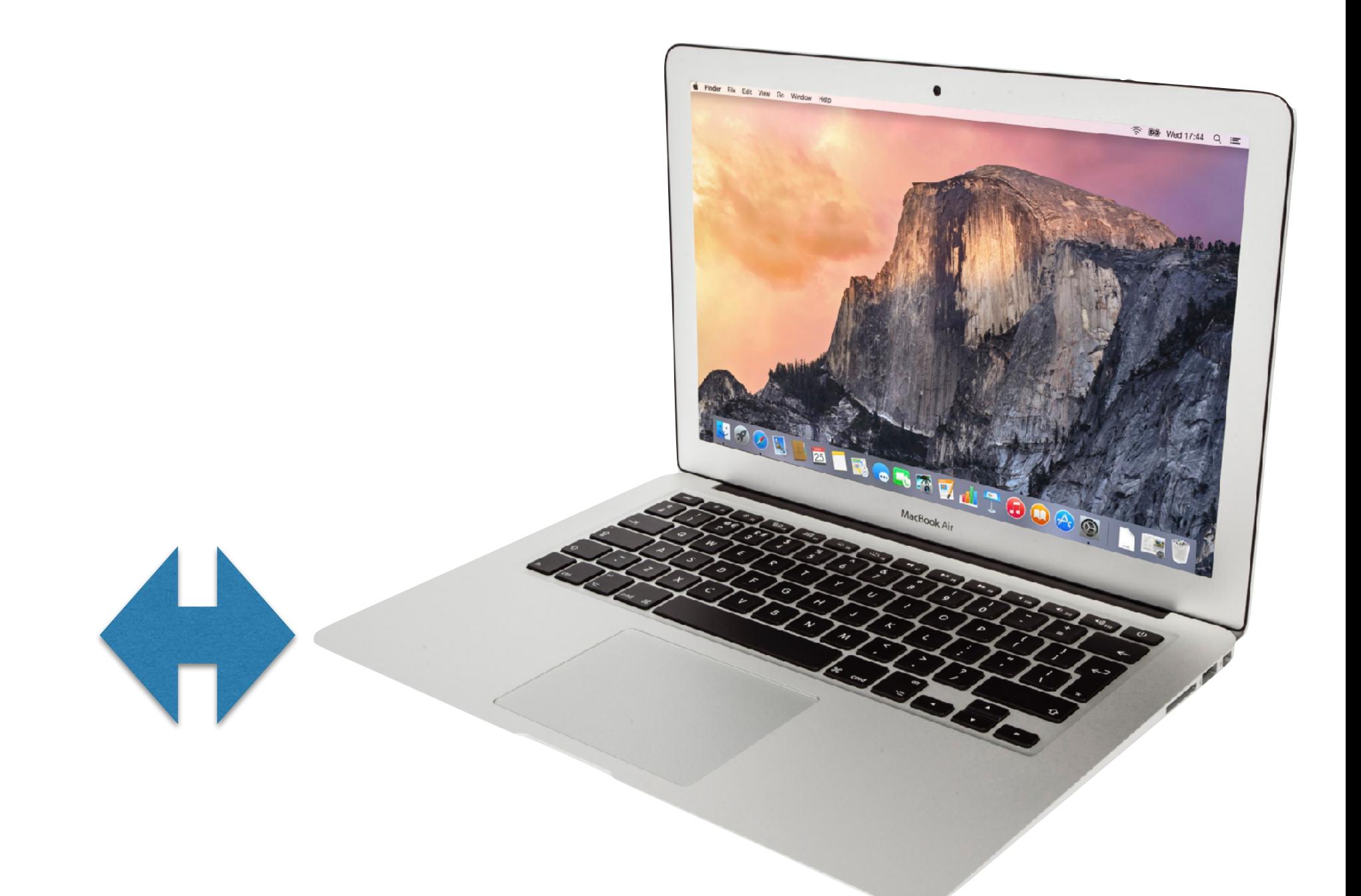

#### Your Wi-Fi Devices

#### Home Wi-Fi Router

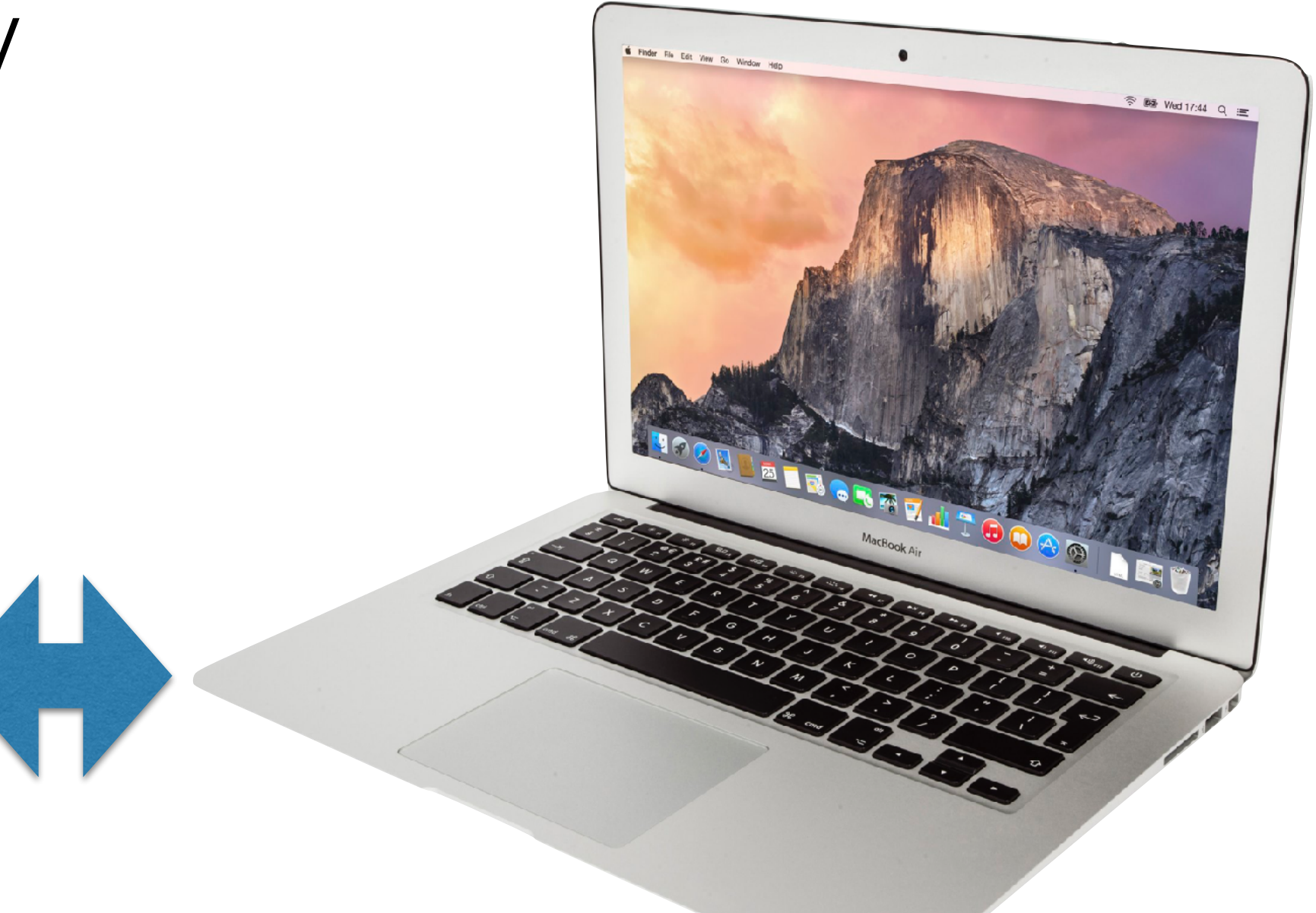

#### Your Wi-Fi Devices

Radio signal is encrypted with a key only you know

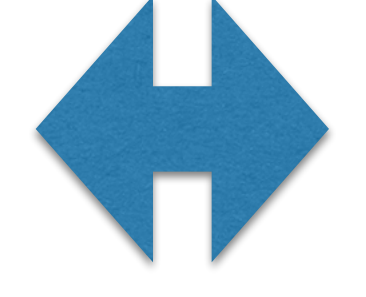

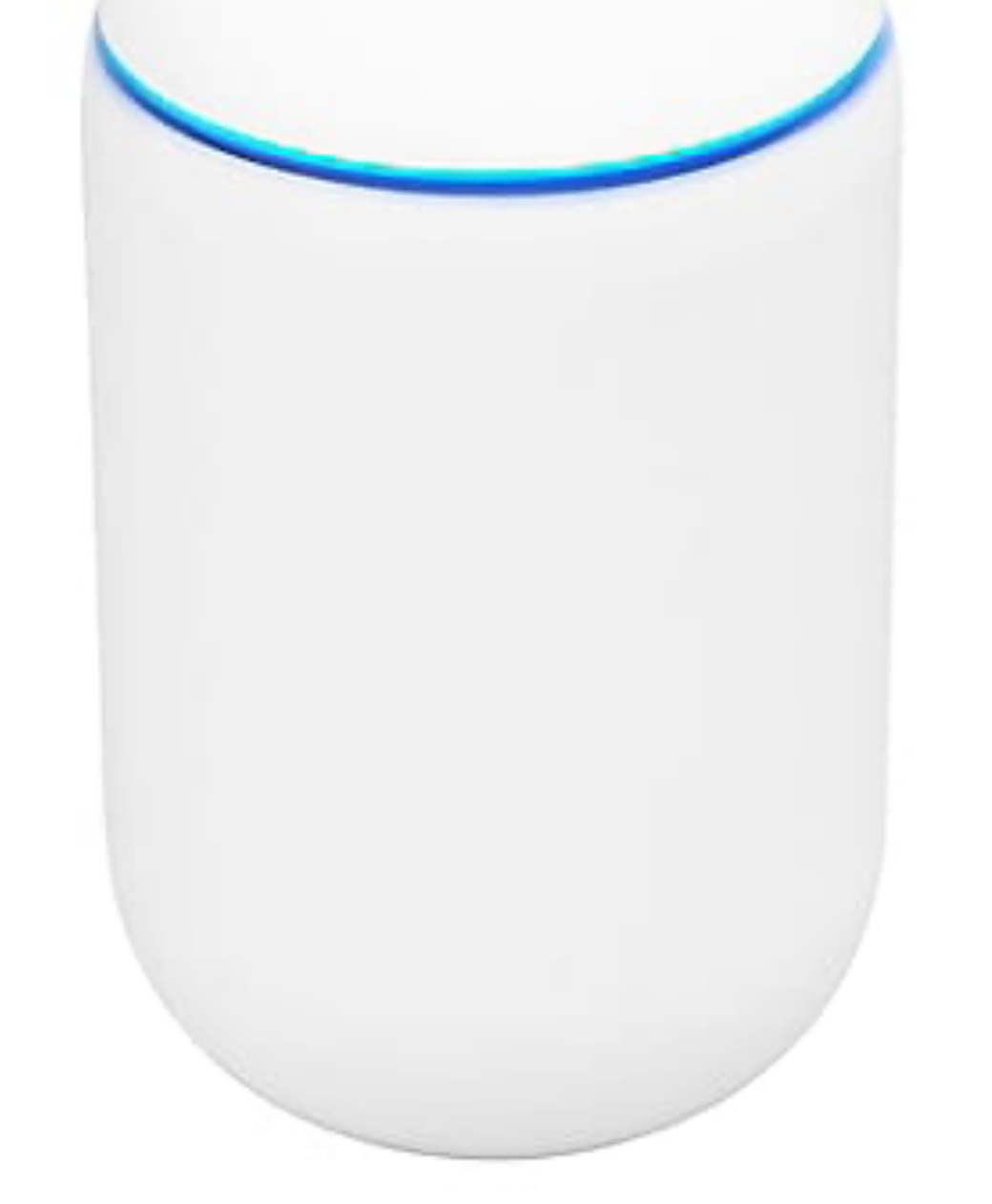

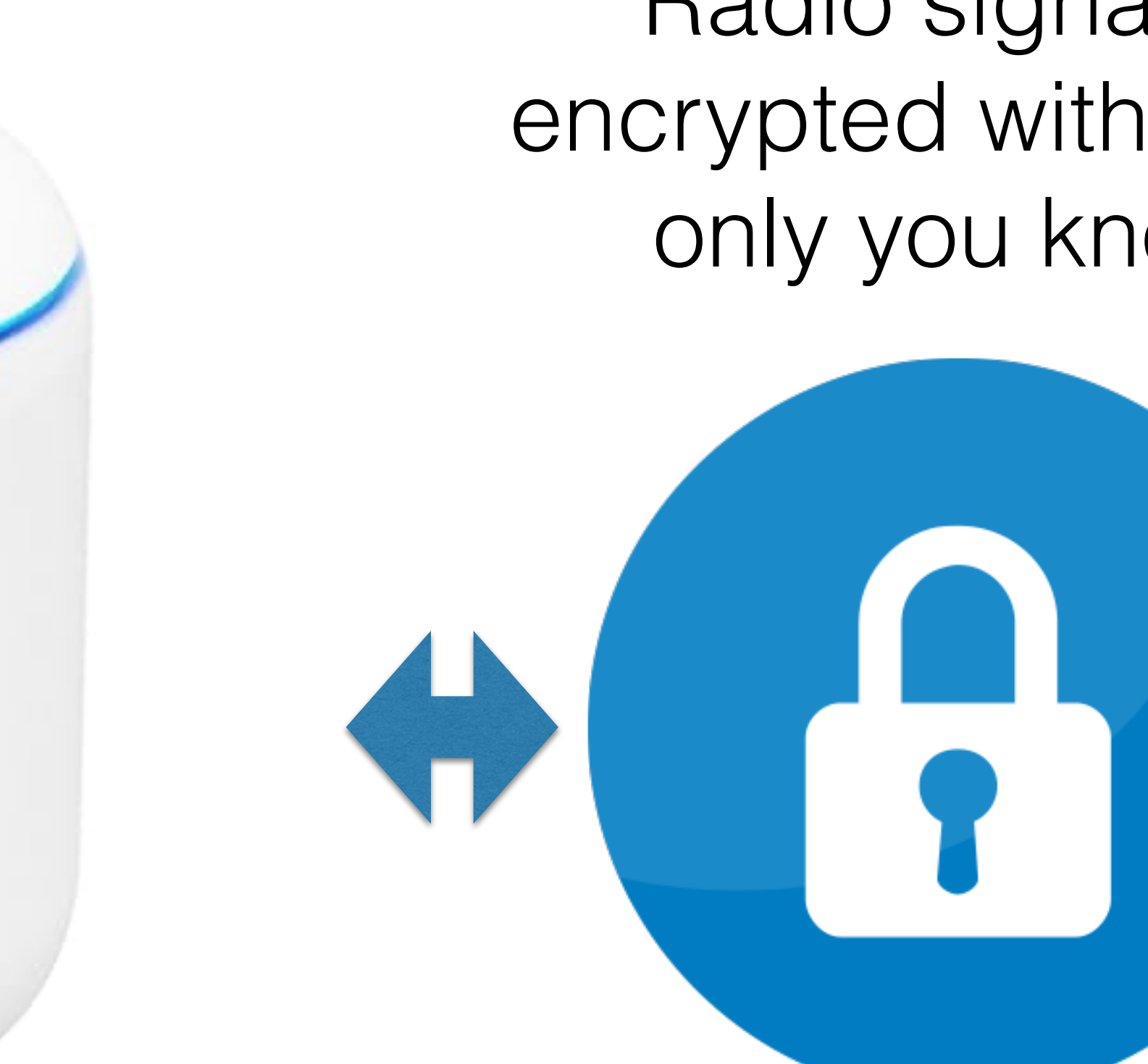

#### Home Wi-Fi Router

#### Your Wi-Fi Devices

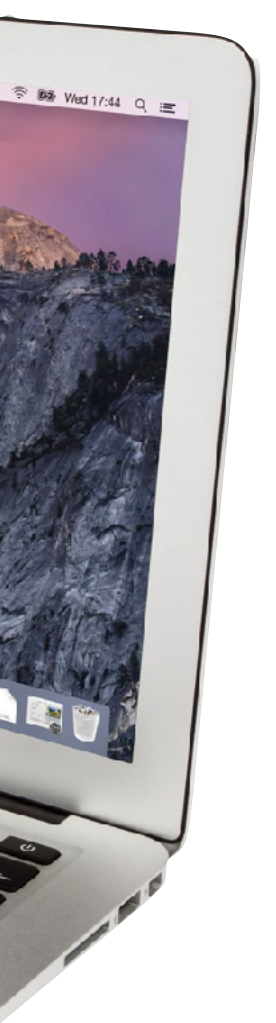

Radio signal is encrypted with a key only you know

• Wireless Protected Access - version 2

- **W**ireless **P**rotected **A**ccess version **2**
- Required on all Wi-Fi devices bearing the Wi-Fi trademark after March 18, 2006

• WPA2 uses the Advanced Encryption Standard, and encrypts each packet with a new encryption key, *as often as 1,000,000 times per* 

- **W**ireless **P**rotected **A**ccess version **2**
- Required on all Wi-Fi devices bearing the Wi-Fi trademark after March 18, 2006
- *second*

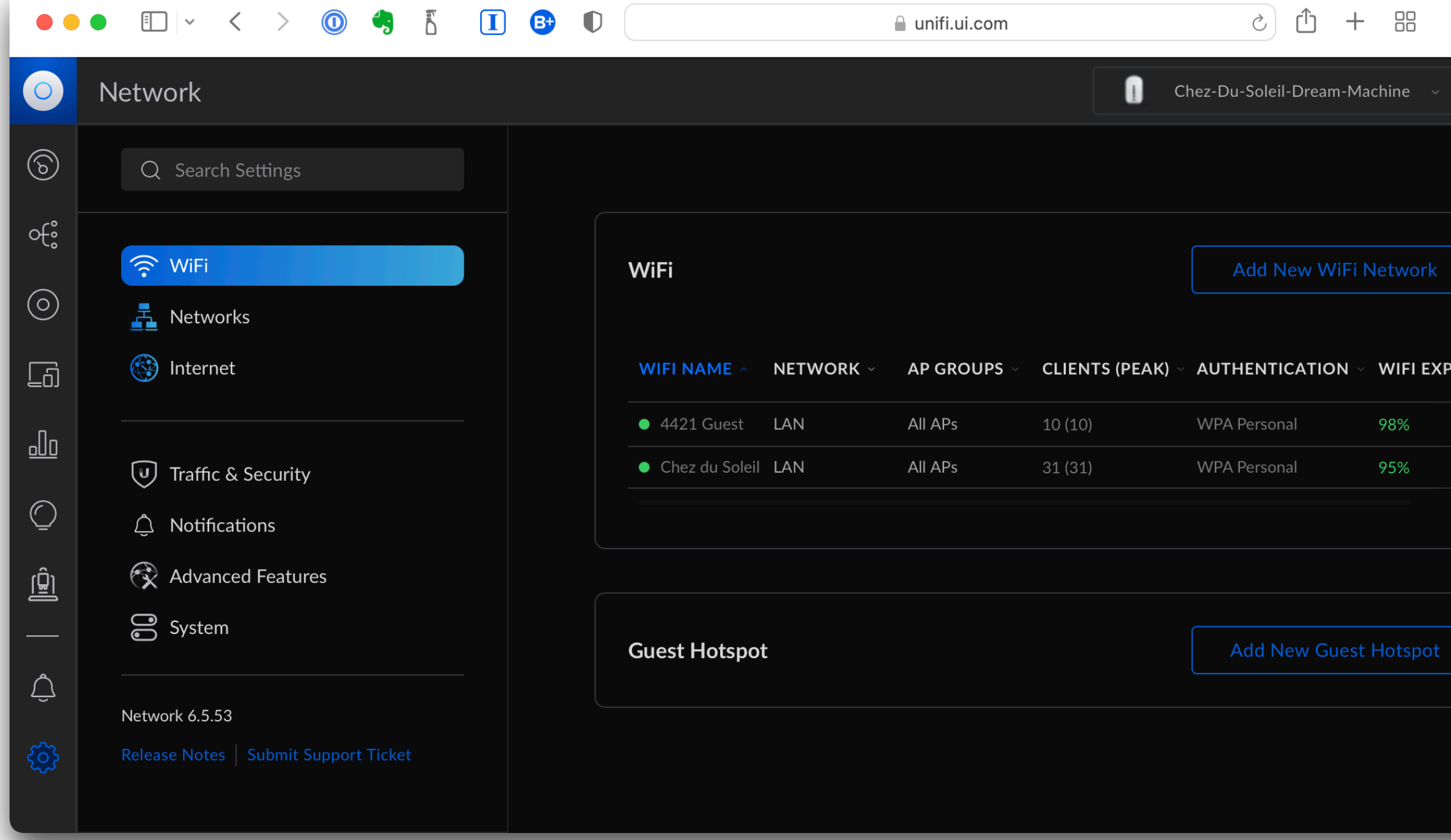

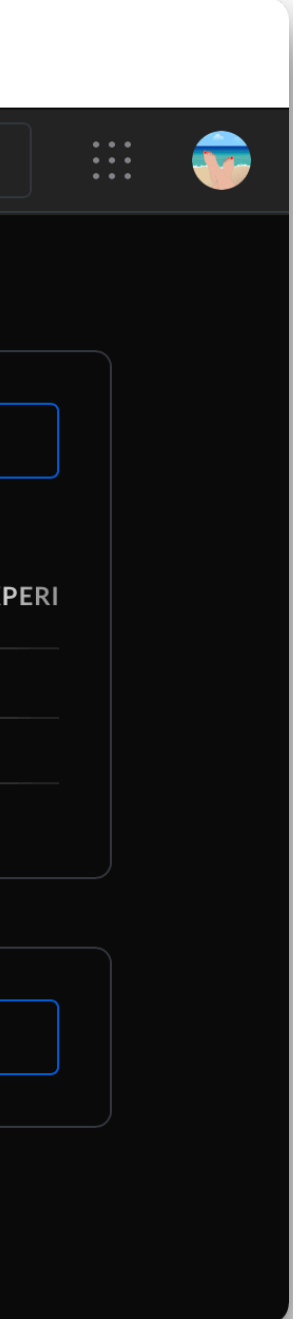

• All routers made since 2007 default to secure Wi-Fi protocol during the set-up wizard

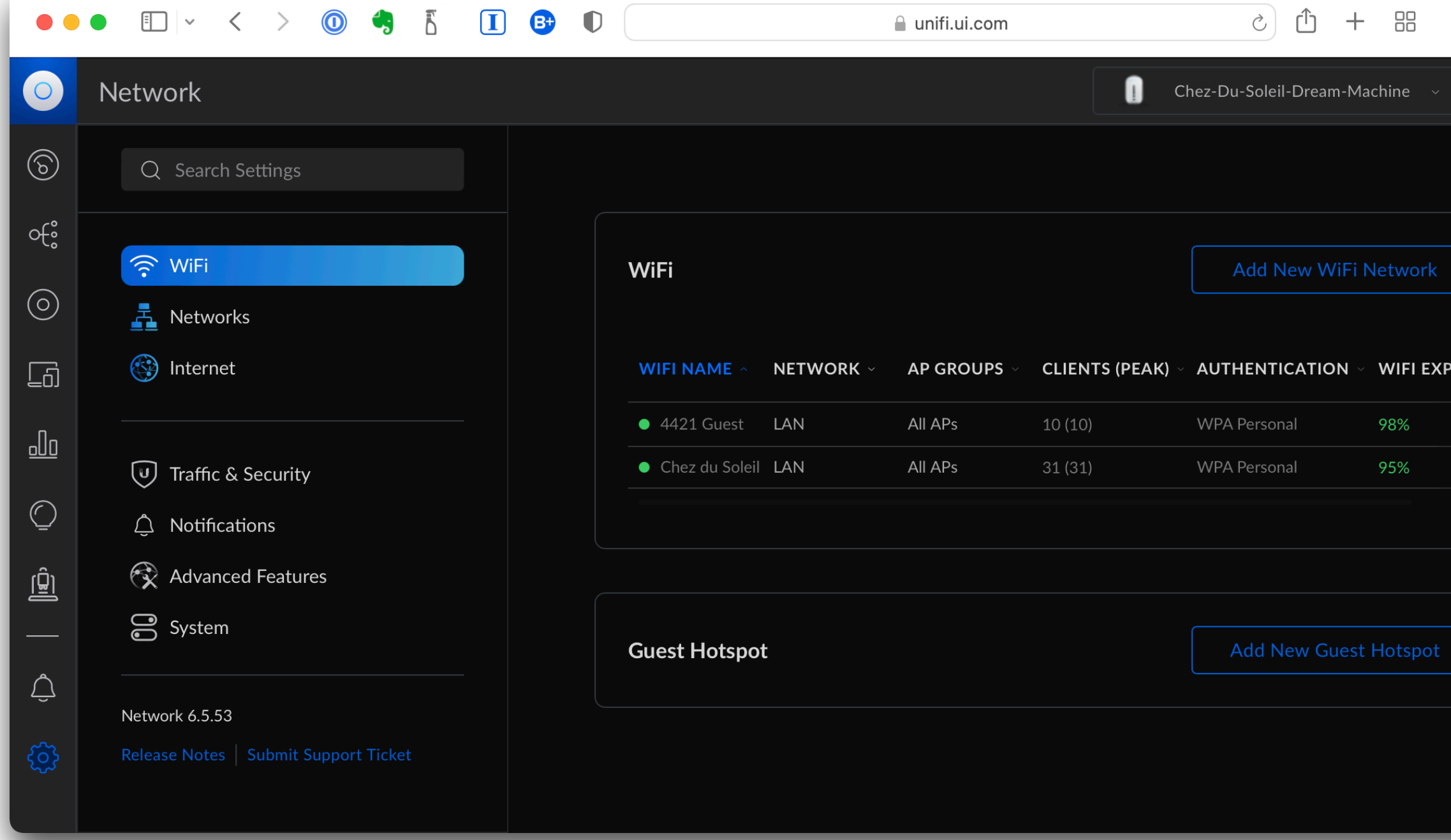

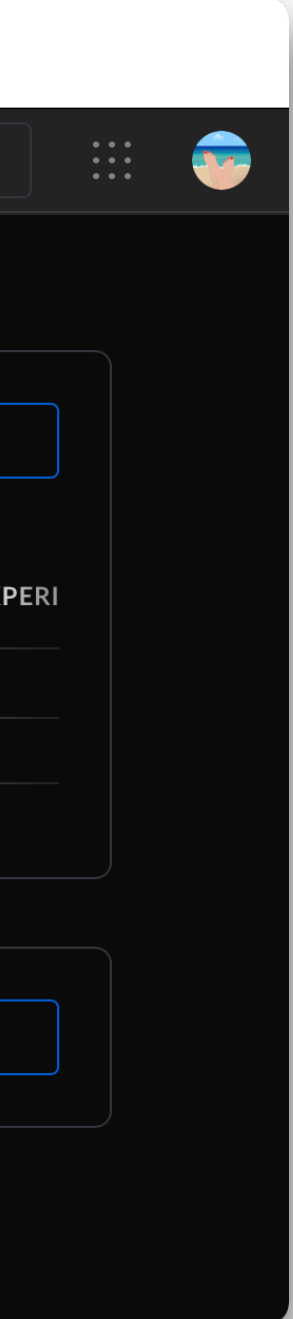

- All routers made since 2007 default to secure Wi-Fi protocol during the set-up wizard
- **WPA2** is the newest & best security protocol for home & business use

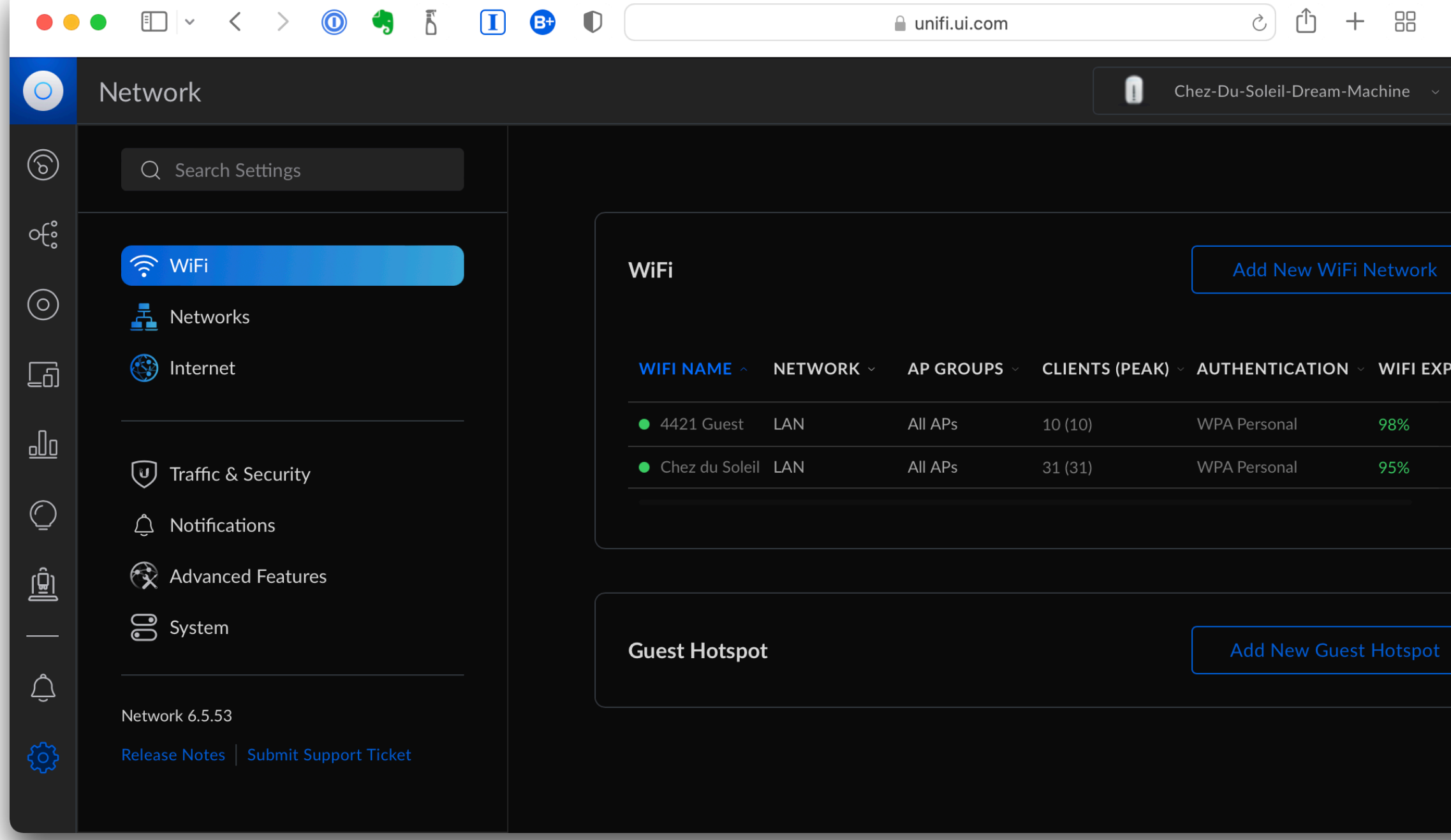

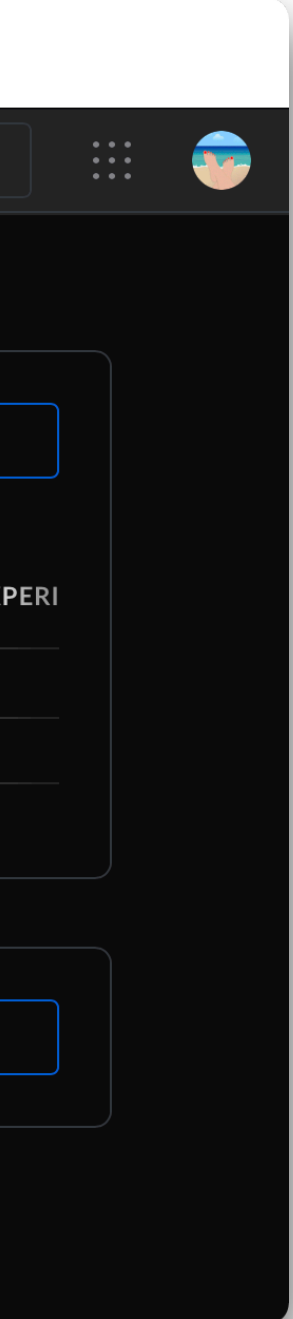

- All routers made since 2007 default to secure Wi-Fi protocol during the set-up wizard
- **WPA2** is the newest & best security protocol for home & business use
- **DO NOT** use a router that doesn't support it, or only supports the much older, weaker and susceptible **WEP** protocol

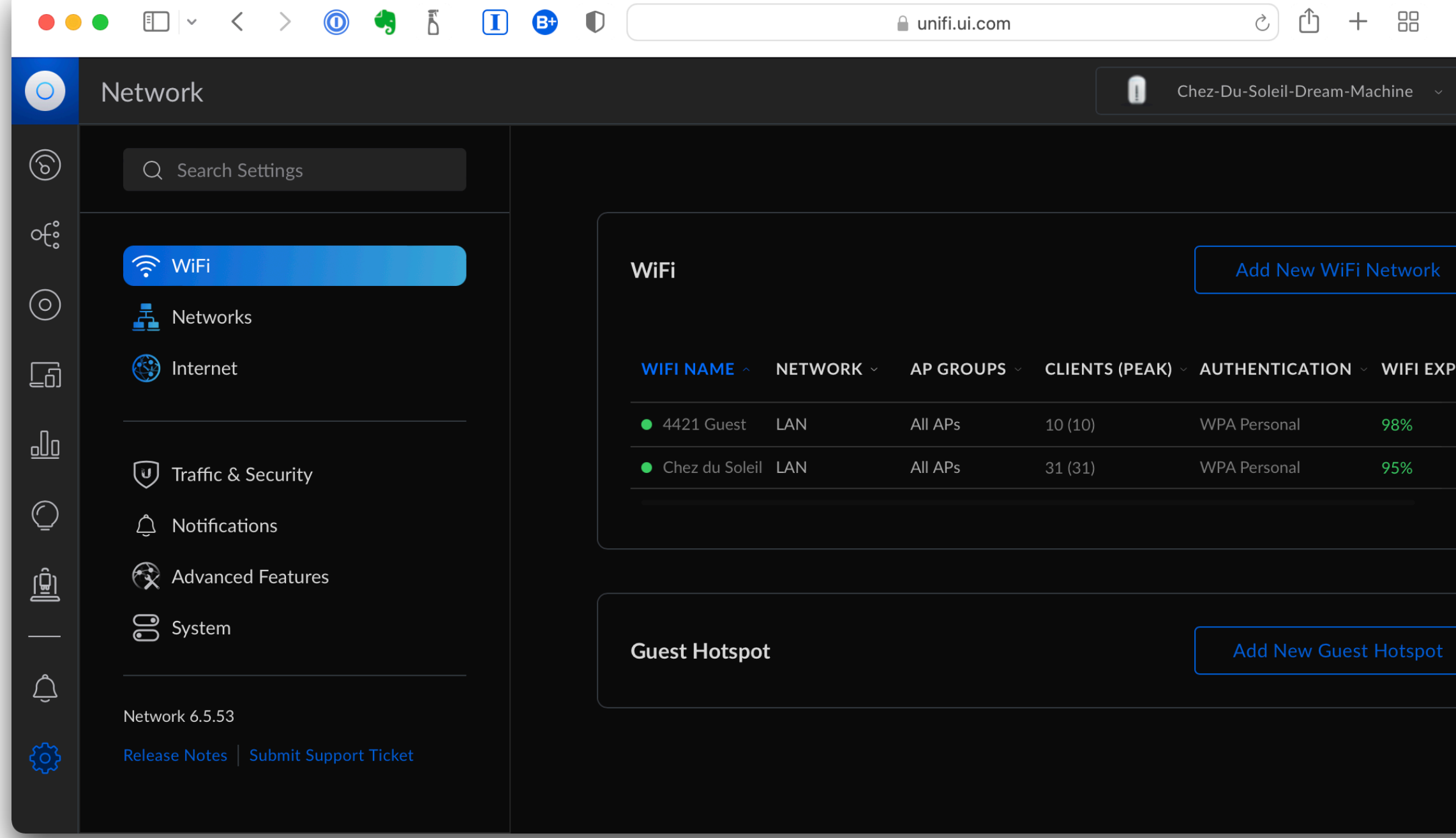

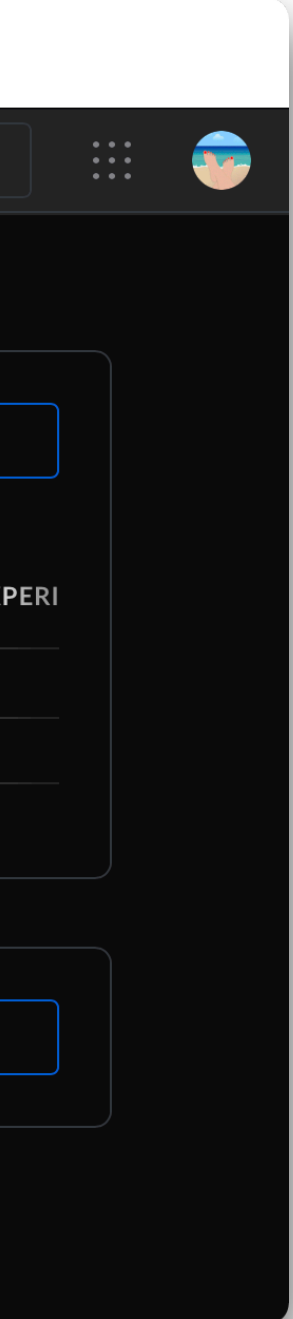

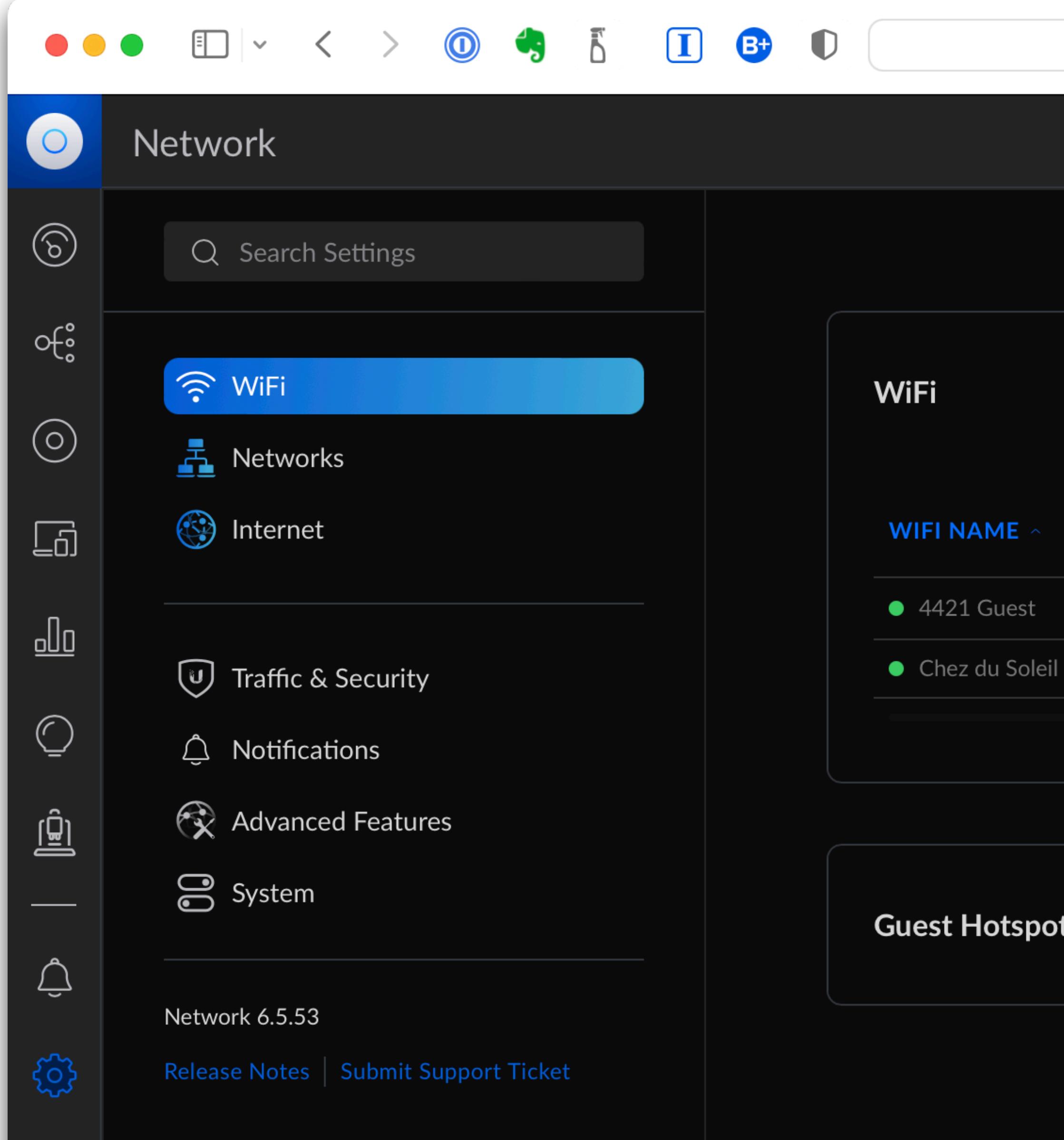

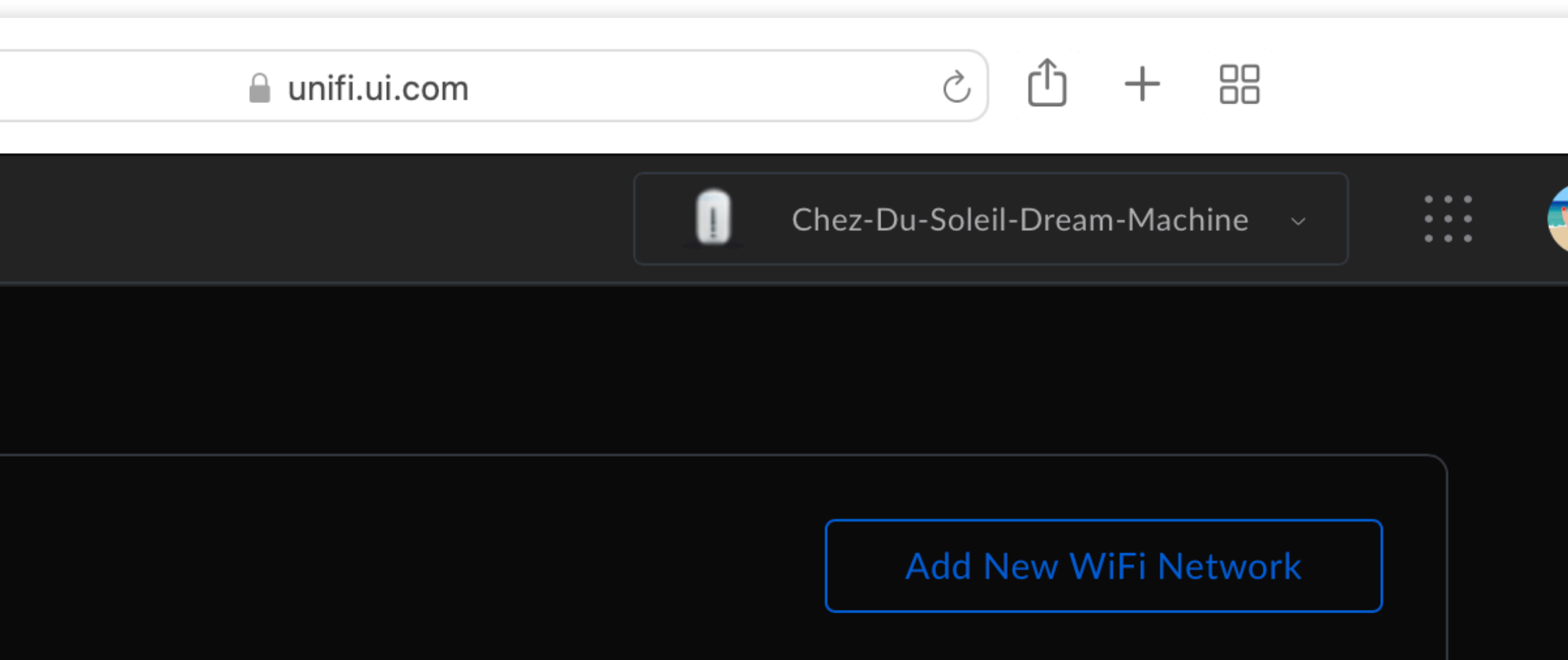

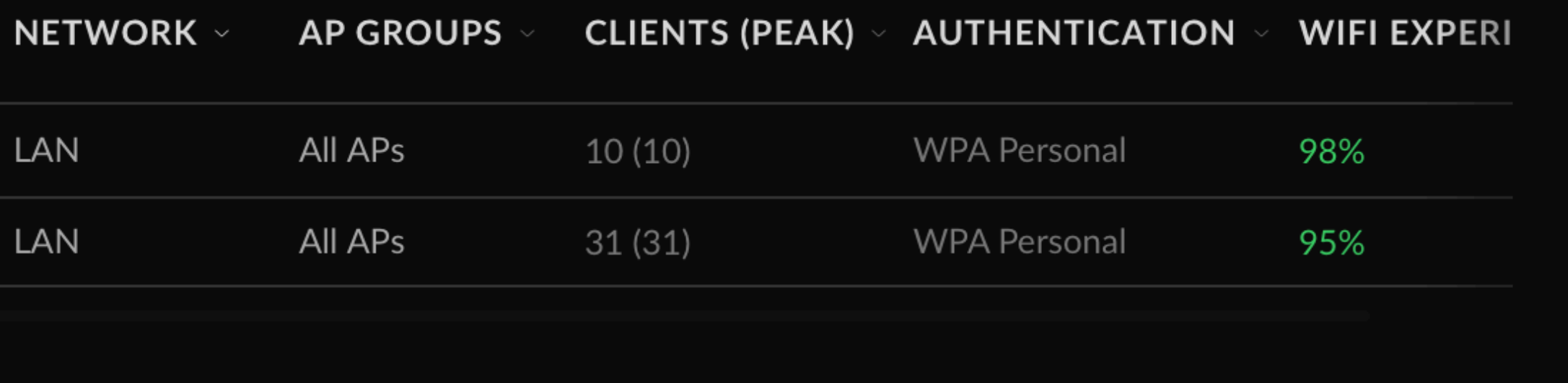

**Add New Guest Hotspot** 

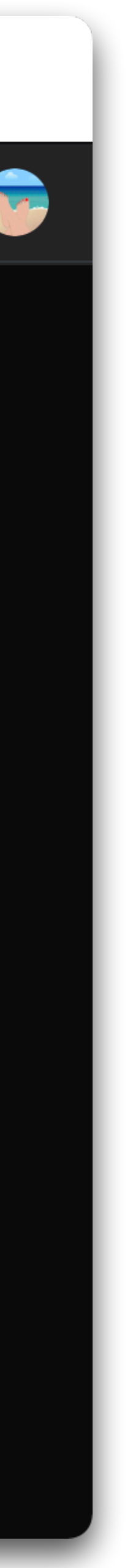

• Use WPA2 on your home Wi-Fi network

• Choose a long (12-20 character) unique password or passphrase as the Wi-

- Use WPA2 on your home Wi-Fi network
- Fi password and *write it down on the router!*

• Choose a long (12-20 character) unique password or passphrase as the Wi-

- Use WPA2 on your home Wi-Fi network
- Fi password and *write it down on the router!*
	-

*• If someone is in your house and can look at the label on your router, you have bigger security concerns than whether they can get on your Wi-Fi*

• Choose a long (12-20 character) unique password or passphrase as the Wi-

- Use WPA2 on your home Wi-Fi network
- Fi password and *write it down on the router!*
	-
- network name

*• If someone is in your house and can look at the label on your router, you have bigger security concerns than whether they can get on your Wi-Fi*

• Choose a unique name for your SSID/Network — do not keep the default

• Choose a long (12-20 character) unique password or passphrase as the Wi-

*• If someone is in your house and can look at the label on your router, you have bigger security concerns than whether they can get on your Wi-Fi*

• Choose a unique name for your SSID/Network — do not keep the default

- Use WPA2 on your home Wi-Fi network
- Fi password and *write it down on the router!*
	-
- network name
- firmware updates

• Check and update the router firmware regularly, and/or turn on automatic

## **Using Public Wi-Fi**

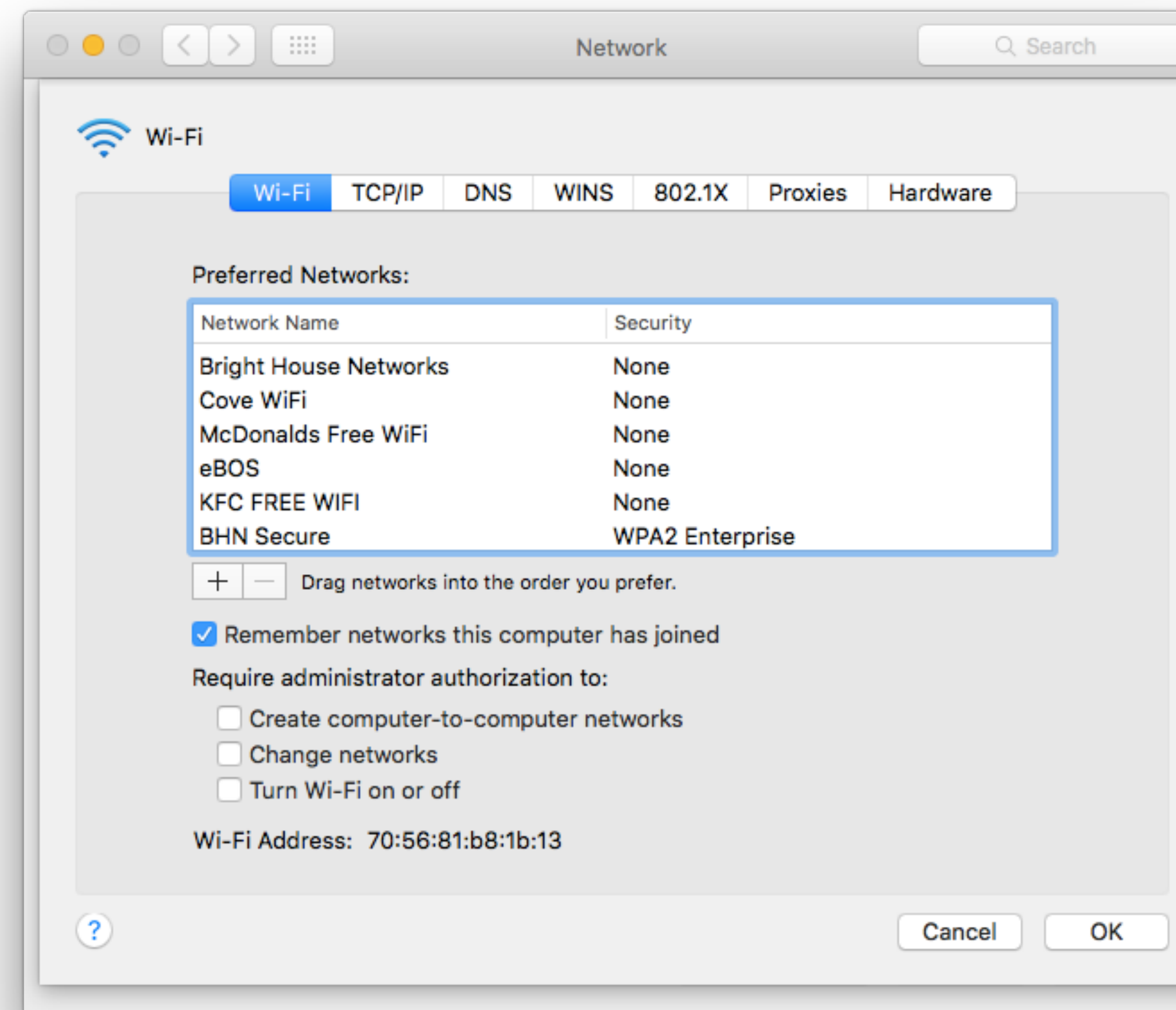

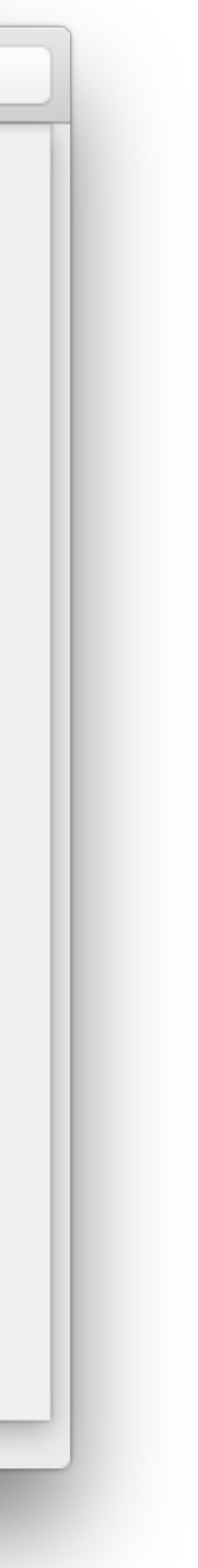

# **Using Public Wi-Fi**

• In many public places, *unsecured* Wi-Fi is the only choice

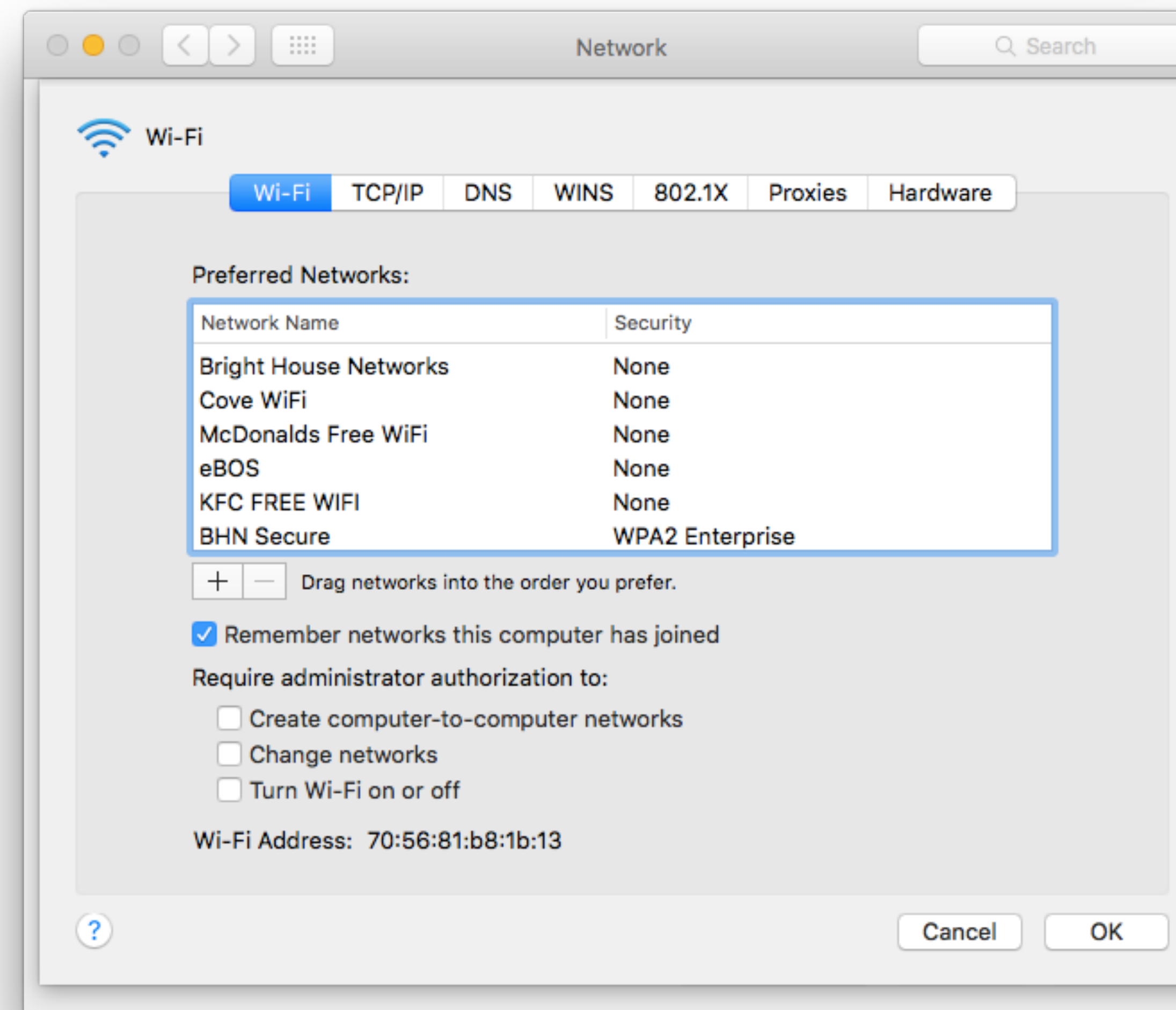

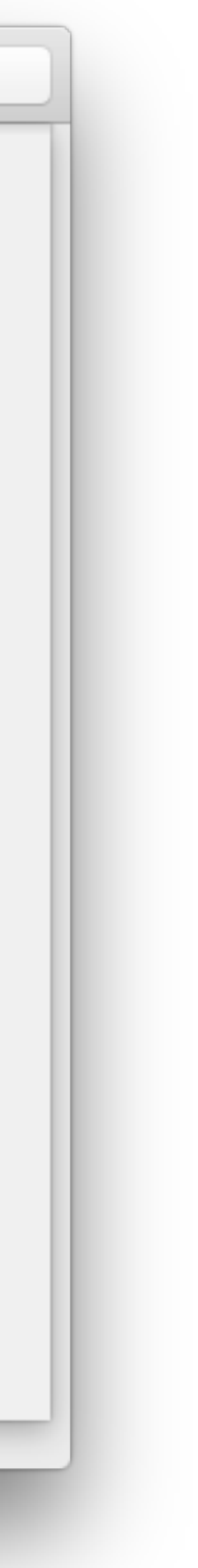

# **Using Public Wi-Fi**

- In many public places, *unsecured* Wi-Fi is the only choice
- What to do?

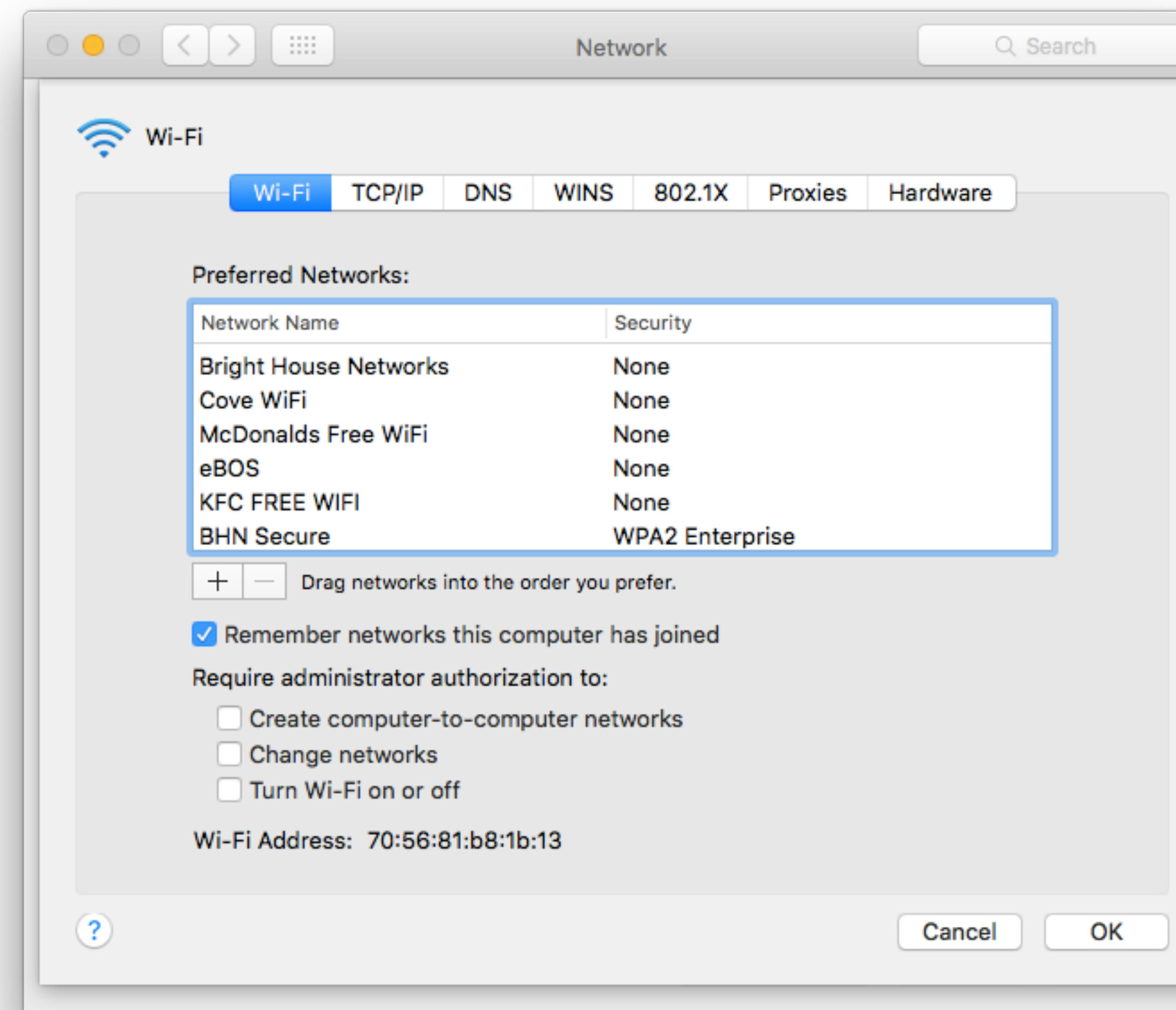

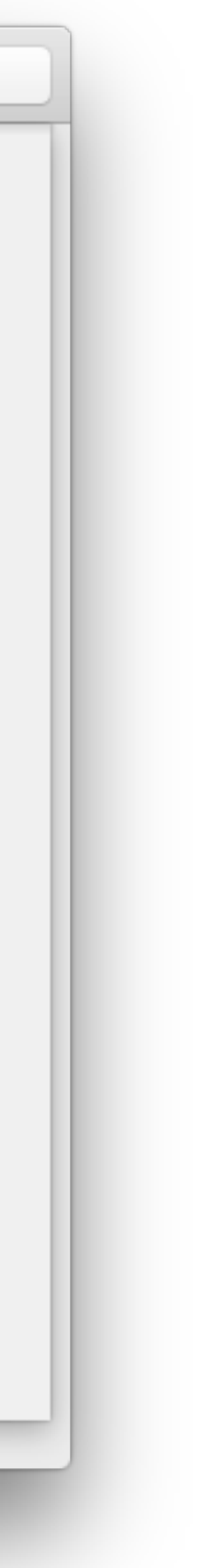

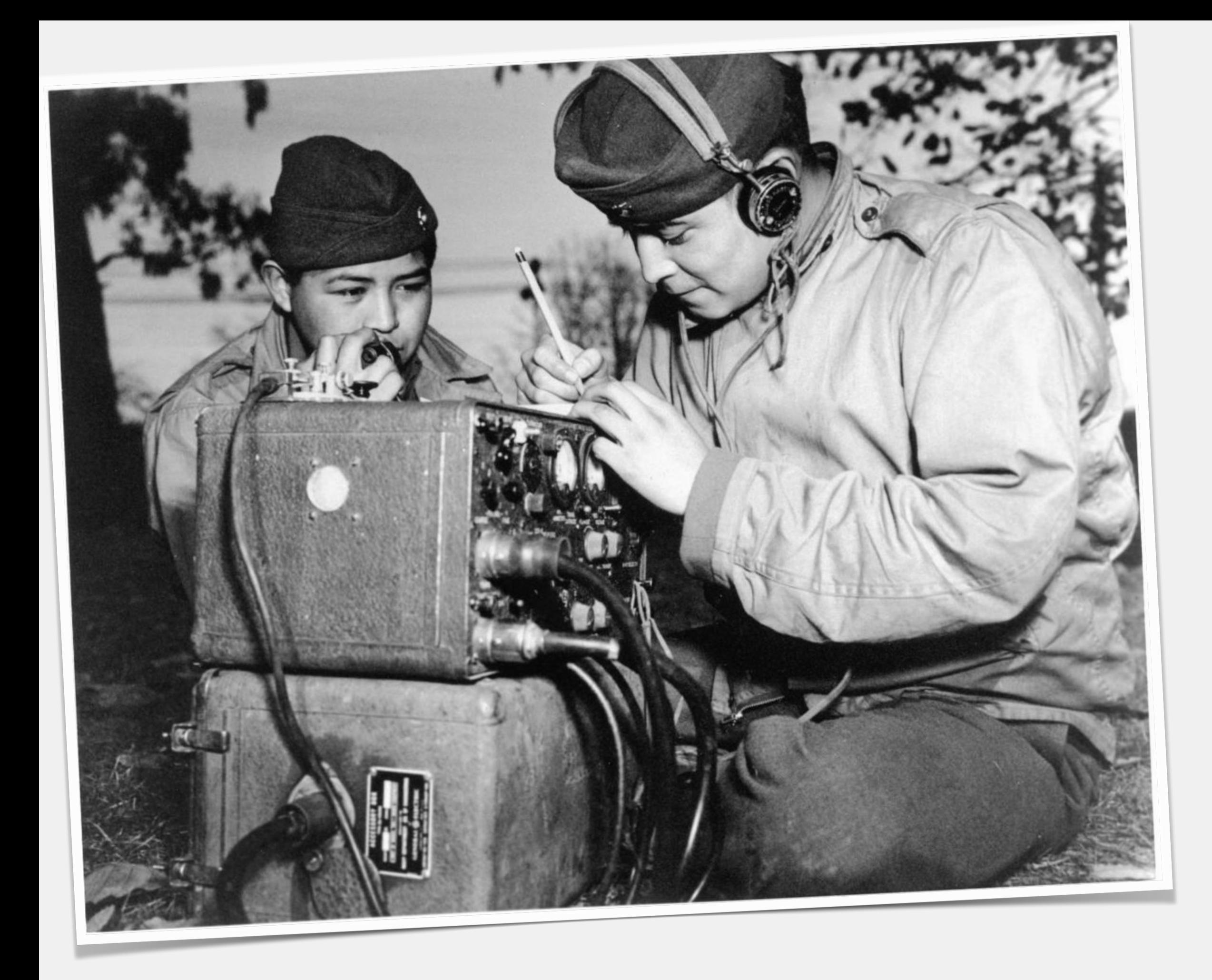

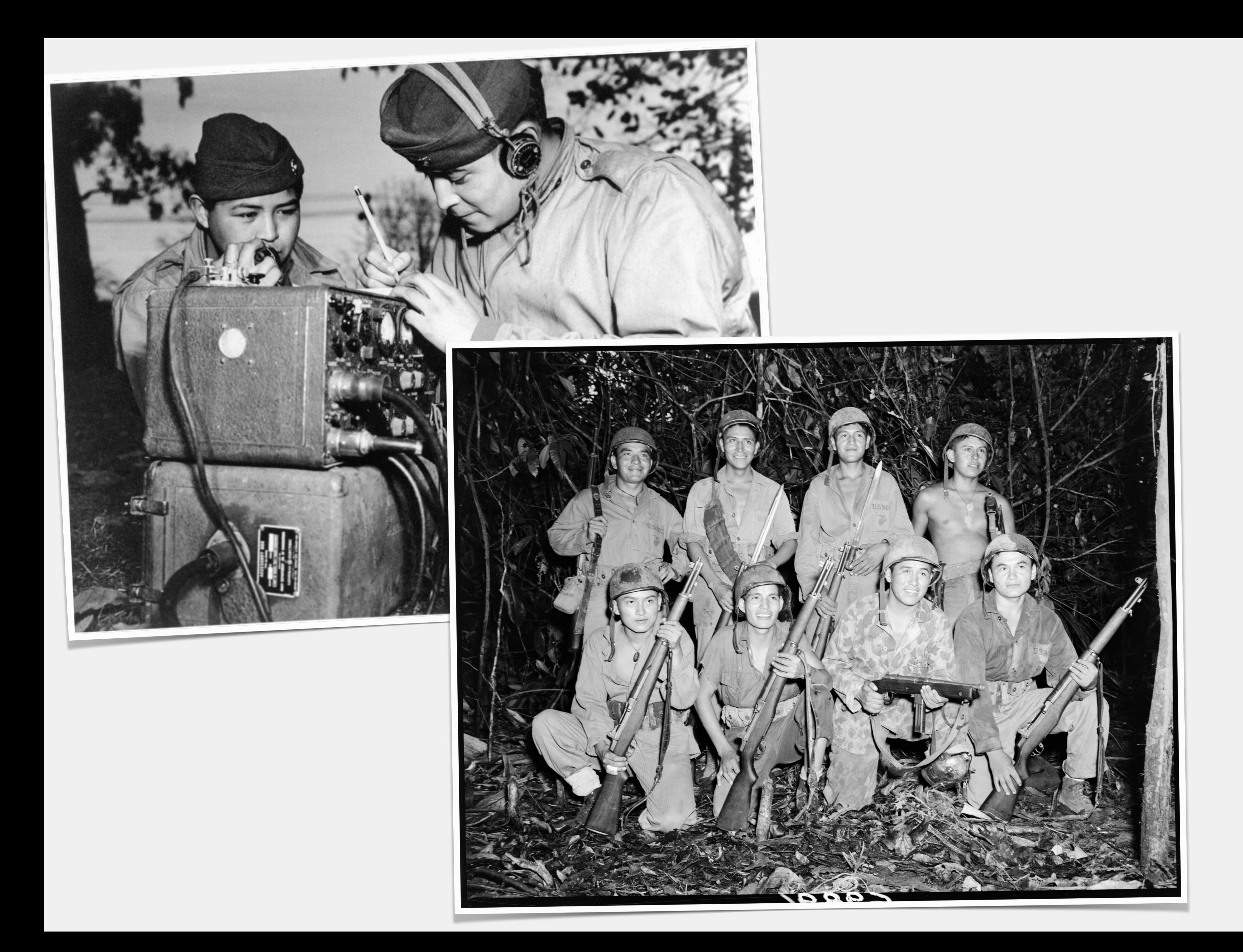

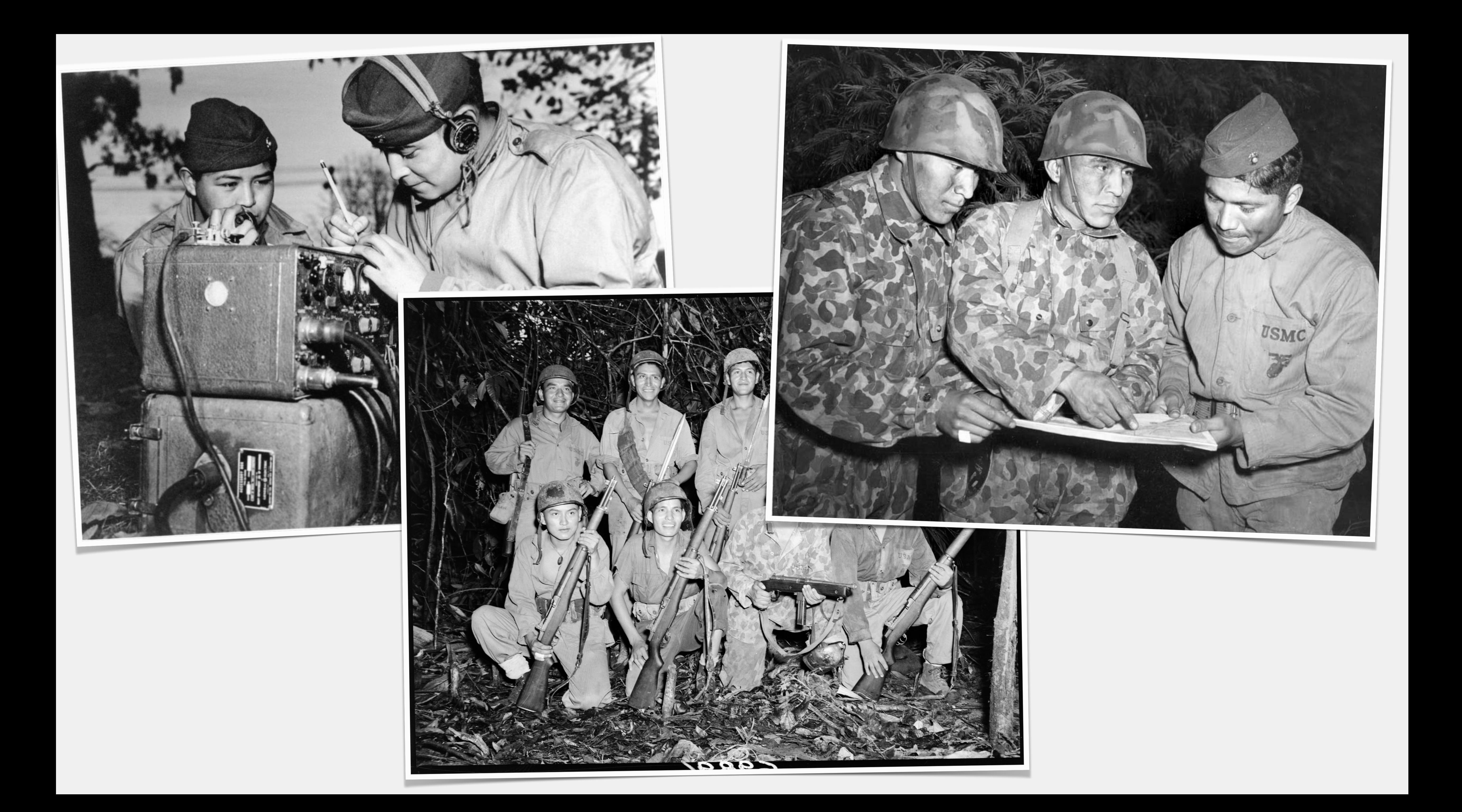
• Guadalcanal, Tarawa, Peleliu, Iwo Jima: the Navajo code talkers took part in every assault the U.S. Marines conducted in the Pacific

from 1942 to 1945.

• Guadalcanal, Tarawa, Peleliu, Iwo Jima: the Navajo code talkers took part in every assault the U.S. Marines conducted in the Pacific

- from 1942 to 1945.
- *broke*.

• They served in all six Marine divisions, Marine Raider battalions and Marine parachute units, transmitting messages by telephone and radio in their native language a code that the Japanese *never* 

• Guadalcanal, Tarawa, Peleliu, Iwo Jima: the Navajo code talkers took part in every assault the U.S. Marines conducted in the Pacific

• They served in all six Marine divisions, Marine Raider battalions and Marine parachute units, transmitting messages by telephone and radio in their native language a code that the Japanese *never* 

- from 1942 to 1945.
- *broke*.
- Decades before digital encryption or the invention of public-key POWs — with no specialized equipment.

cryptography, they were able to transmit secure messages over VERY insecure channels — even in the physical presence of enemy

## **Encryption Makes Public Wi-Fi Secure**

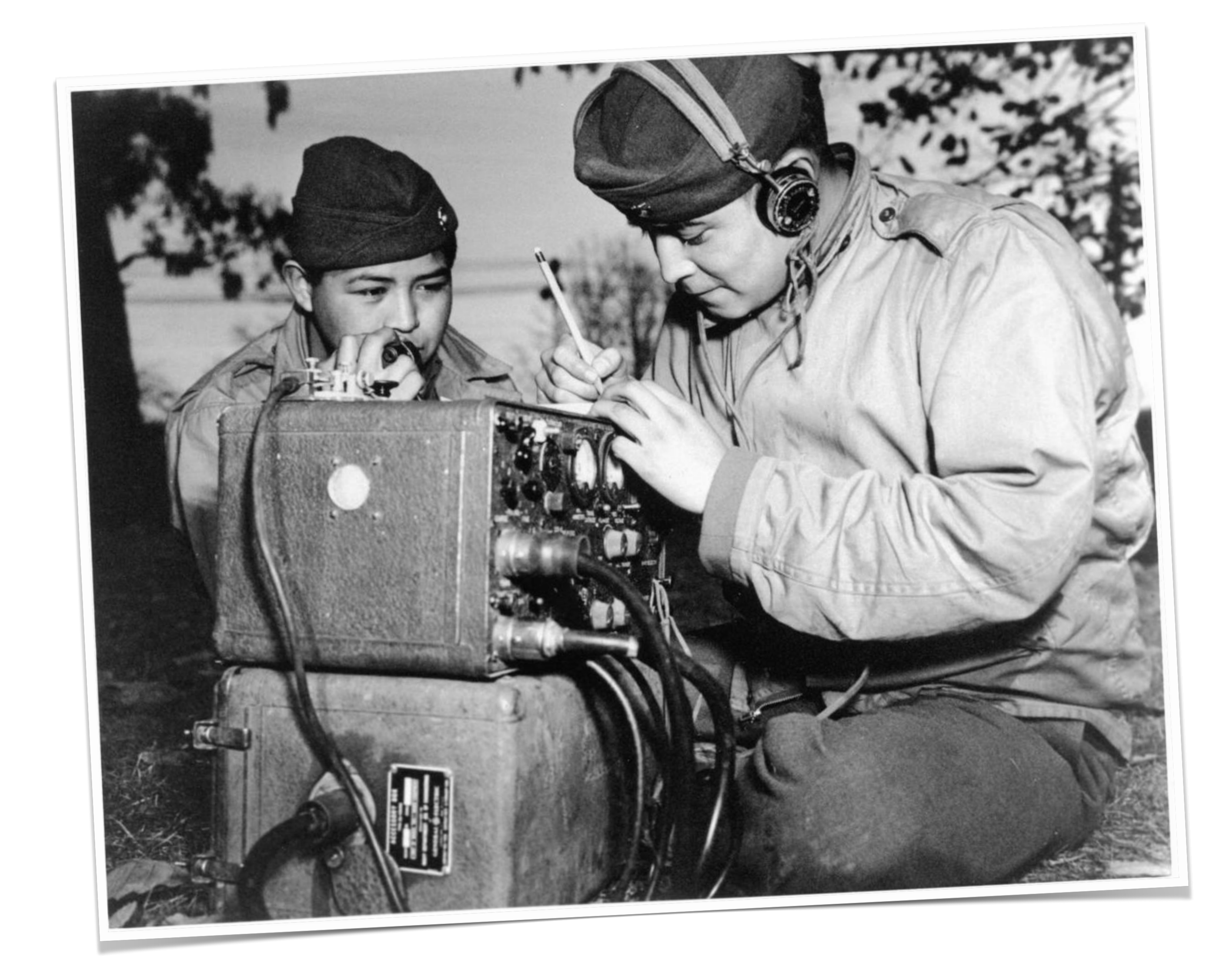

# **Encryption Makes Public Wi-Fi Secure**

• The mathematical & computing miracle of public-key data encryption is what makes communicating **secure** data over an *insecure* medium safe

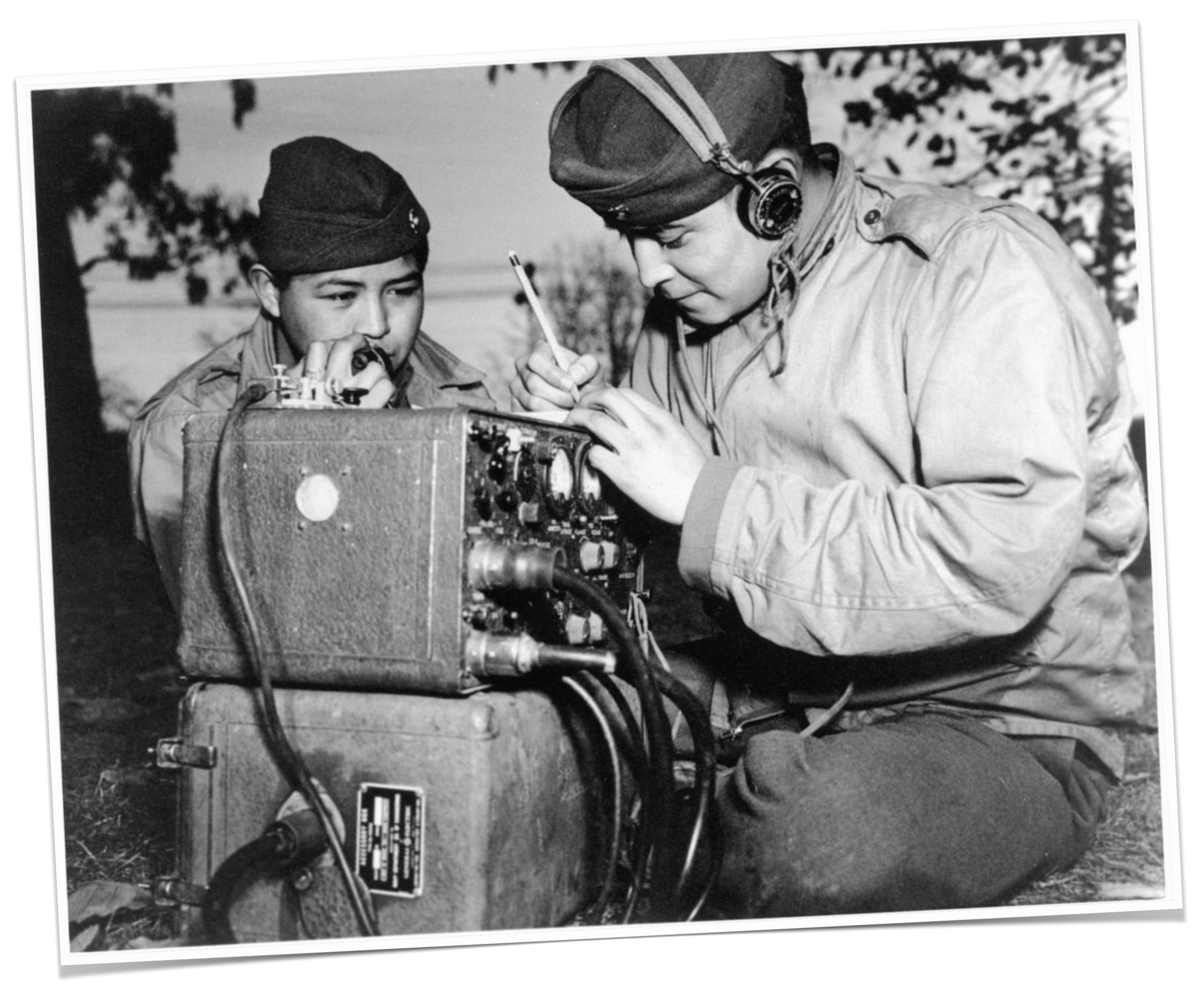

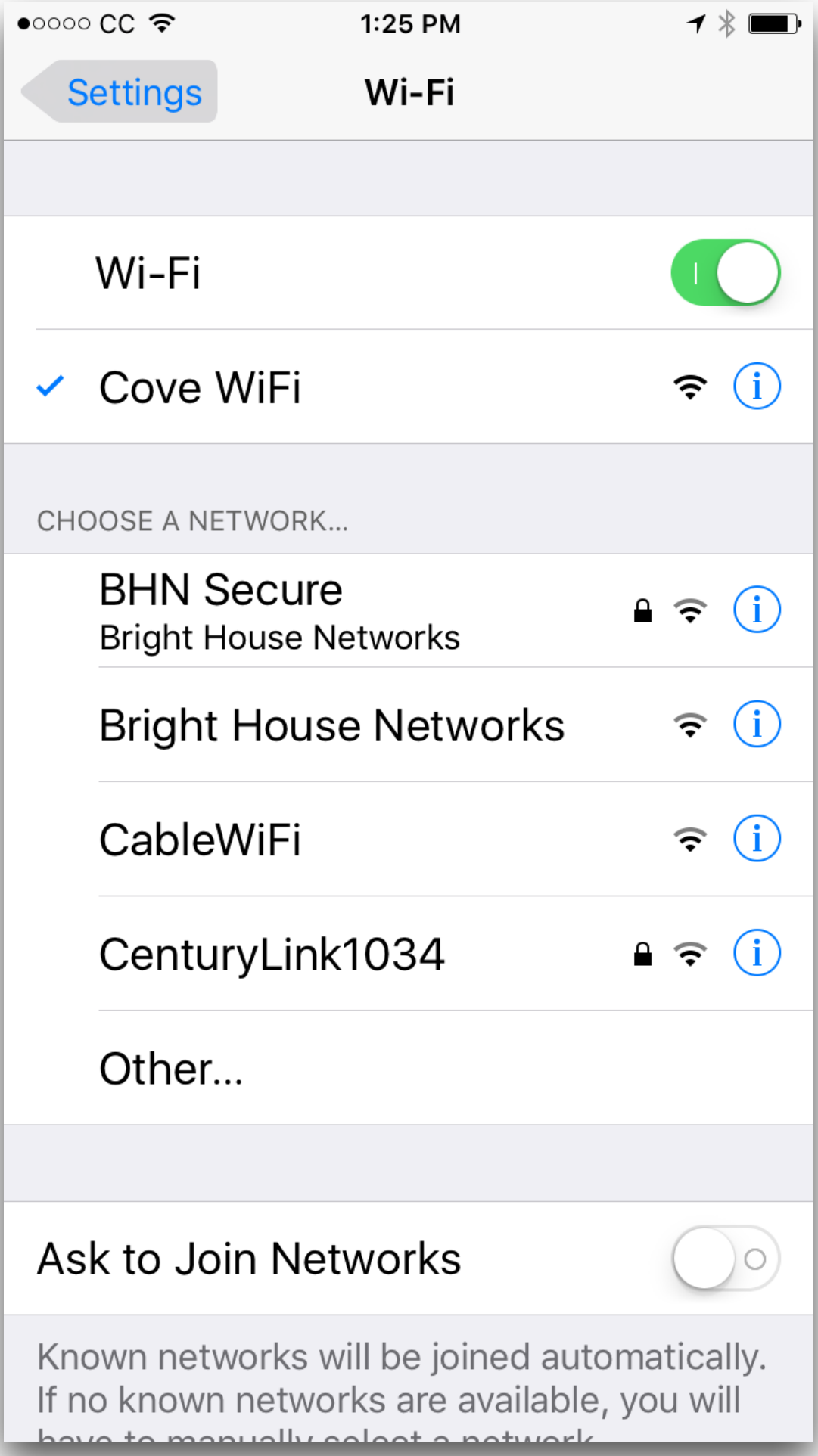

• Use only sites that offer encrypted pages

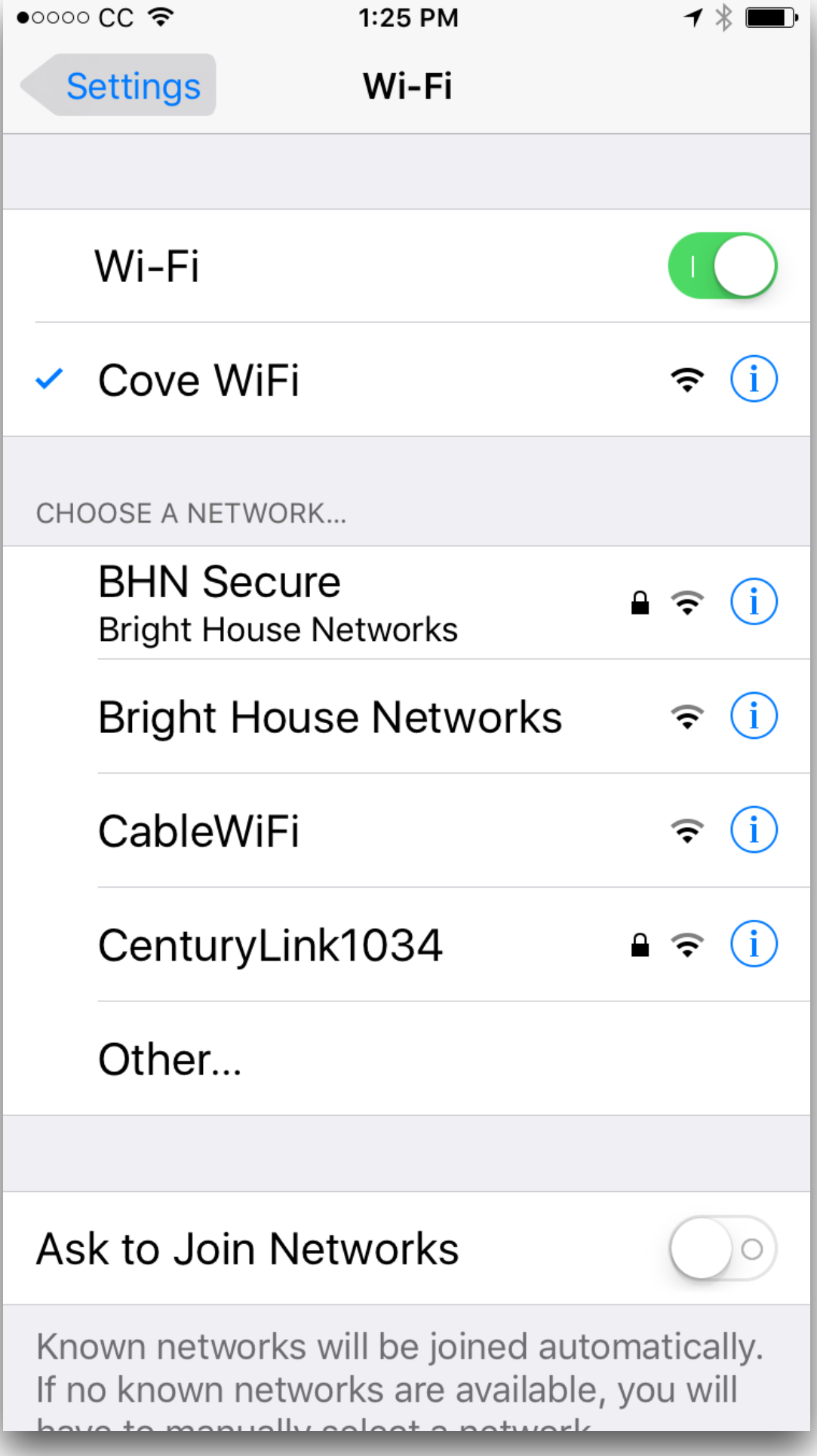

- Use only sites that offer encrypted pages
	- ALL big sites encrypt all traffic by default (Google, Facebook, Twitter, DuckDuckGo, banking, finance, government, etc.)

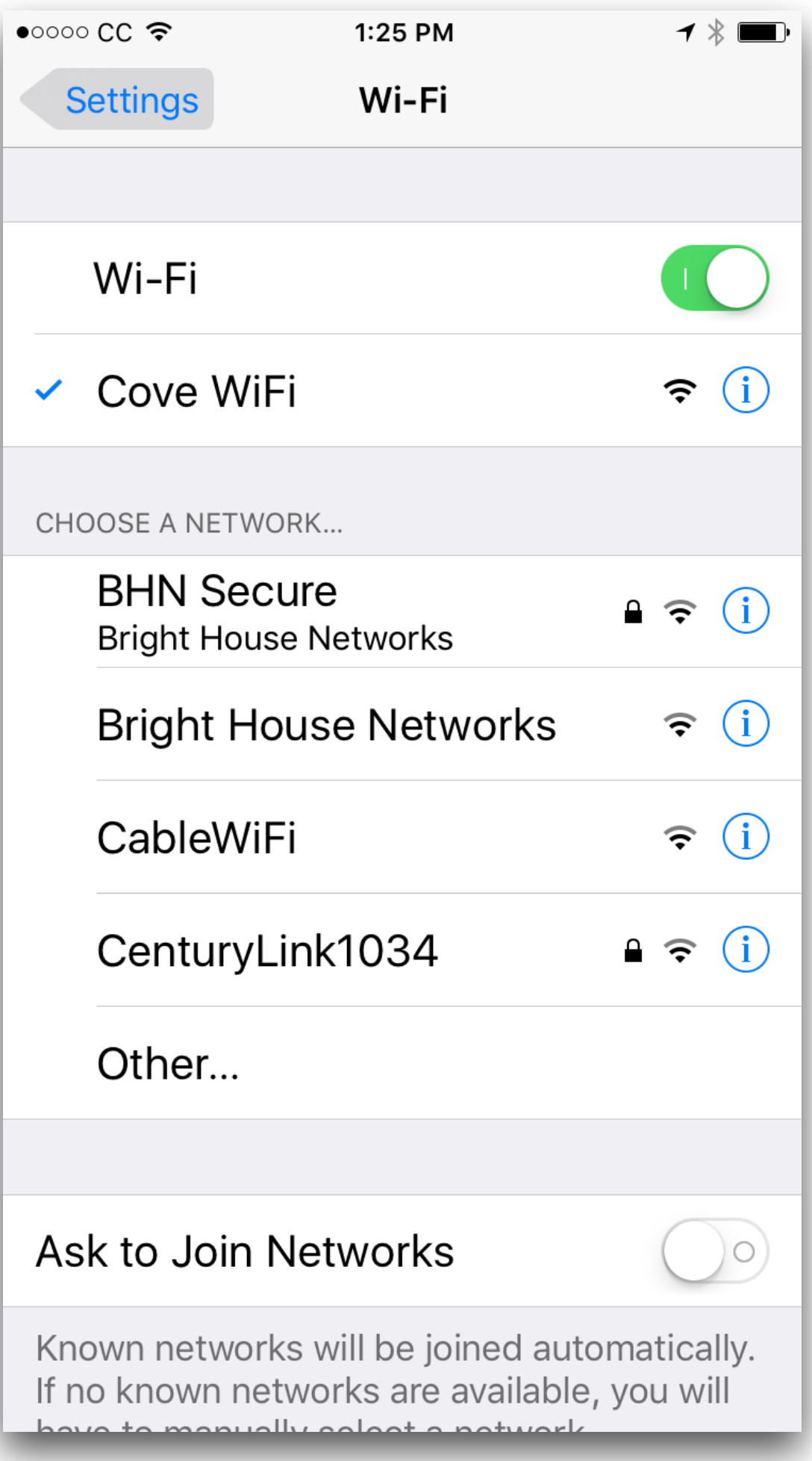

- Use only sites that offer encrypted pages
	- ALL big sites encrypt all traffic by default (Google, Facebook, Twitter, DuckDuckGo, banking, finance, government, etc.)
- Use a password manager to navigate to and login to any site requiring a login

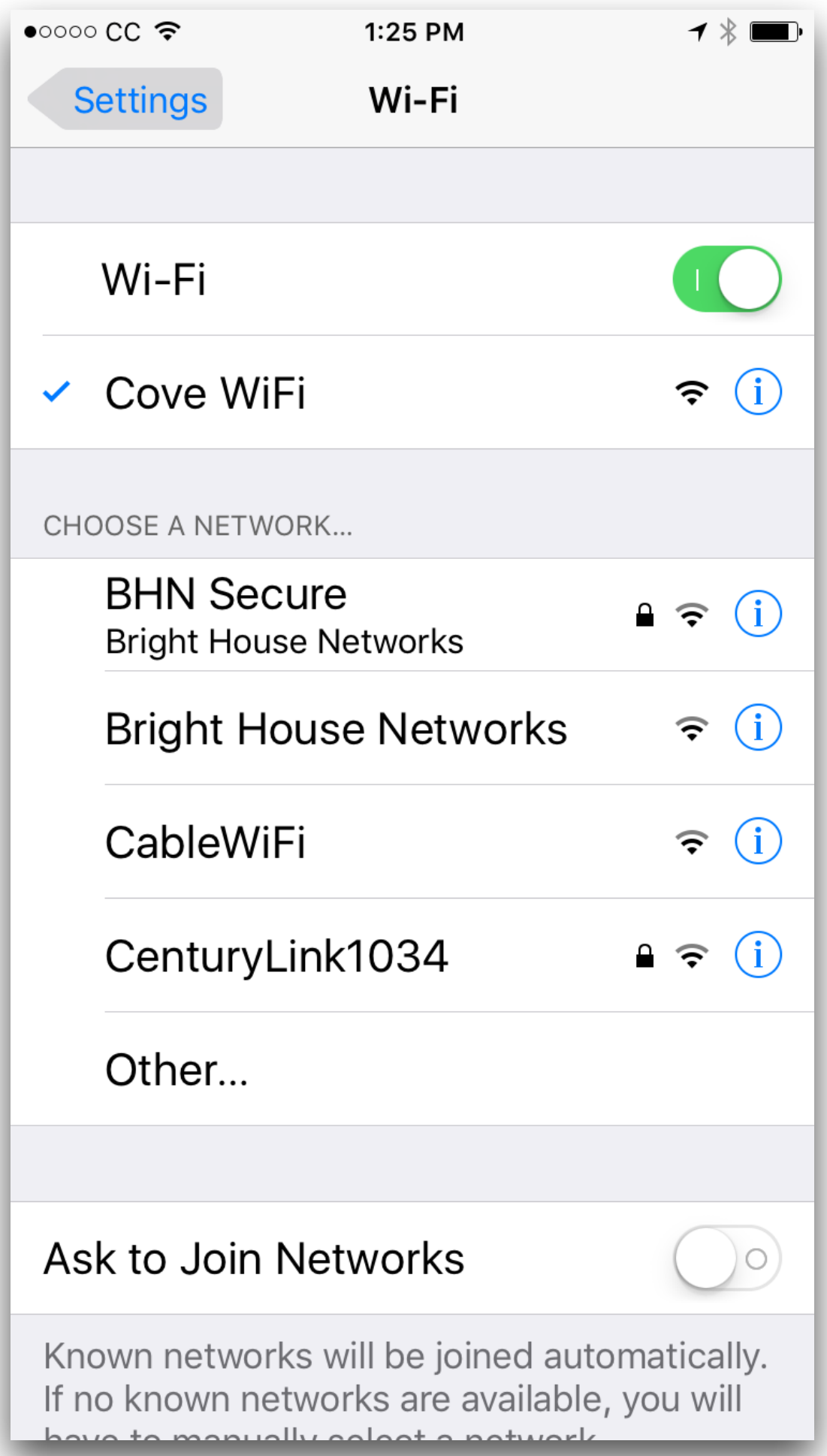

- Use only sites that offer encrypted pages
	- ALL big sites encrypt all traffic by default (Google, Facebook, Twitter, DuckDuckGo, banking, finance, government, etc.)
- Use a password manager to navigate to and login to any site requiring a login
	- 1Password

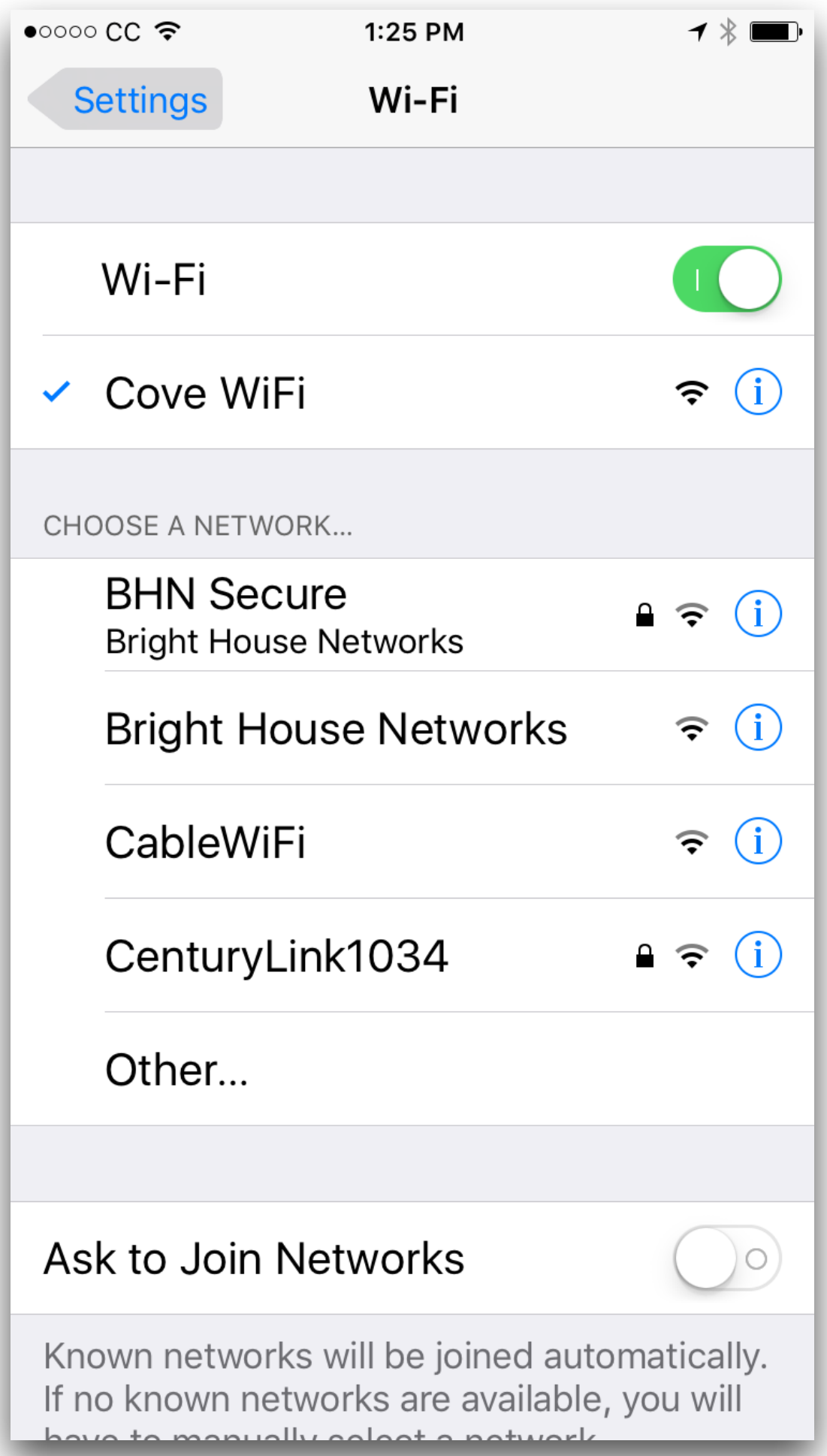

# **Pop Quiz Time!**

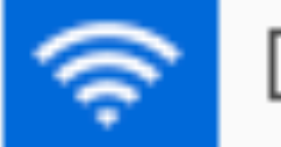

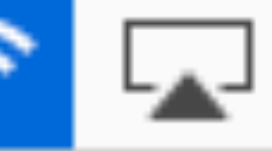

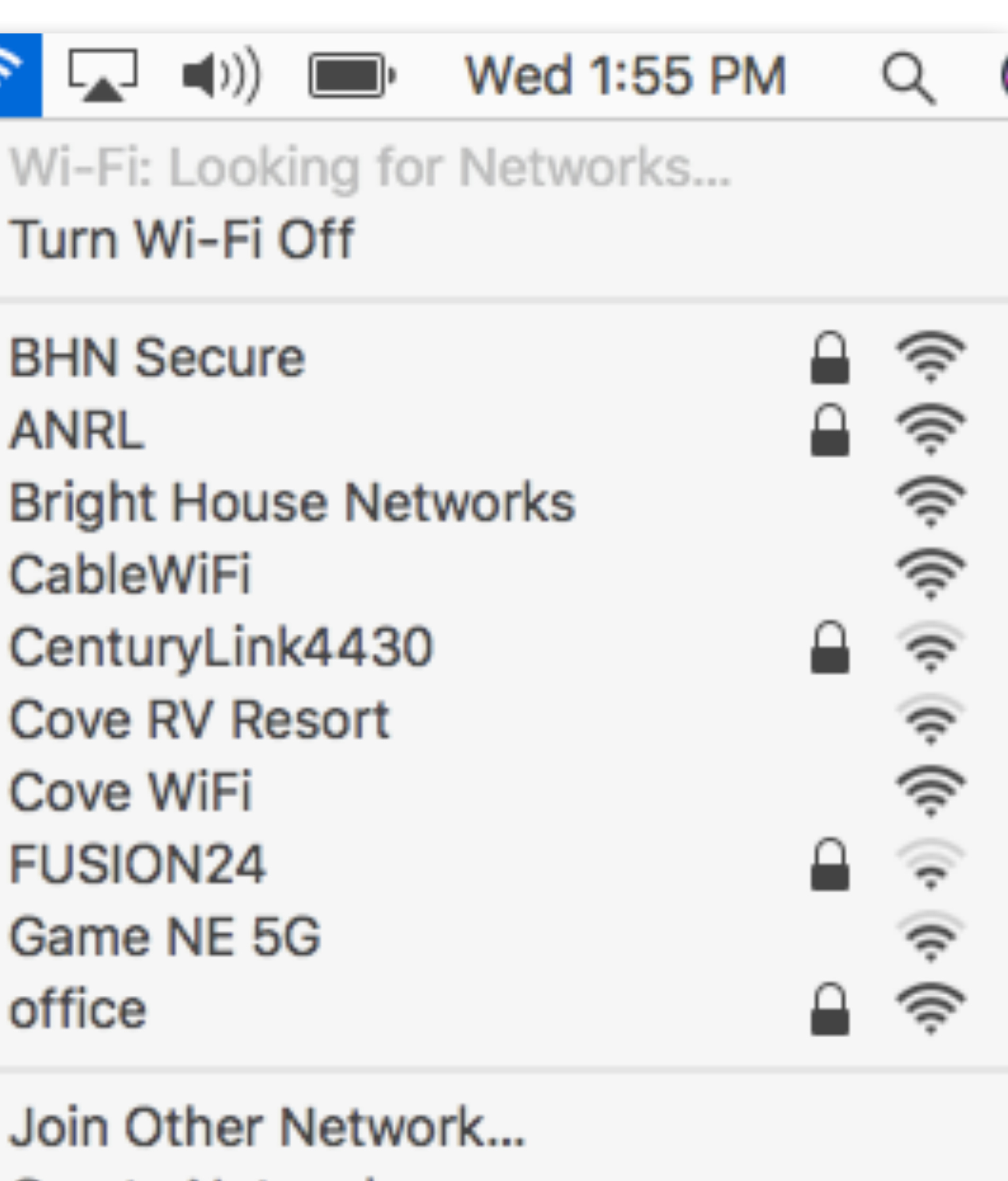

Turn Wi-Fi Off

✔ BHN Secure **ANRL Bright House Networks** CableWiFi CenturyLink4430 **Cove RV Resort** Cove WiFi **FUSION24** Game NE 5G office

Join Other Network... Create Network... Open Network Preferences...

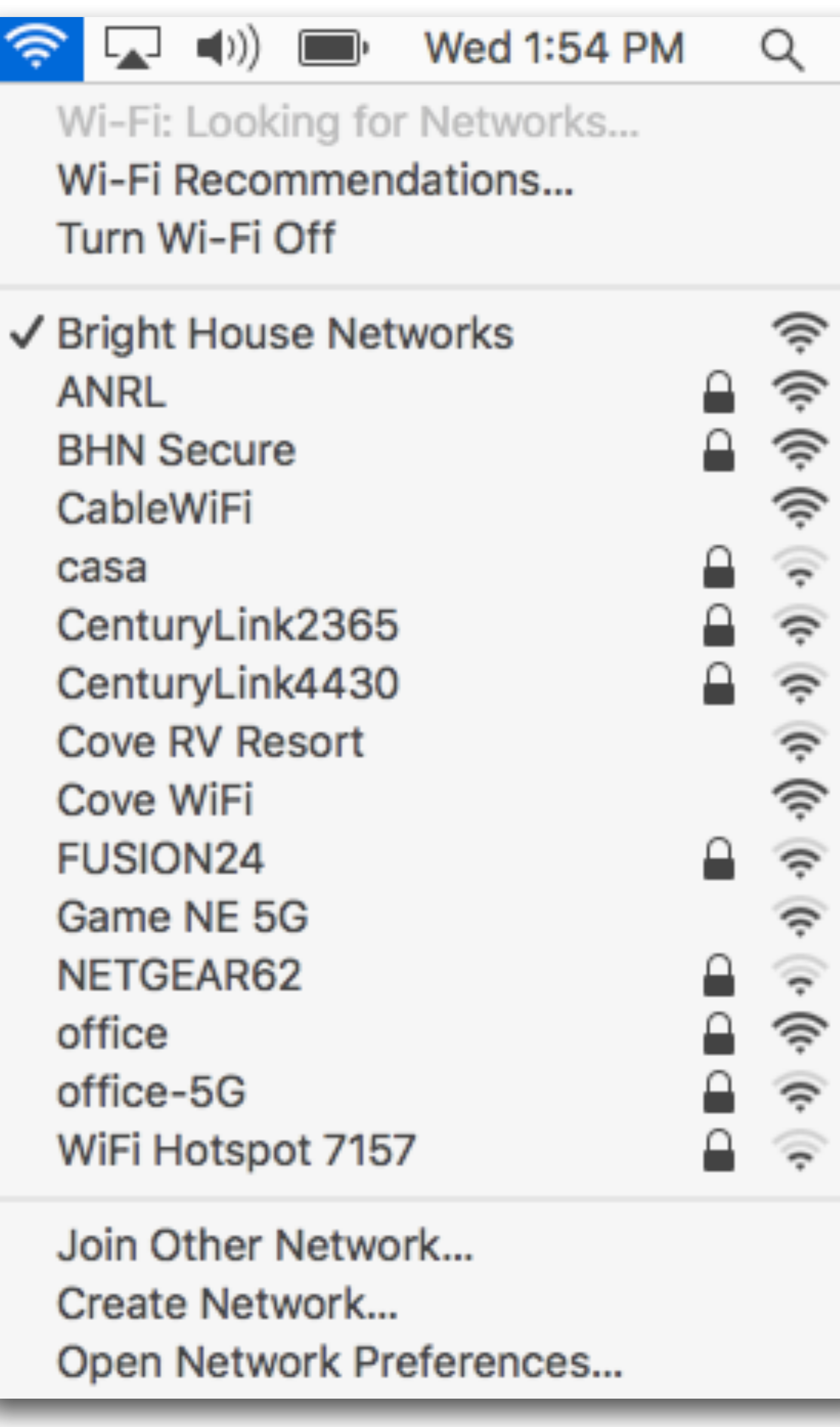

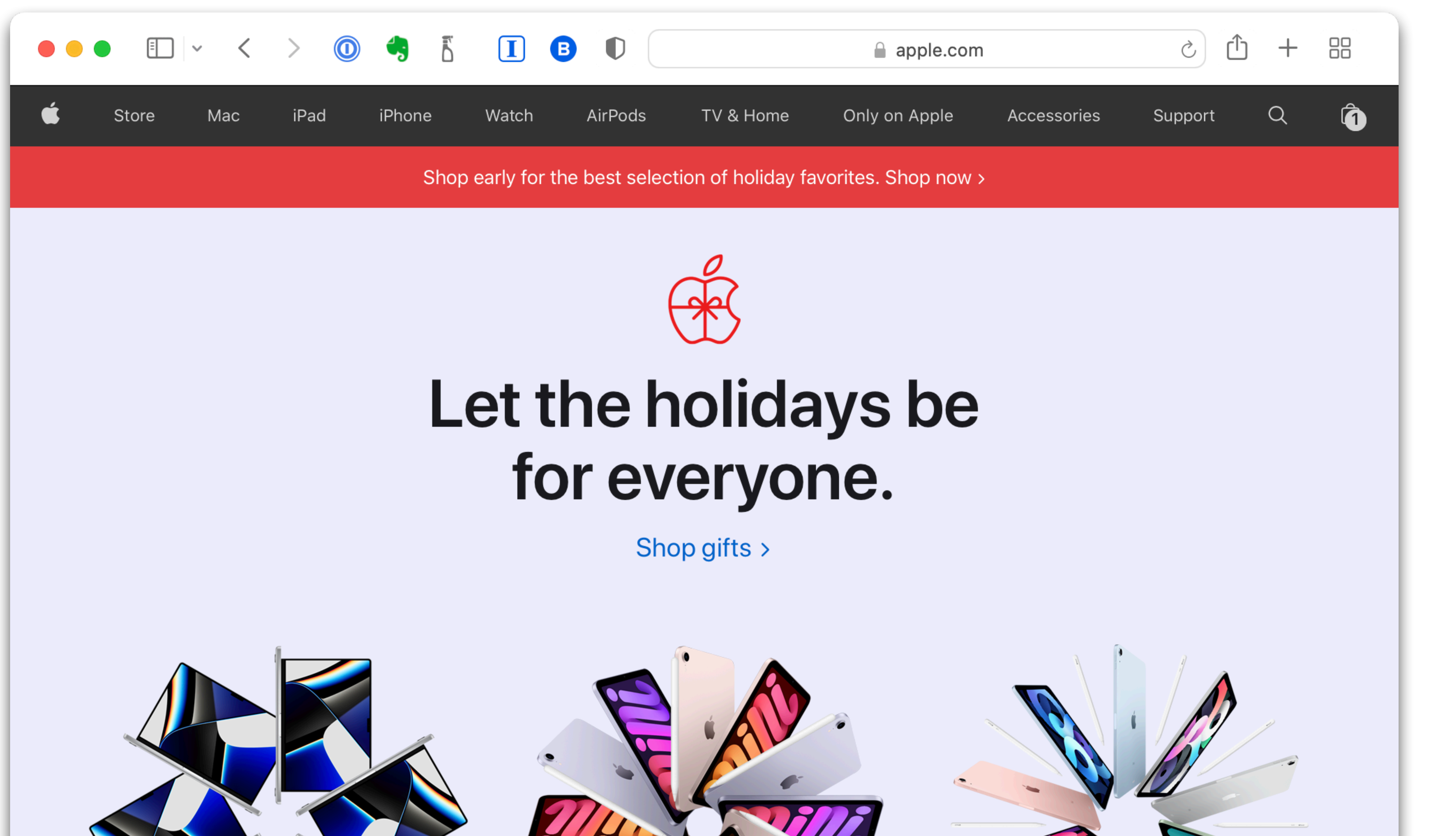

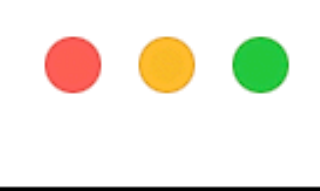

Q

Sections  $\equiv$ 

### **BREAKING NEWS**

### **Biden to sign** order to make government carbon neutral  $\mathbf{by}$  2050

 $\rightarrow$  0  $\bullet$  5

 $\bf \Pi$ 

 $\bigcirc$ 

 $\bullet$ 

The new White House plan would tackle climate change through the power of government purchasing, but the approach faces logistical and political challenges.

By Anna Phillips • 17 minutes ago

**Pfizer-BioNTech booster** shot could prove pivotal in helping control omicron, companies' research shows

 $D_{V}$  Carolyn V  $I$ ohno

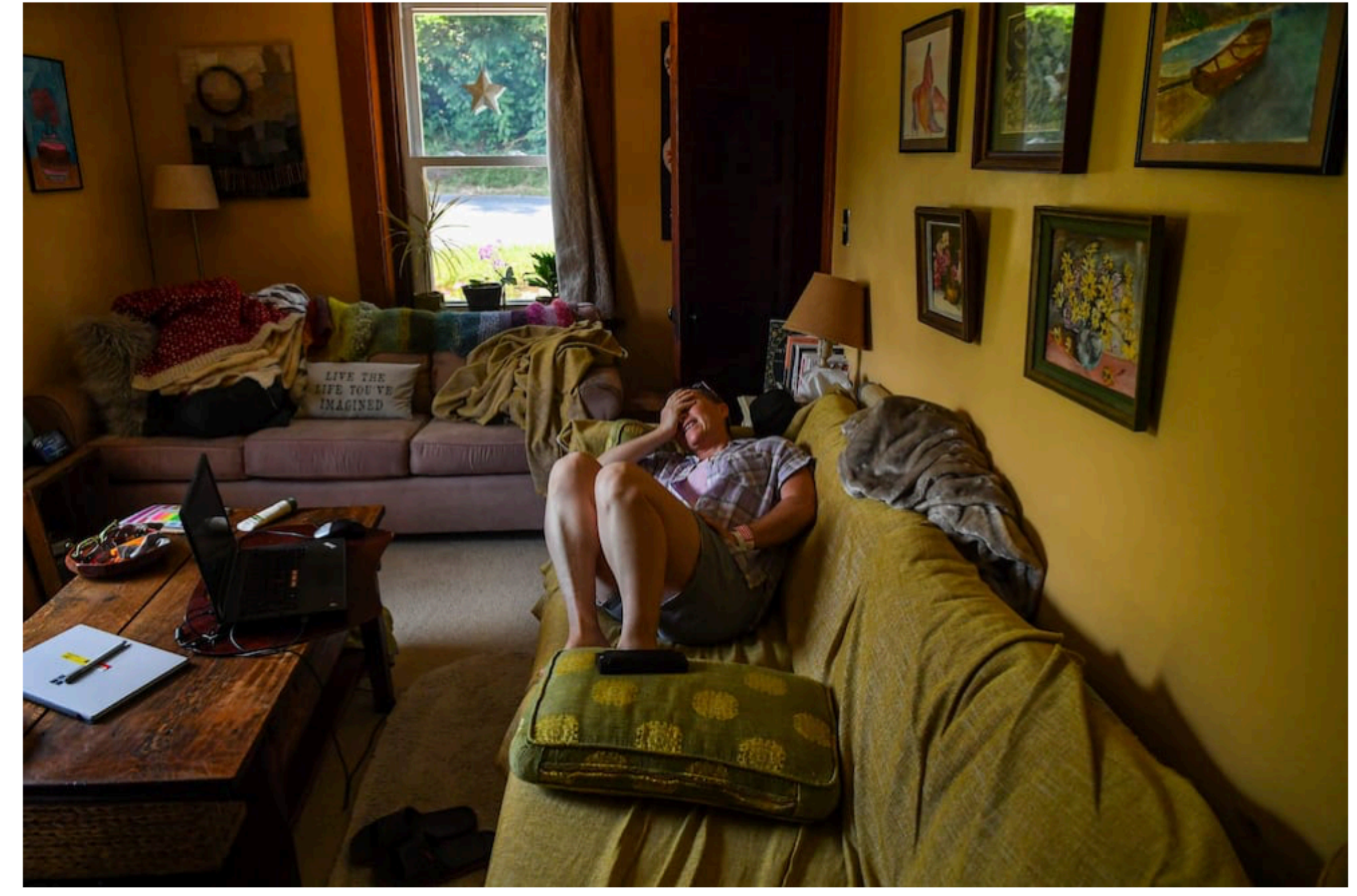

### One woman's resolve to heal from cancer and outlast the pandemic

Dichariah Cingar agaa harfight with agreer mare as a danaa than a war "M.

### ■ washingtonpost.com

### The Washington Post

Democracy Dies in Darkness

### Mike Sullivan 2

88

Djohariah Singer on her sofa in pain after the removal of a mass from her breast.

### **O** Visual Story

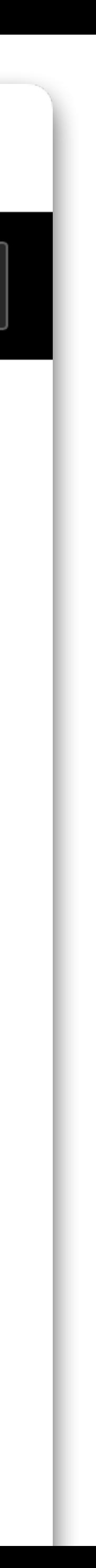

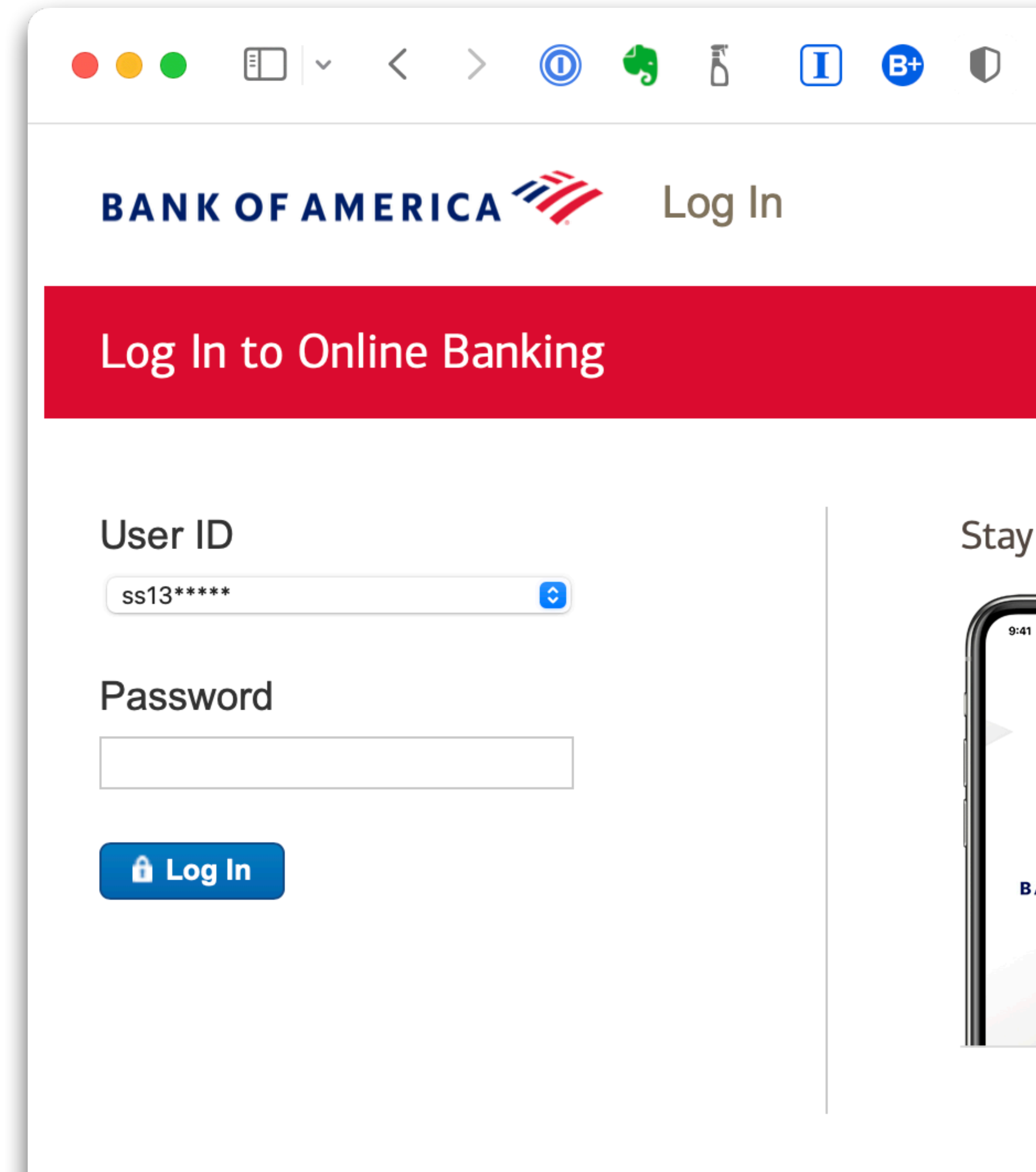

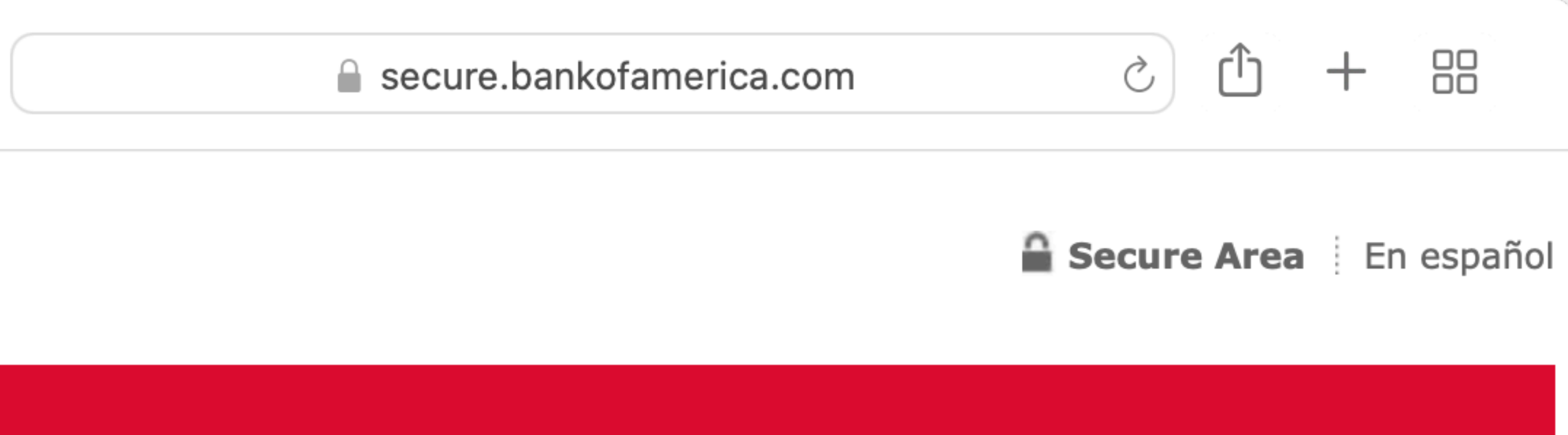

### connected with our app

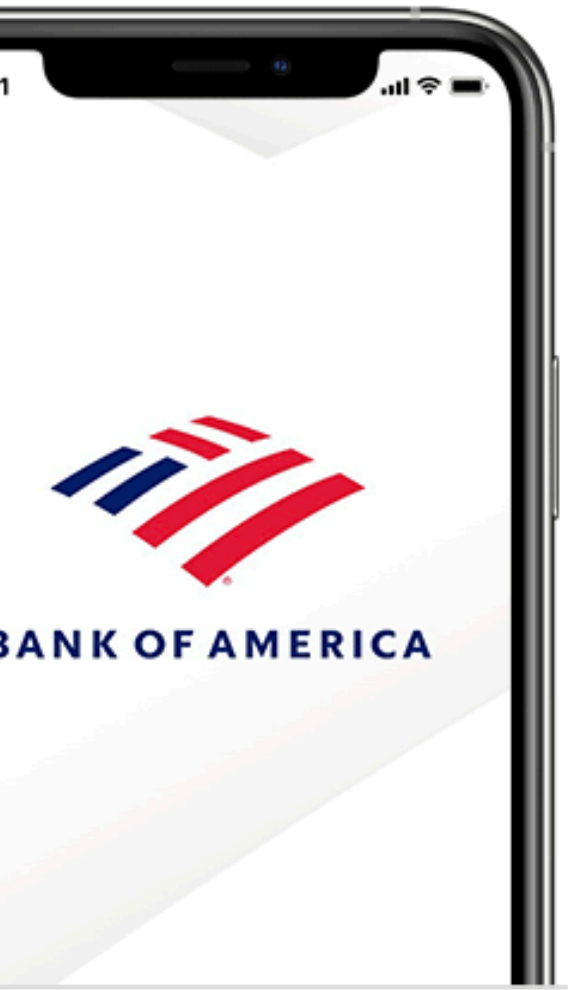

Secure, convenient banking anytime

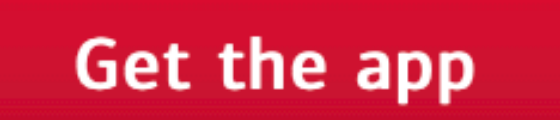

Login help

Forgot ID/Password?

Problem logging in?

Not using Online Banking?

**Enroll now** 

Learn more about Online **Banking** 

**Service Agreement** 

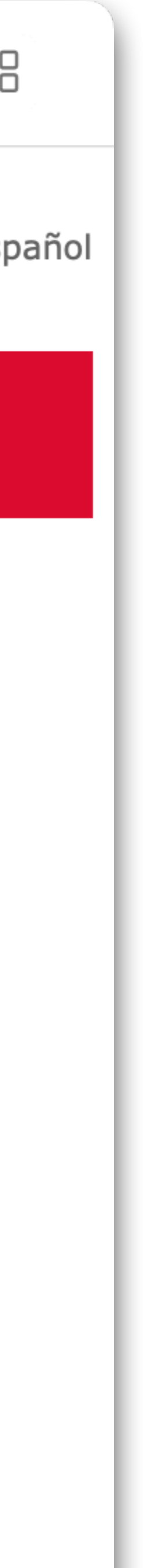

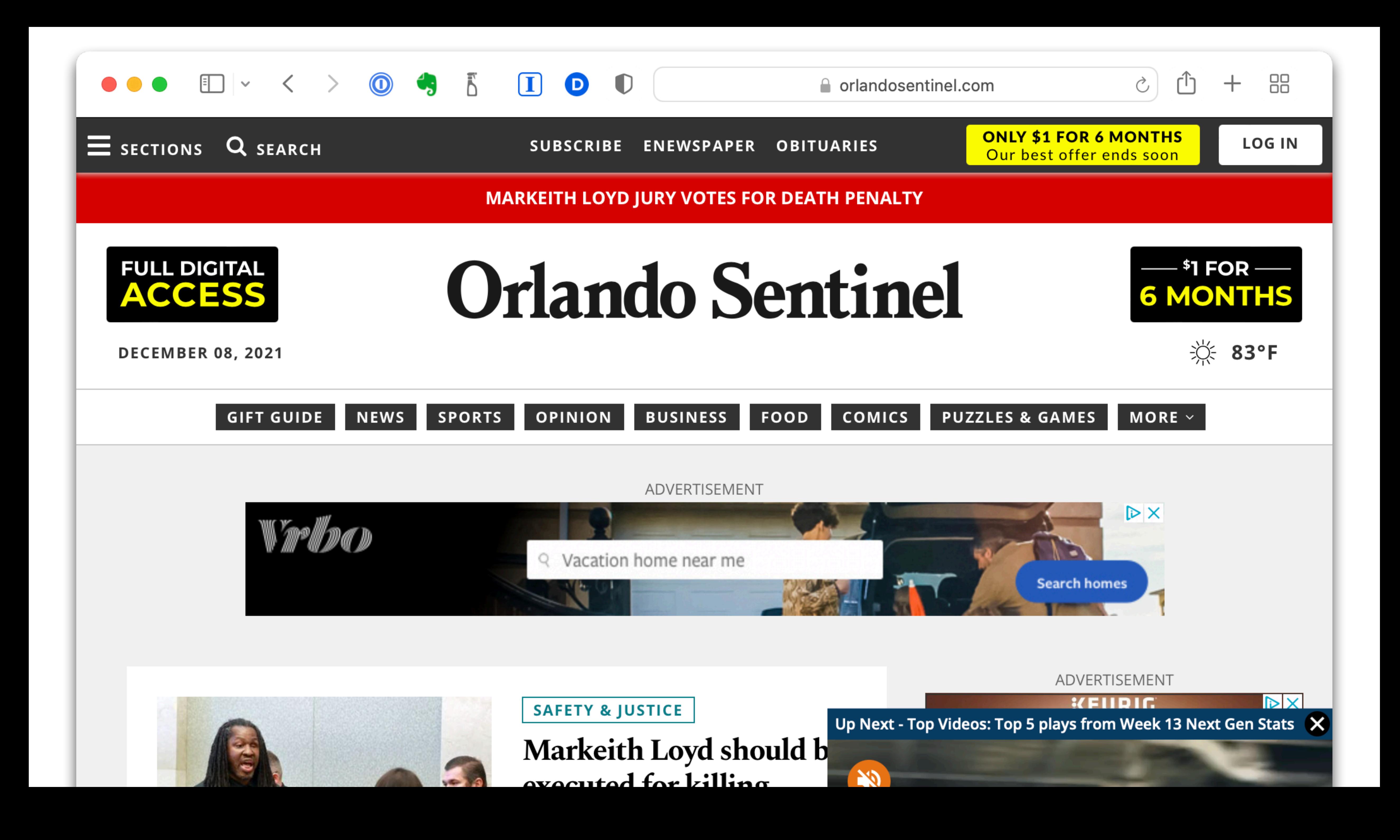

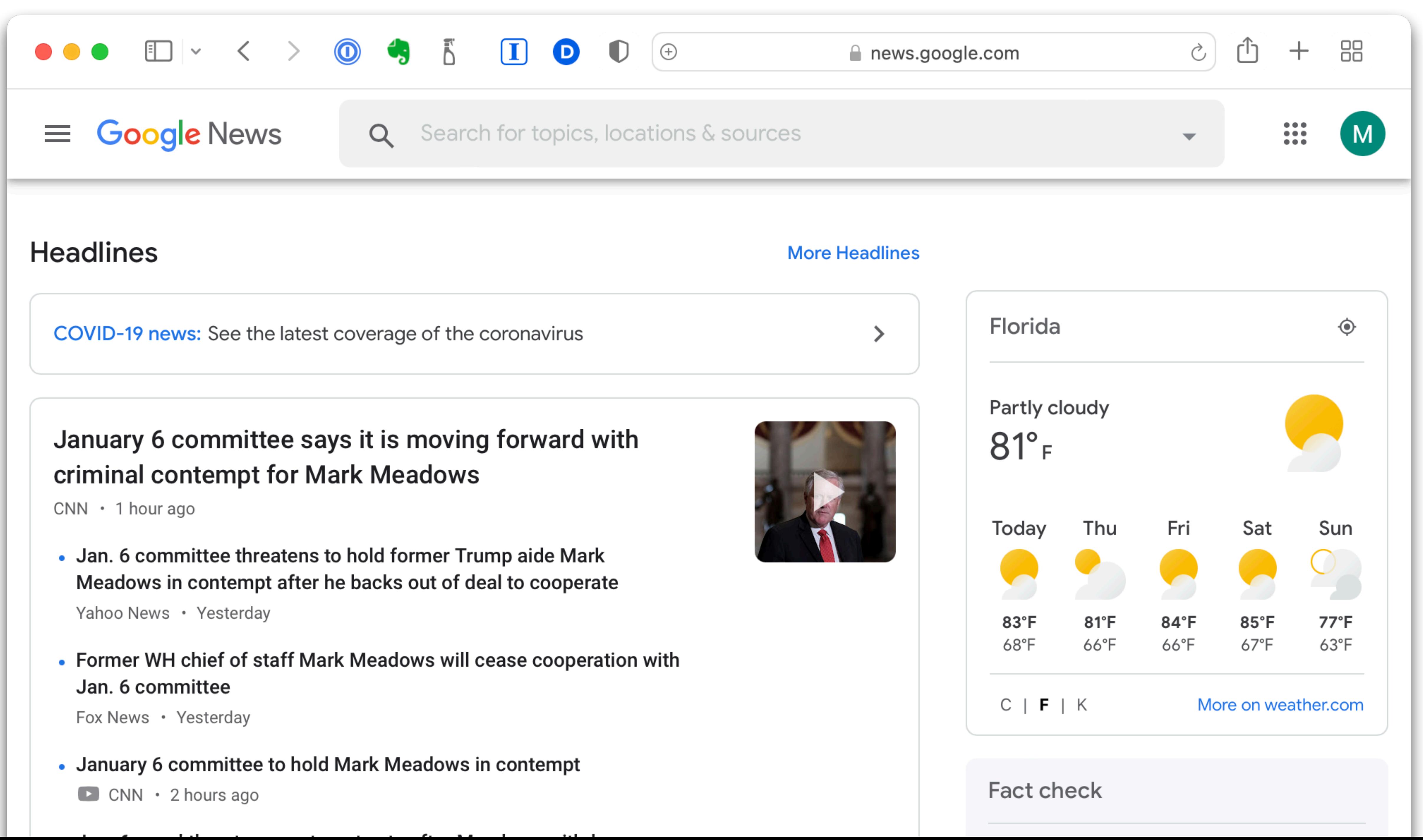

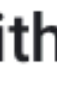

### **Is it safe? Using public Wi-Fi**

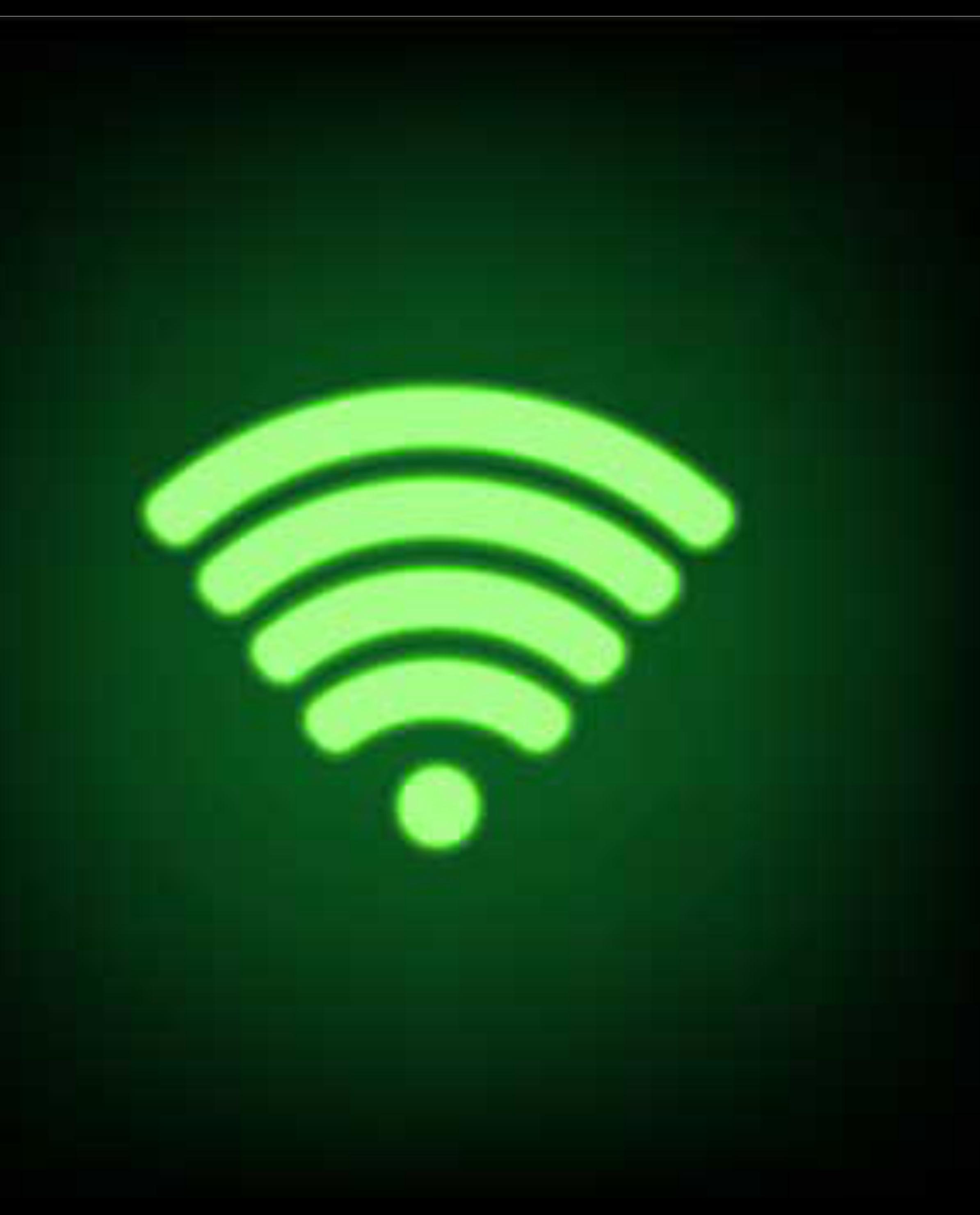

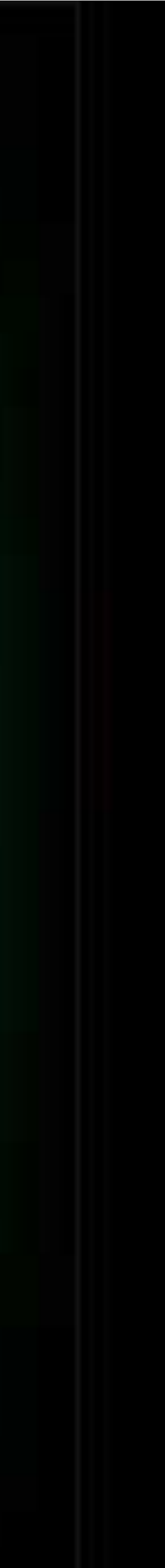

# **Please Support the Cove Apple Club**

### •The Club has expenses of about \$550/year

•The Club has expenses of about \$550/year •\$15/month for Zoom Business

- The Club has expenses of about \$550/year
	- •\$15/month for Zoom Business
	- •\$9/month for MailChimp paid plan
		-

- The Club has expenses of about \$550/year
	- •\$15/month for Zoom Business
	- •\$9/month for MailChimp paid plan
	- \$170/year for Wix: main website, including hosting

- The Club has expenses of about \$550/year
	- •\$15/month for Zoom Business
	- •\$9/month for MailChimp paid plan
	- \$170/year for Wix: main website, including hosting
	- \$80/year for domain registrations and hosting of CoveAppleClubArchives.com

# If you think the Cove Apple Club is worth your support, we encourage you to donate to help keep it going

# "Give until it feels good!"

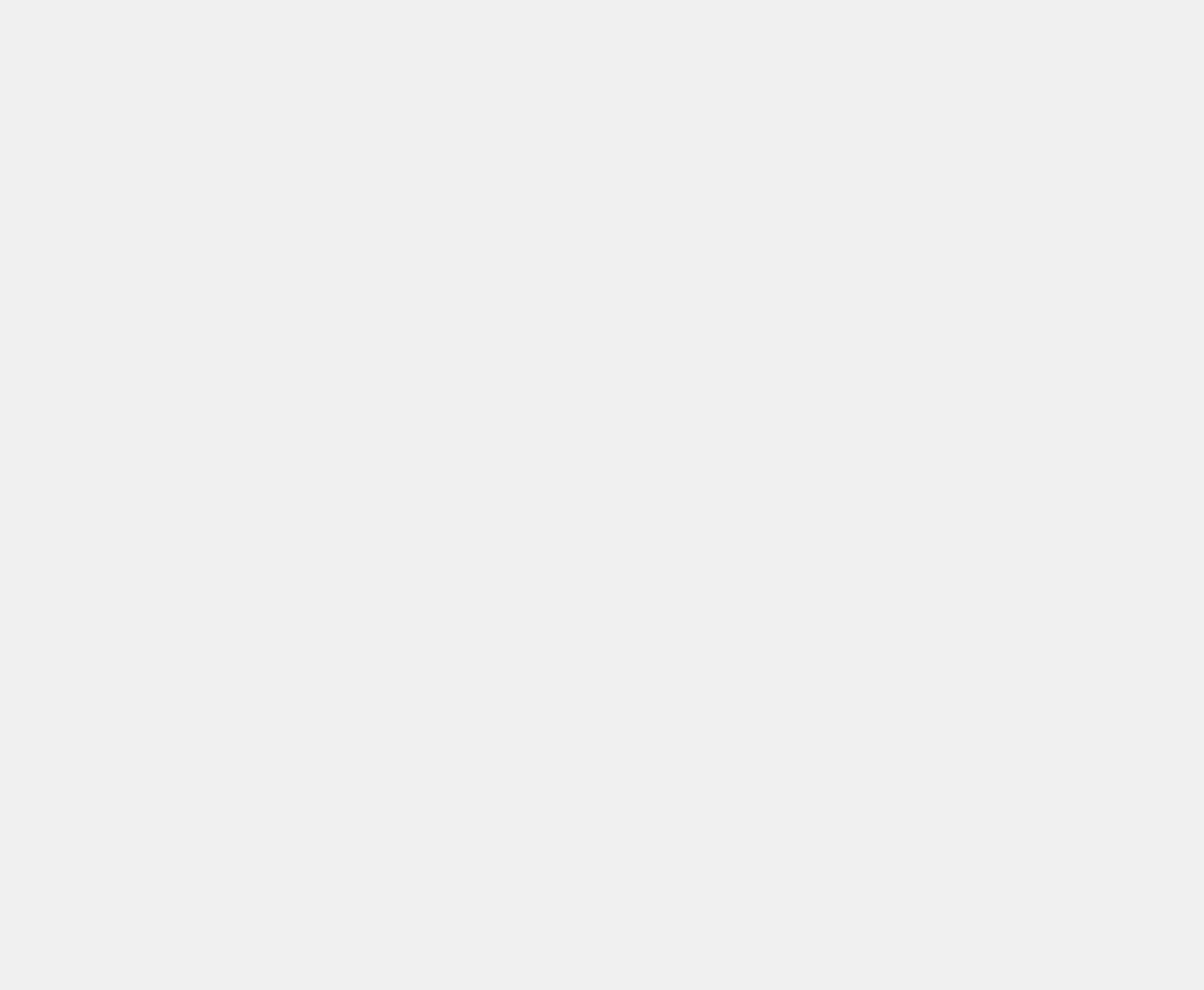

• Donation envelopes placed by the door at every meeting

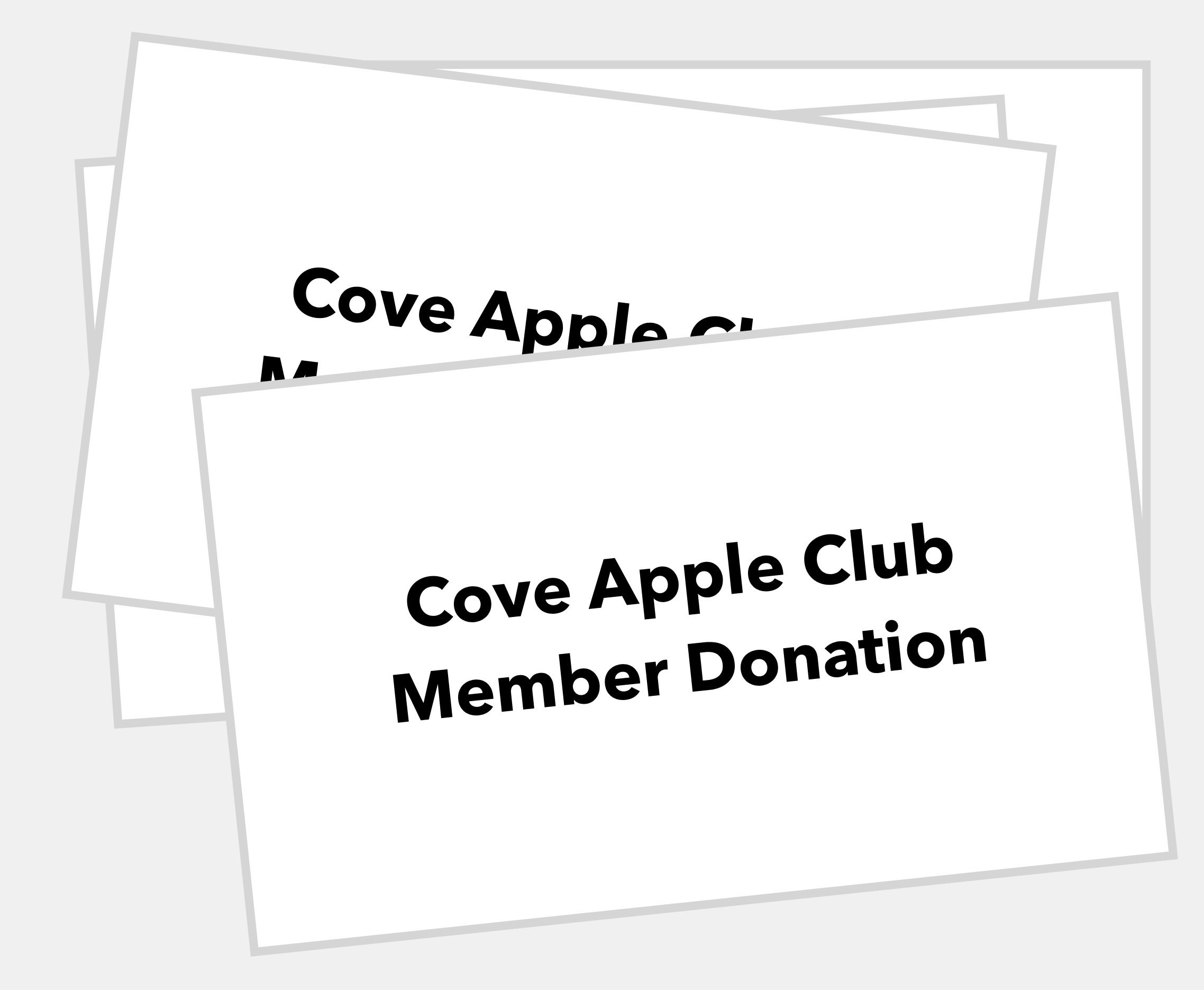

- Donation envelopes placed by the door at every meeting
- Just leave them with me as inconspicuously as possible!

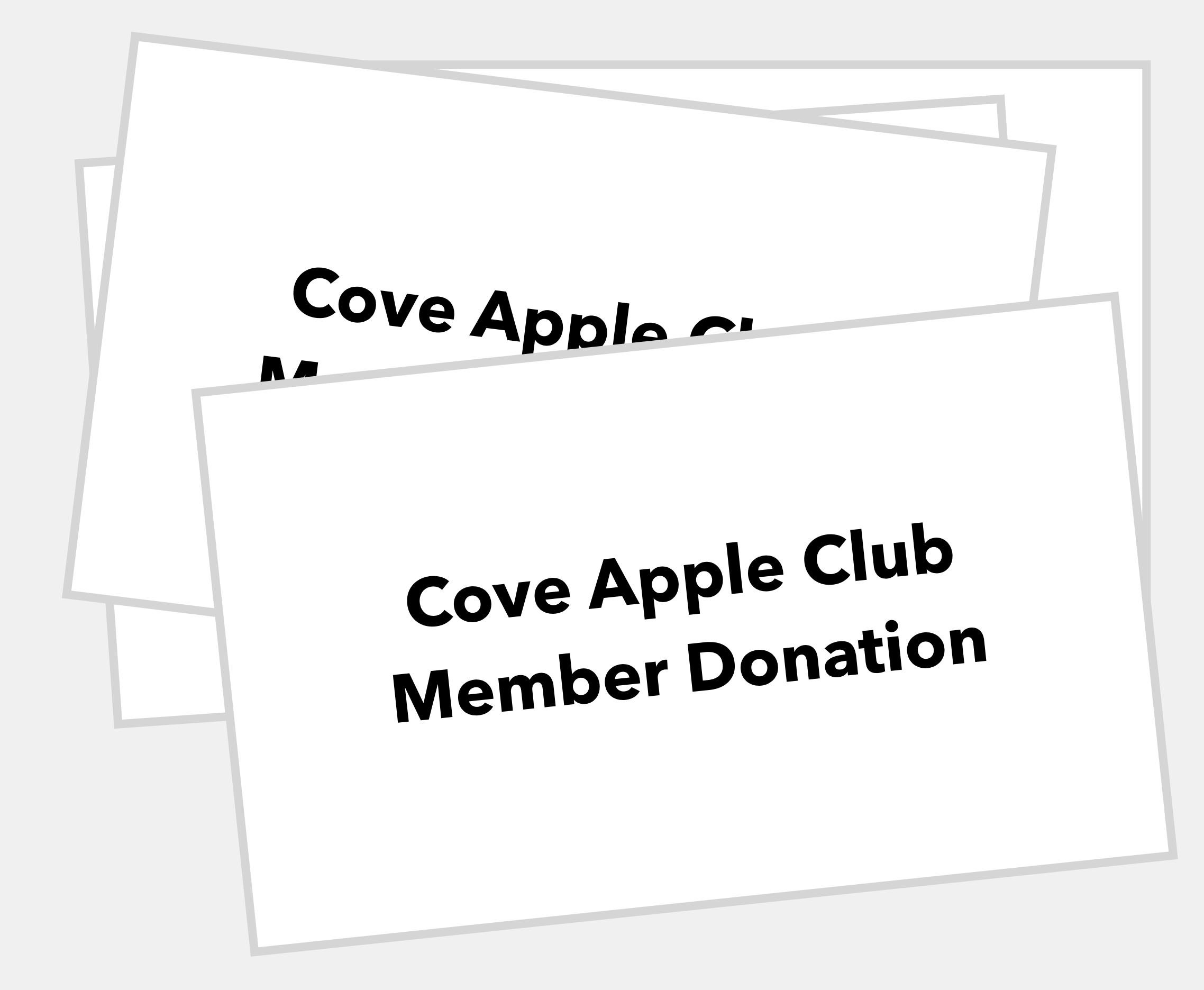

- Donation envelopes placed by the door at every meeting
- Just leave them with me as inconspicuously as possible!
- We're working on a drop box

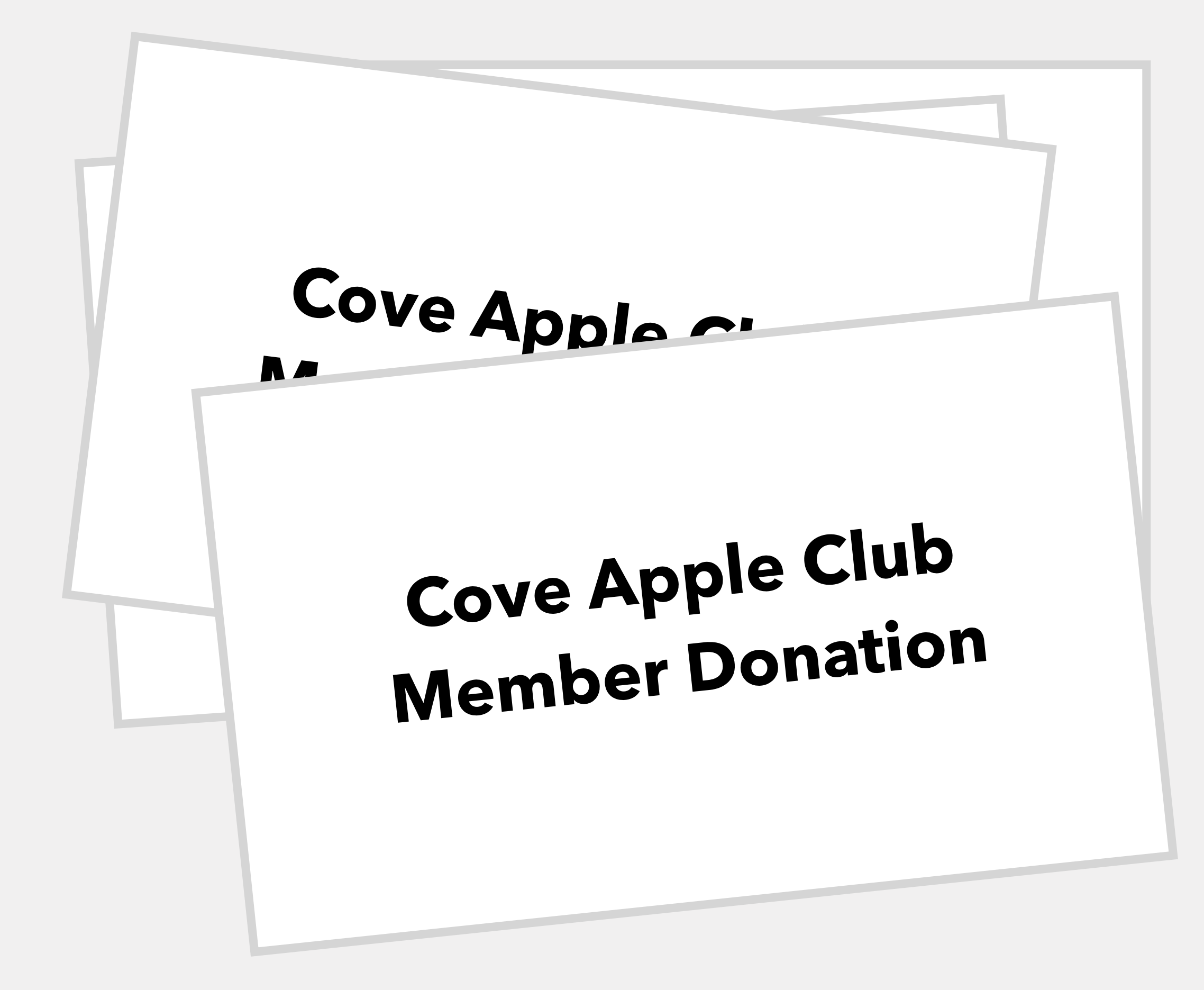

### **Donating: In person, online**

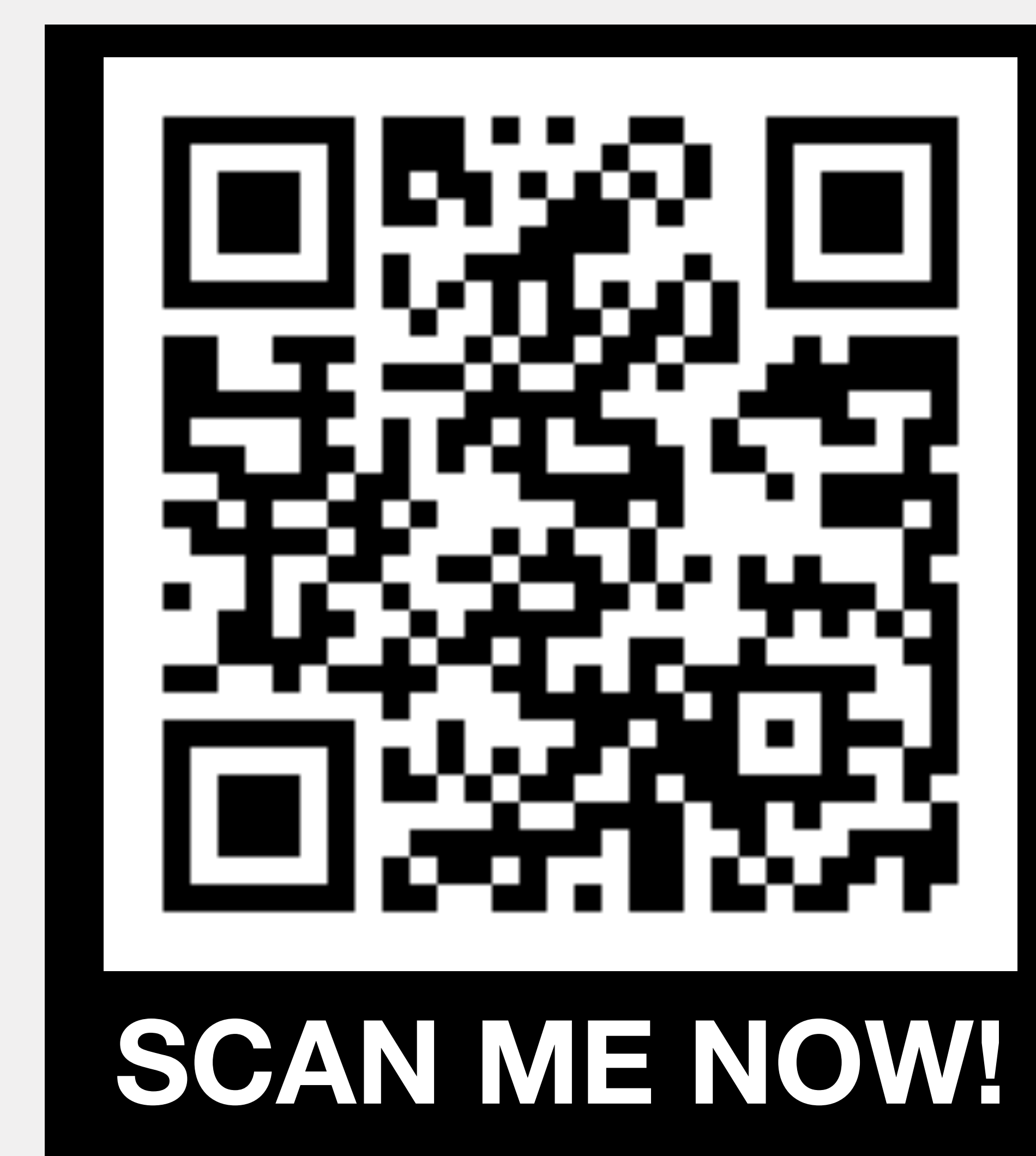

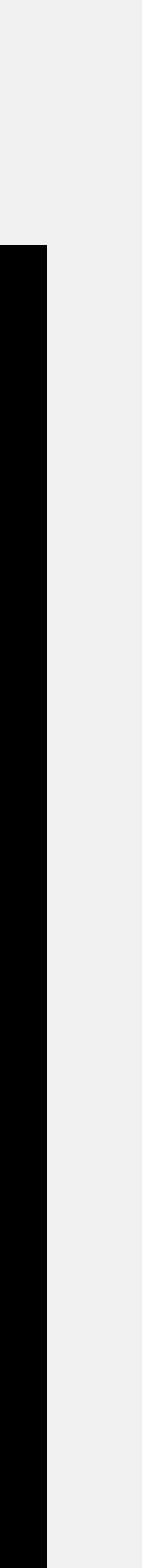

### **Donating: In person, online**

• At in-person Club meetings, scan this QR code linking to our website's donations page during the walk-in slideshow

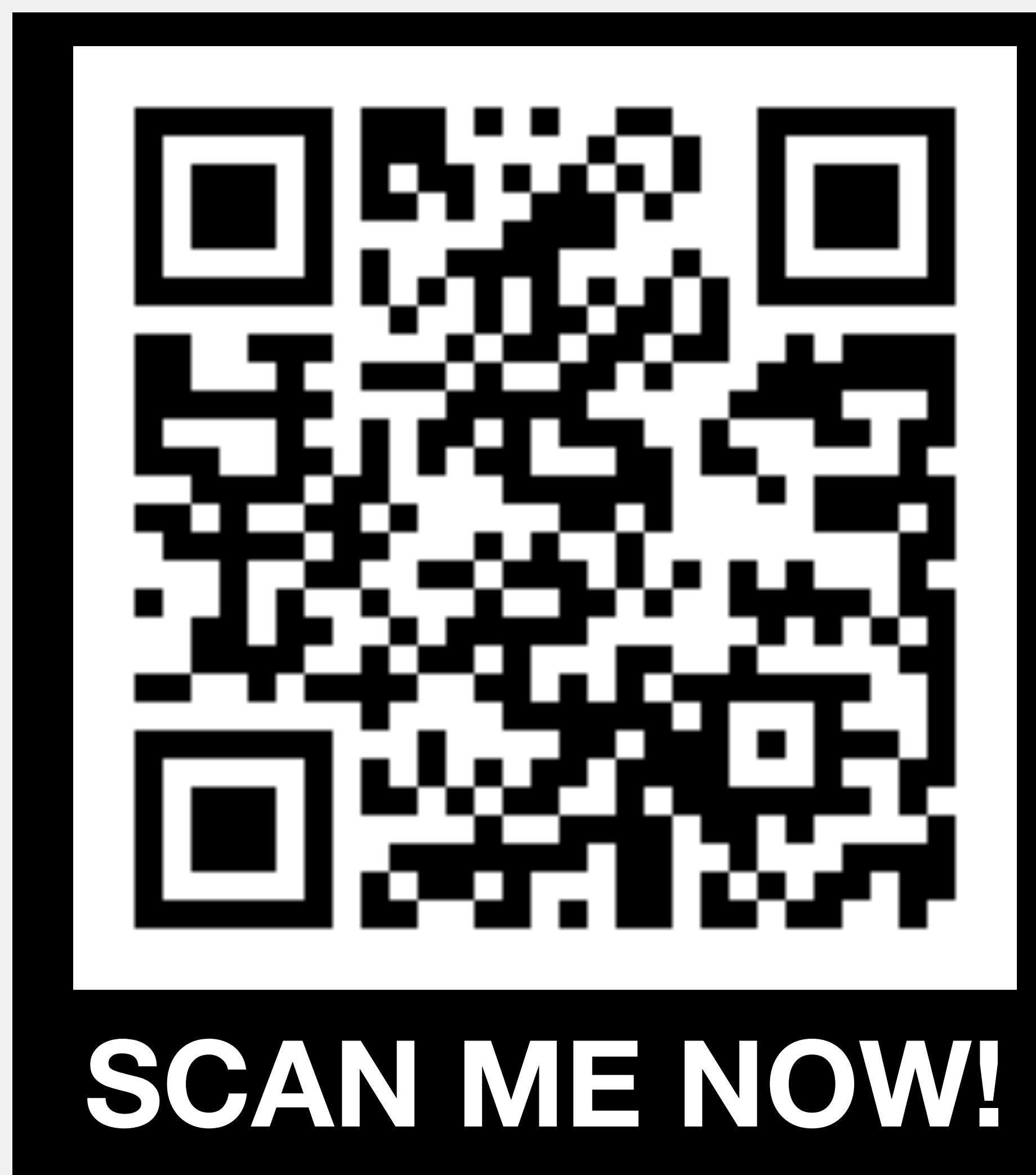

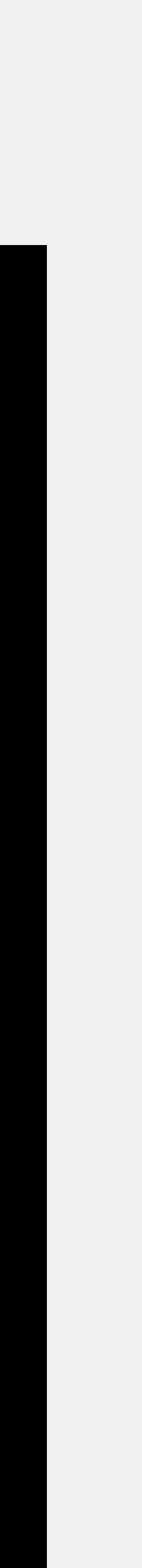

### **Donating: In person, online**

- At in-person Club meetings, scan this QR code linking to our website's donations page during the walk-in slideshow
- You can point your iPhone or iPad camera at this QR code, load the page, and donate in just a few seconds while you wait for the meeting to start!

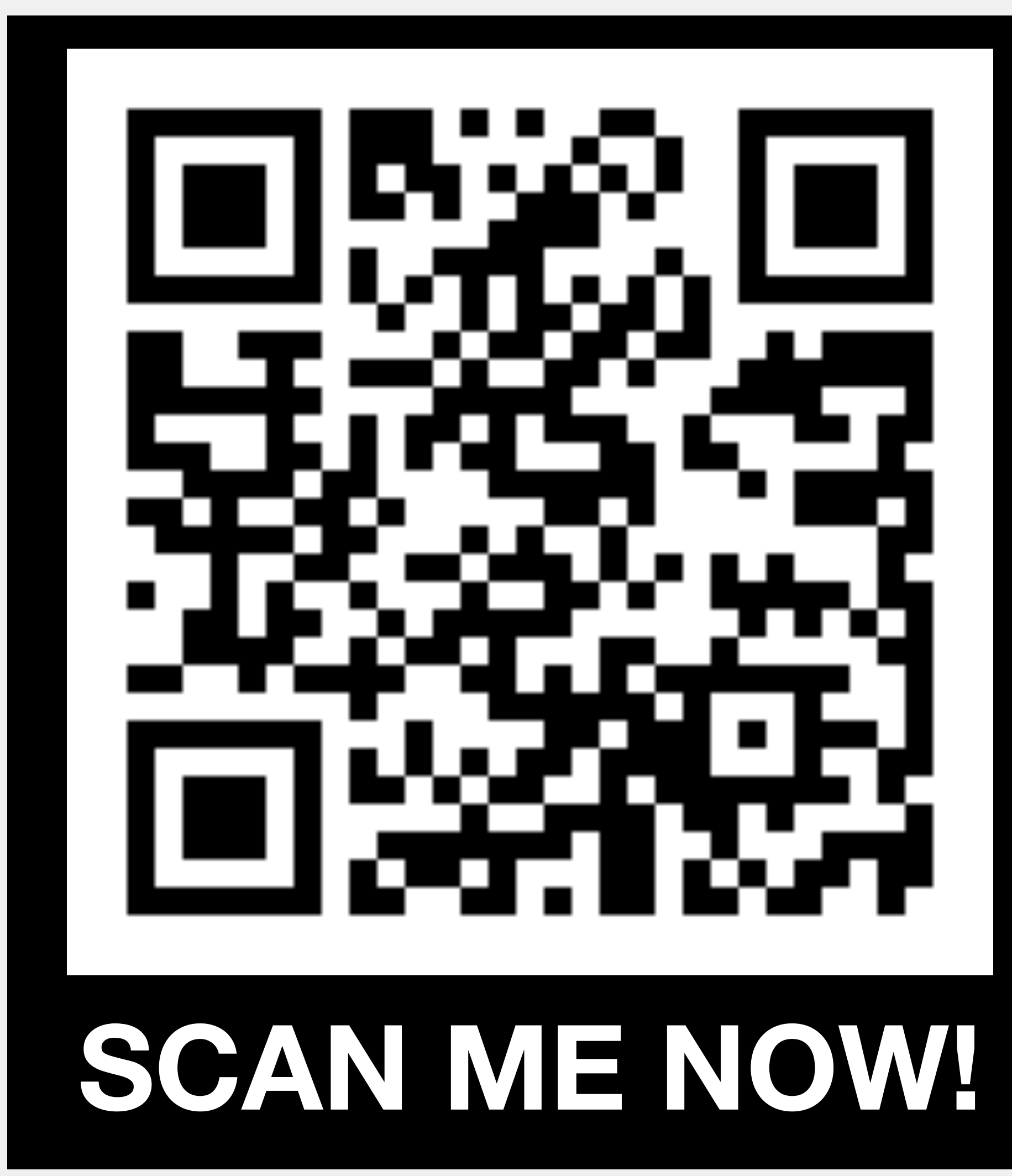

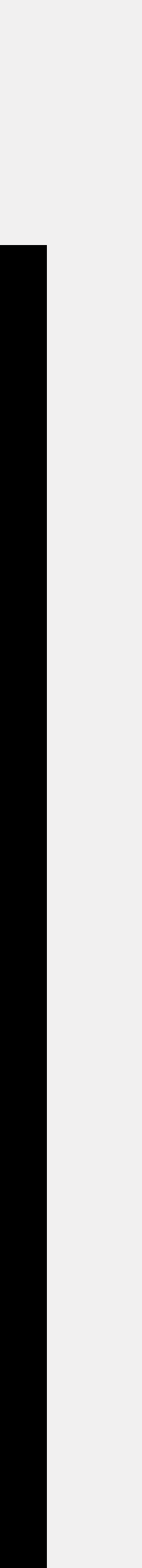
• All Club emails have a donation appeal at the bottom of each message

### You Can Help Keep Our Club Fun and Healthy

Our club is **100% donor-funded** by those who enjoy the Cove Apple Club and want to keep the fun going. If that sounds like you, we'd really appreciate your support -- in any amount, anytime, and by any method -- to help us pay the bills and keep the Club fun and hassle-free.

YOUR donation -- as little or as much as you're comfy with -- keeps the Club fun and healthy for everyone, and if everyone just gives a little bit a few times a year, our money needs will be easily under control.

To make donating easy and safe, we've set up secure, easy ways for you to donate online, right from your Mac or iPhone, using Zelle, PayPal or Venmo.

See complete details and step-by-step instructions for each method on the Donate page on the Club website. Or just hop on over to **CoveAppleClub.com/donate**. If you'd rather mail a check, email info@coveappleclub.com for instructions on how you can do that.

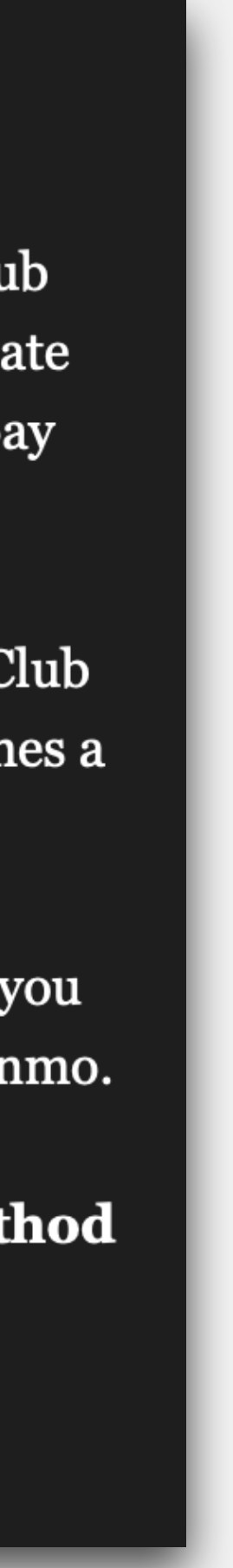

- All Club emails have a donation appeal at the bottom of each message
- We take Zelle, PayPal, Venmo, Apple Pay Cash, cash & check!

### You Can Help Keep Our Club Fun and Healthy

Our club is 100% donor-funded by those who enjoy the Cove Apple Club and want to keep the fun going. If that sounds like you, we'd really appreciate your support -- in any amount, anytime, and by any method -- to help us pay the bills and keep the Club fun and hassle-free.

YOUR donation -- as little or as much as you're comfy with -- keeps the Club fun and healthy for everyone, and if everyone just gives a little bit a few times a year, our money needs will be easily under control.

To make donating easy and safe, we've set up secure, easy ways for you to donate online, right from your Mac or iPhone, using Zelle, PayPal or Venmo.

See complete details and step-by-step instructions for each method on the Donate page on the Club website. Or just hop on over to **CoveAppleClub.com/donate**. If you'd rather mail a check, email info@coveappleclub.com for instructions on how you can do that.

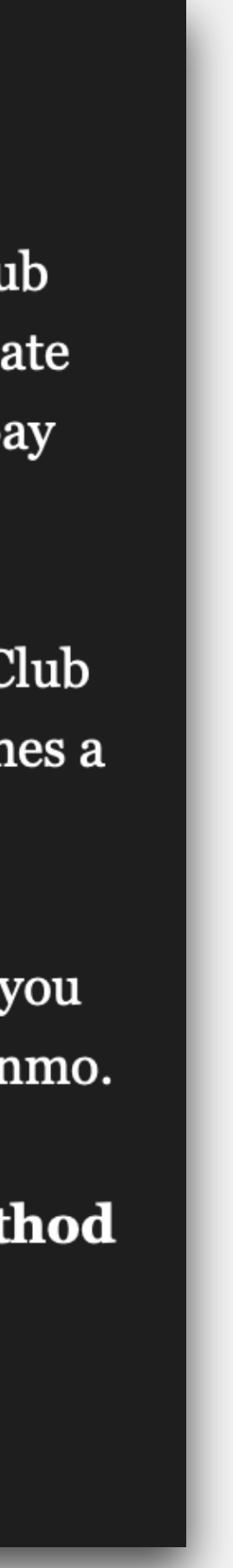

- All Club emails have a donation appeal at the bottom of each message
- · We take Zelle, PayPal, Venmo, Apple Pay Cash, cash & check!
- There's also a big, beautiful Donations page on the Club website

HOME

coveappleclub.com

**DONATE** 

**MEETINGS EMAIL LIST** 

**ARCHIVES** 

### **DONATE**

The Cove Apple Club runs exclusively on donations, freely offered by members and friends who wish to support and grow the Club.

The Club doesn't charge dues, and we have no other outside funding.

**COVE APPLE CLUB** 

Everyone who enjoys the Cove Apple Club is encouraged to donate, as often as they like, in any amount they like, and in any way they like.

### **DONATE IN PERSON**

At Cove Apple Club meetings, you'll find a donation jar and a stack of donation envelopes near the door.

If you want to receive credit for your donation on our "Donor Scoreboard," write your name (or a pseudonym, if you like!) on the donation envelope and place your donation inside, then deposit the envelope.

To donate anonymously, drop cash directly into the donation jar, or place it inside a blank envelope.

### **DONATE ONLINE**

You can donate securely and quickly online using several trusted methods. If you would like your donation to be recorded as "Anonymous" or under a pseudonym, please include your instructions with your donations.

ZELLE: Zelle is a secure, instant bank-to-bank transfer that is supported by almost all US-based banks and credit unions. There is no fee to sender or recipient, and no account information is ever sent to the recipient.

- On your iPhone:
	- Open the mobile app for your bank or credit union, then look for "Transfer / Zelle" in the app. Choose "Send or Receive money with Zelle," then follow the prompts to send money to banking@coveappleclub.com.
- On your Mac:
- ∘ Visit your bank website, then click the link for "Transfer / Zelle." Follow the prompts to send money to banking@coveappleclub.com.

PAYPAL: PayPal is the internet's original instant money transfer service. PayPal is secure, safe and used by millions to pay for goods and services every day. There is no fee to send money to the Cove Apple Club when funded by a bank account linked to your PayPal account.

- On your iPhone with the PayPal app installed:
	- o Open the PayPal app on your iPhone and login, then tap "Send." In the "Name, @username, email, ..." field, enter @coveappleclub, then follow the prompts to send your donation.
- On your Mac:
	- Click this link to go to the Cove Apple Club page on PayPal.com. Enter a donation amount and click Next, then login to your account and send your donation, or:
	- ∘ Login to your PayPal account at https://www.paypal.com, then click on "Send & Request." Click "Send," then enter @coveappleclub in the "Name, @username, email, ..." field," enter the amount you wish to donate, then choose "Sending to a friend," then review and complete your donation on the next screen.

VENMO: Venmo offers free money transfers to other Venmo users when you use funds from your bank checking account or debit card. Venmo works exclusively through their free iPhone app, which you can download from the App Store.

- On your iPhone with the Venmo app installed, tap this link to open Venmo, then follow the prompts to complete your donation; or,
- . Open the Venmo app on your iPhone, then tap "Pay or Request." In the "Name, @username, phone, or email field," enter @Cove-Apple-Club, then follow the prompts to complete your donation.

#### **CONTACT**

The Cove Apple Club meets at **Cypress Cove Nudist Resort** Kissimmee, Florida 34746 - USA

. . . . . . . . . . . . . . . . . . .

Email: info@coveappleclub.com

 $6$   $2008-2020$  Cove Apple Club  $\bullet$  $\triangle$  All Rights Reserved  $\triangle$ Just in case it's not obvious, the Cove Apple Club is not associatated with Apple, Inc. in any way.

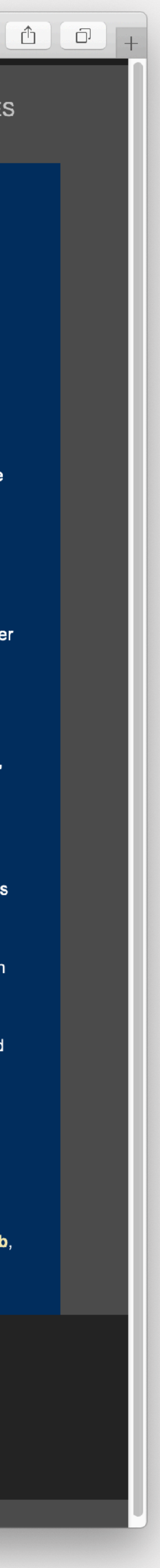

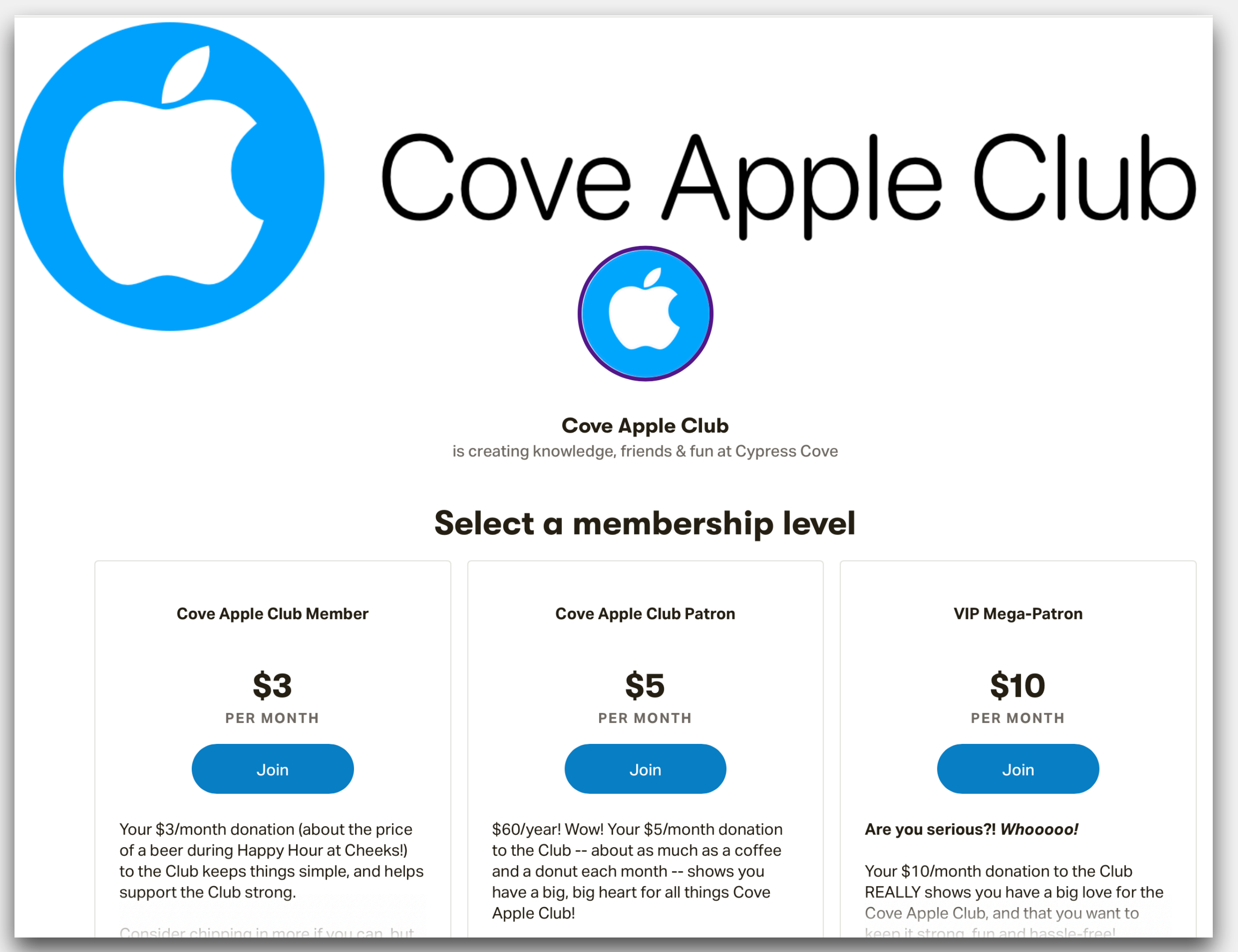

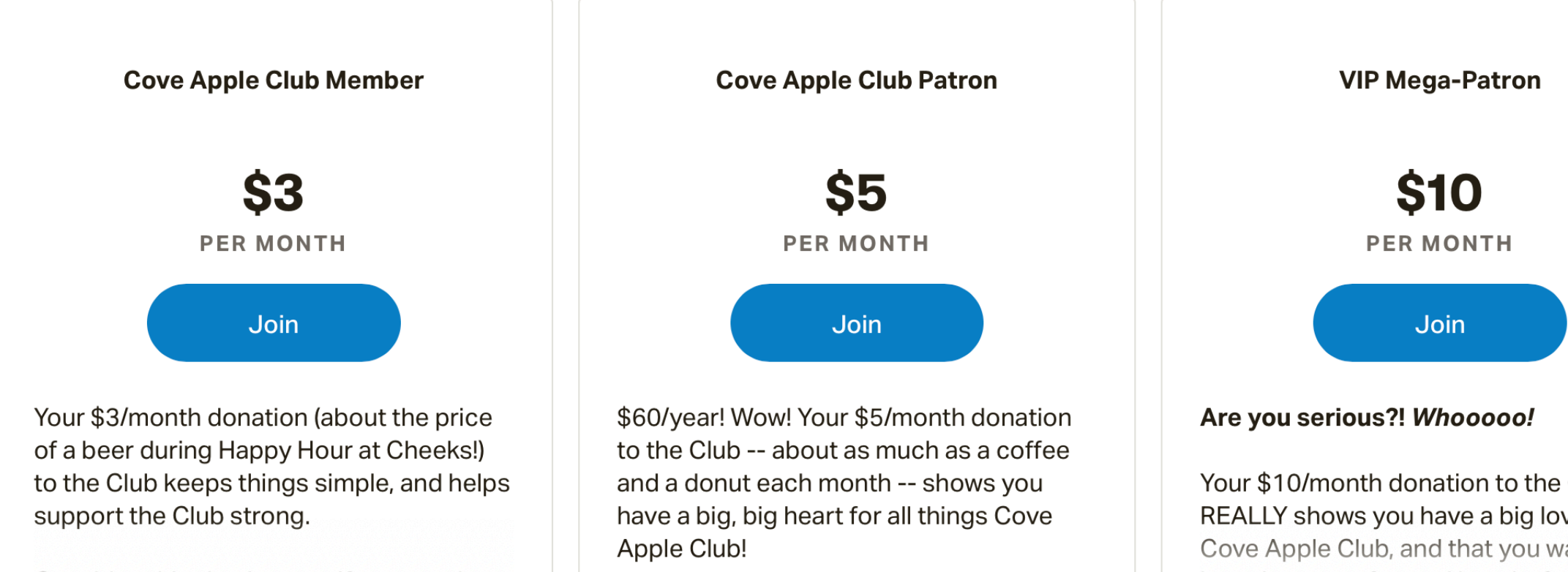

• Sign up to donate securely every month in amounts as low as \$3/ month

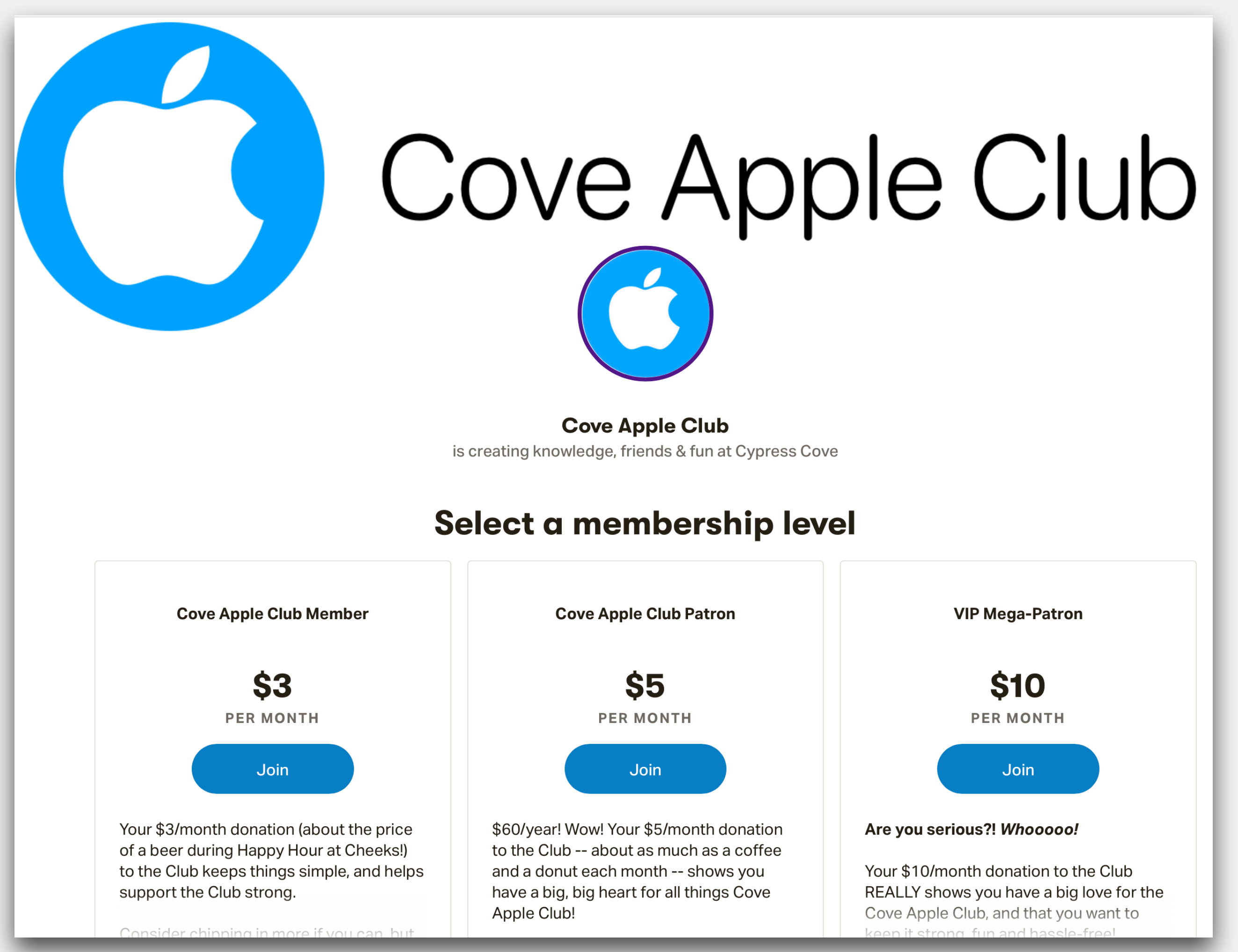

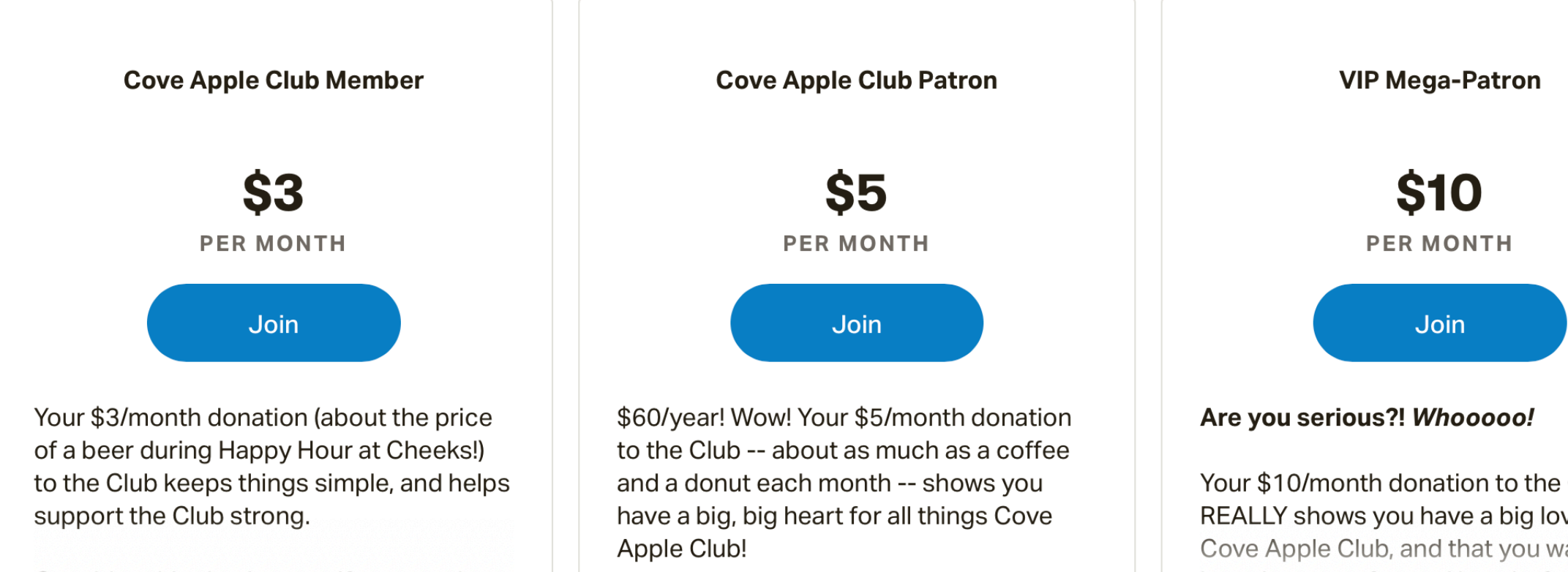

- Sign up to donate securely every month in amounts as low as \$3/ month
- Automatic donations every month, cancel any time

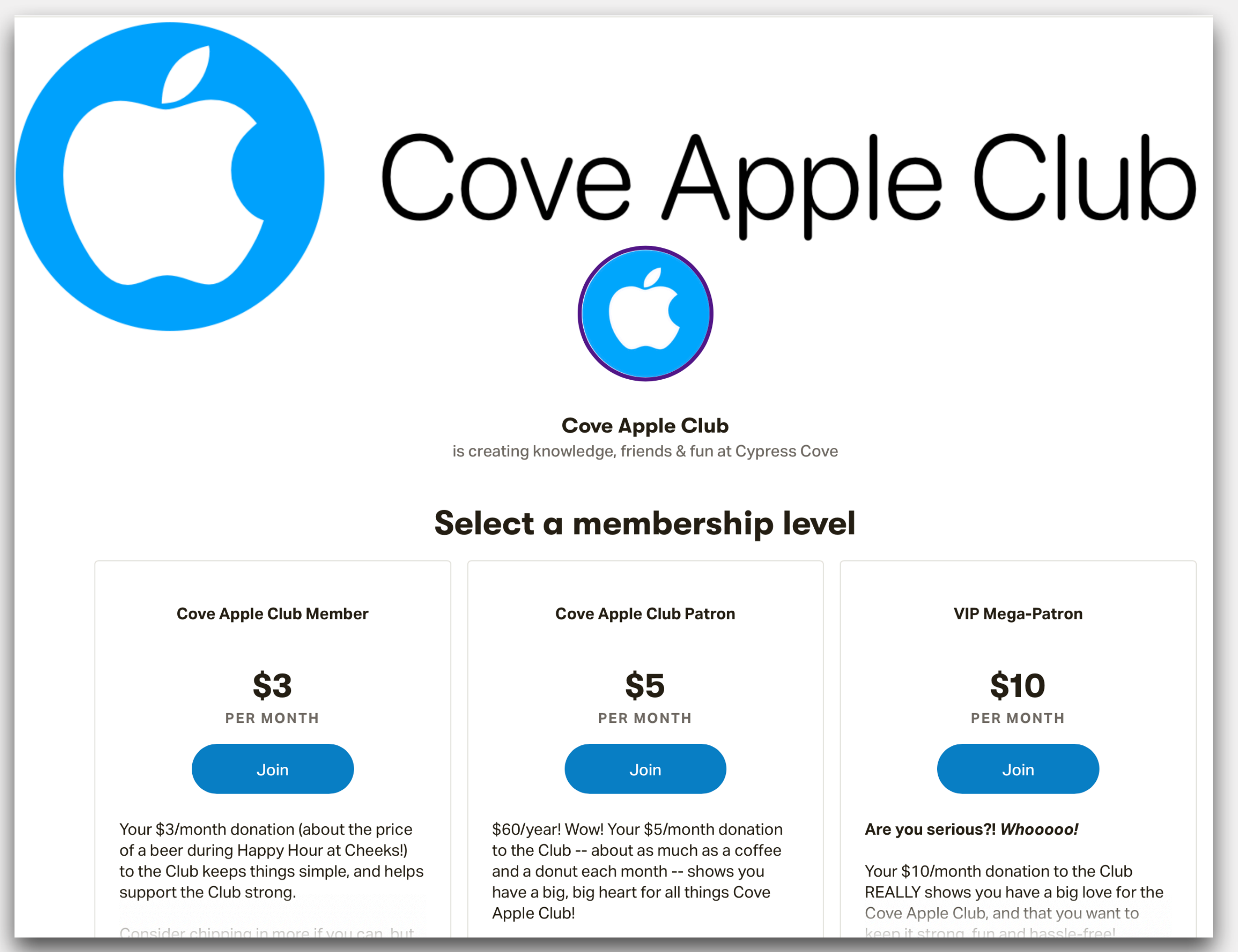

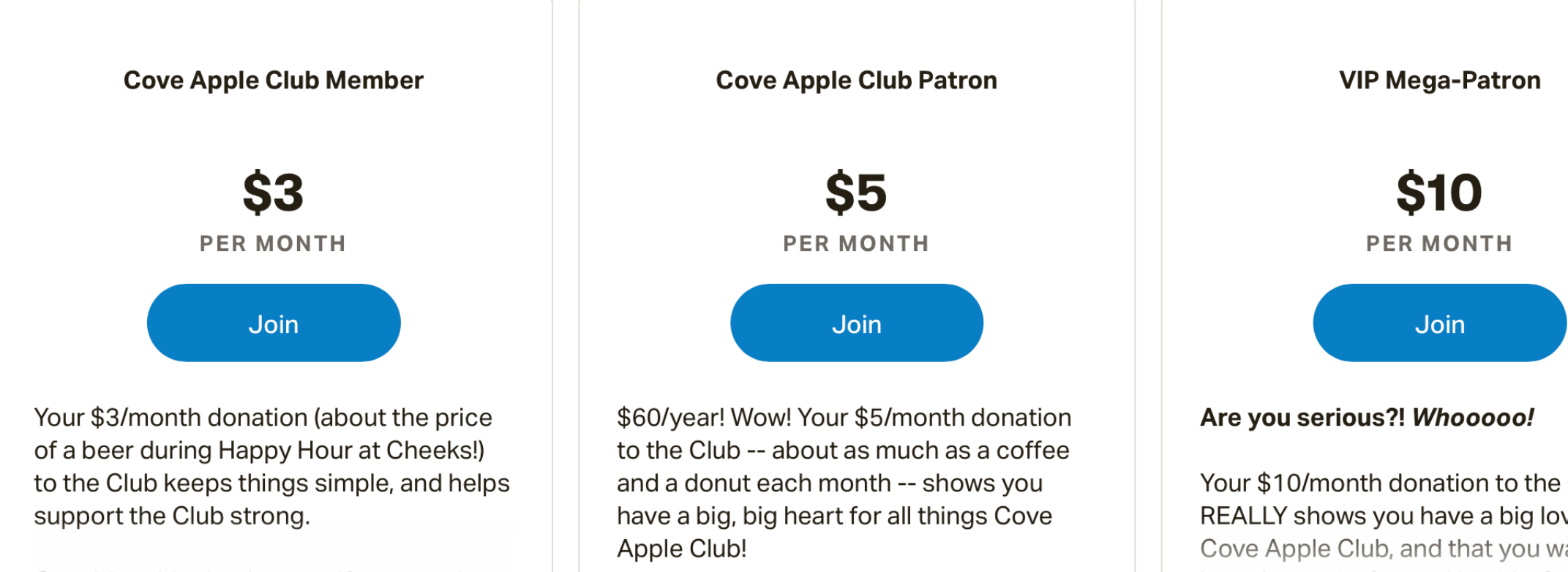

- Sign up to donate securely every month in amounts as low as \$3/ month
- Automatic donations every month, cancel any time
- Over 5,000,000 patrons support over 200,000 organizations like ours through Patreon

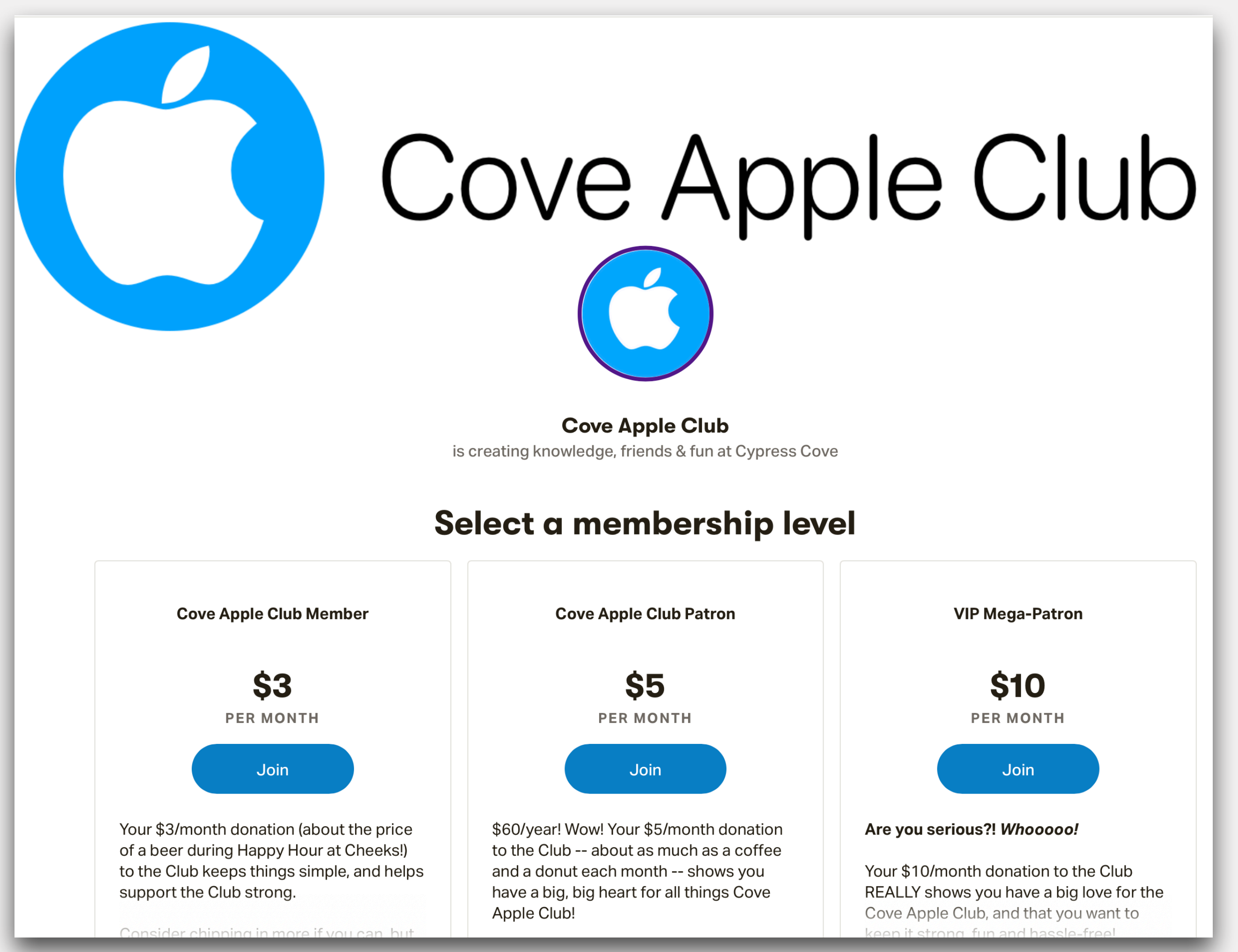

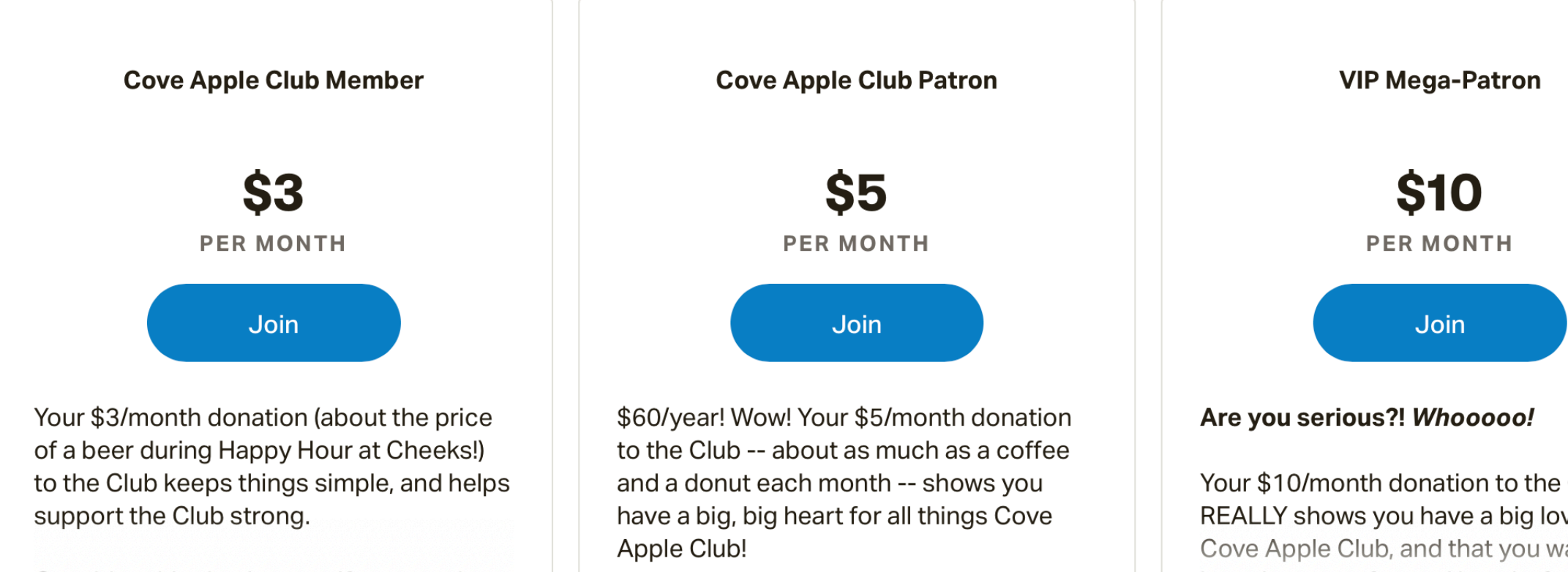

- Sign up to donate securely every month in amounts as low as \$3/ month
- Automatic donations every month, cancel any time
- Over 5,000,000 patrons support over 200,000 organizations like ours through Patreon
- Visit the Donate page at [coveappleclub.com](http://coveappleclub.com) to get started

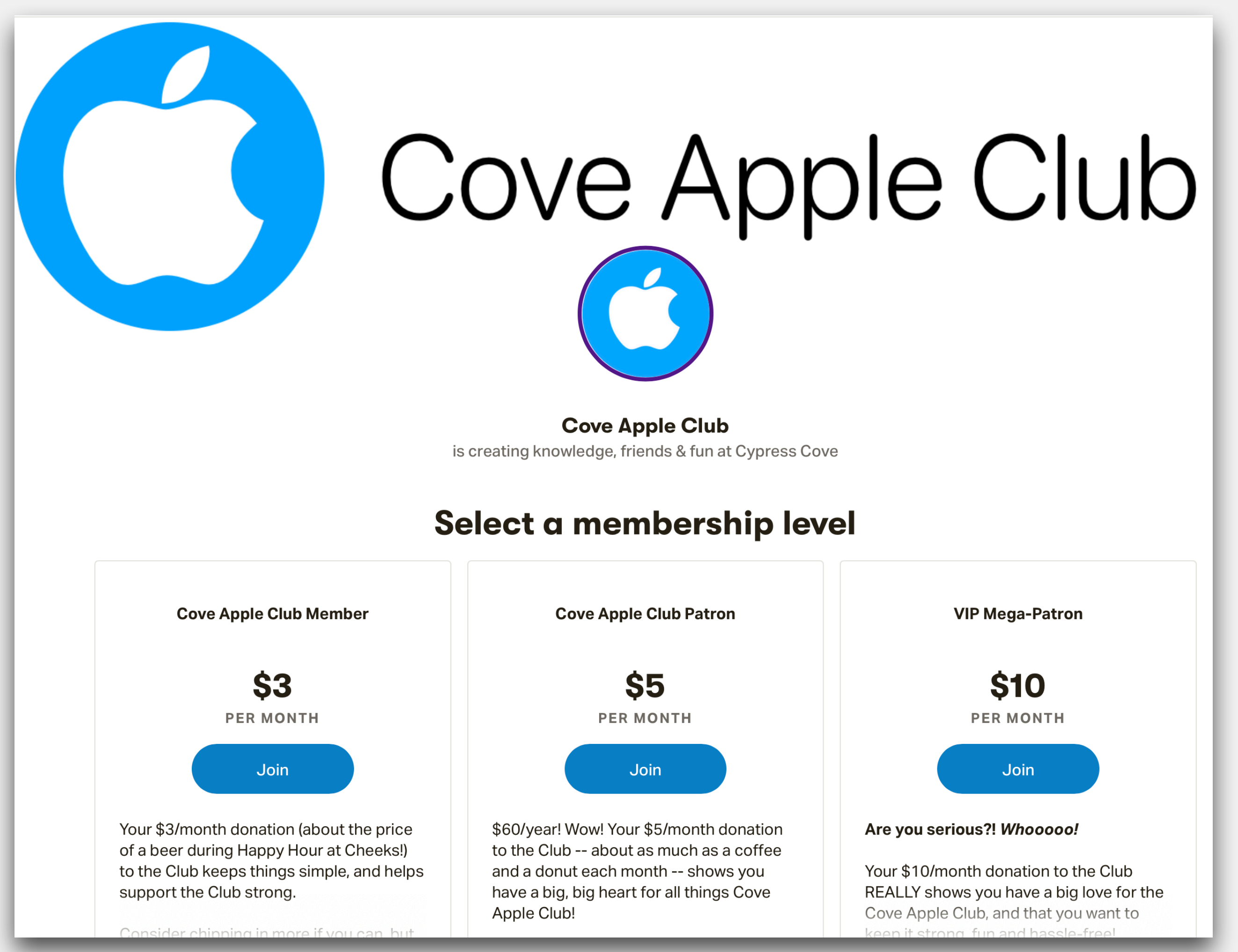

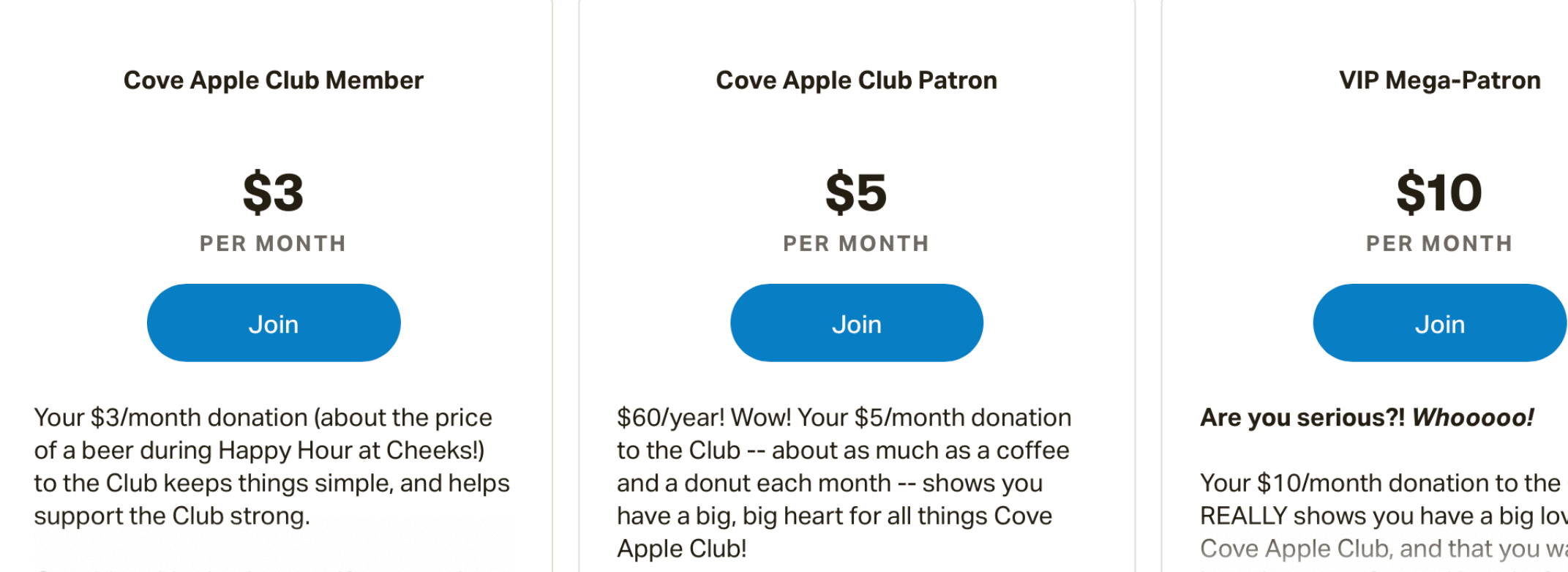

### **2021 YTD Donations Update**

### **2021 YTD Donations Update**

### • Forty-eight donations received to date from 17 different donors

## **2021 YTD Donations Update**

- 
- •Total donations: \$2,204.25!

### • Forty-eight donations received to date from 17 different donors

## **2021 Donations by Month**

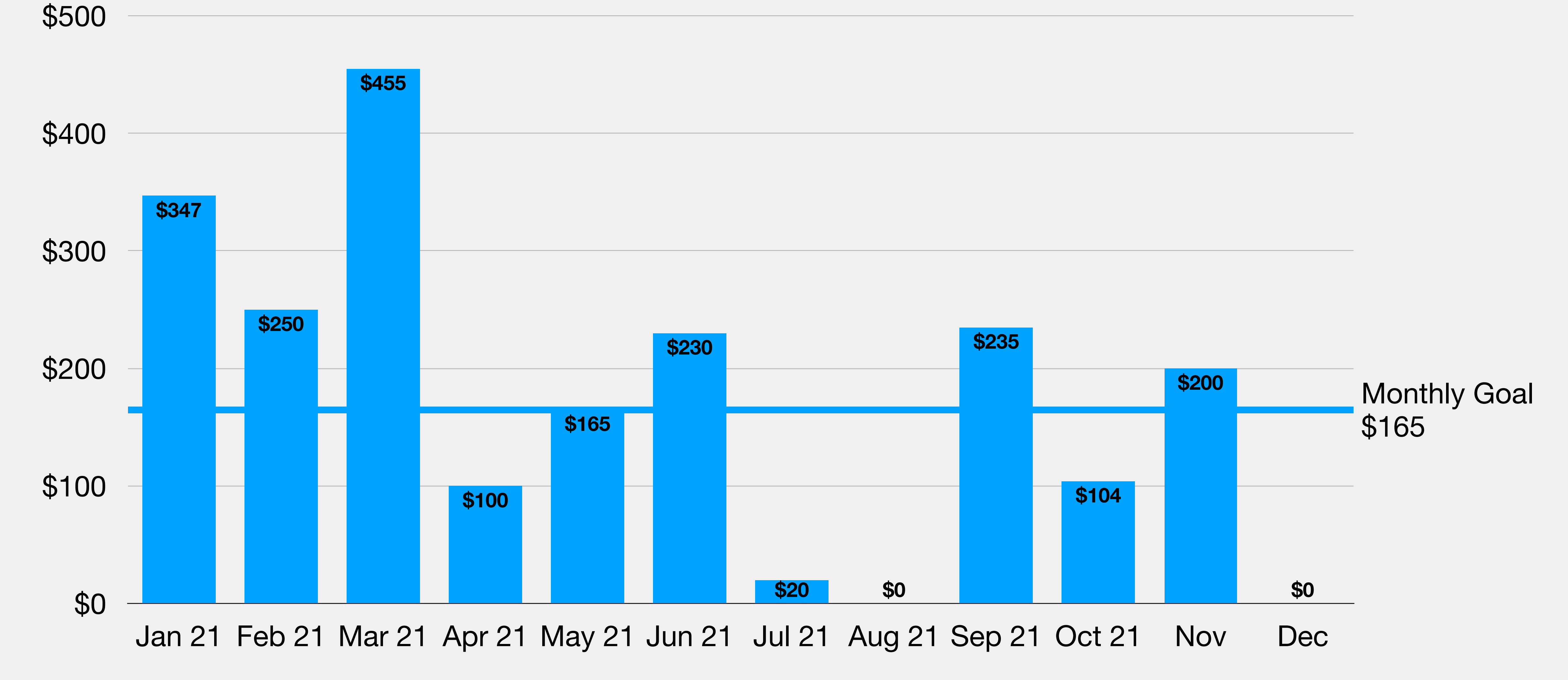

12/8/2021

Support the Club with your donations!

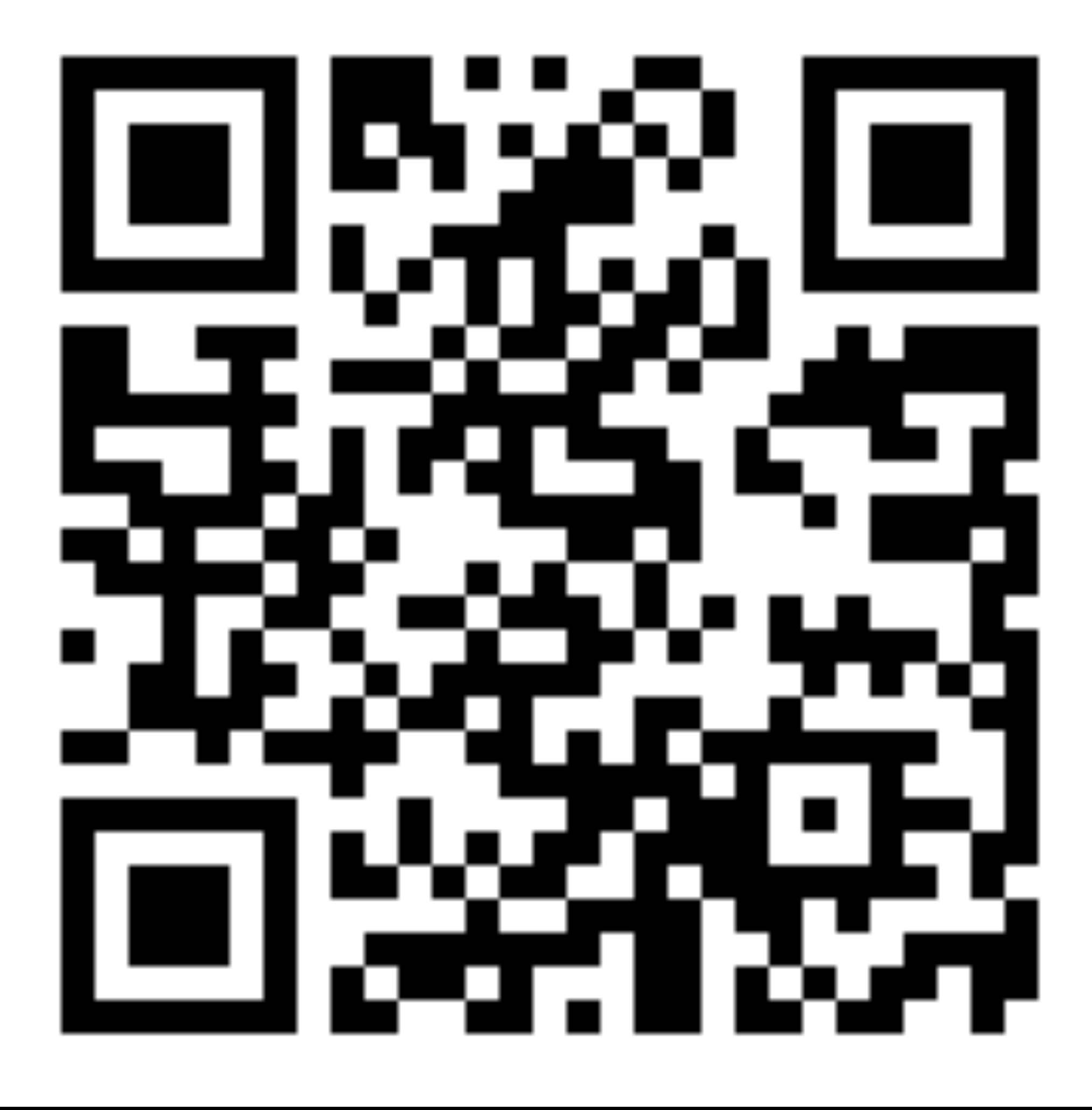

## **SCAN ME NOW!**

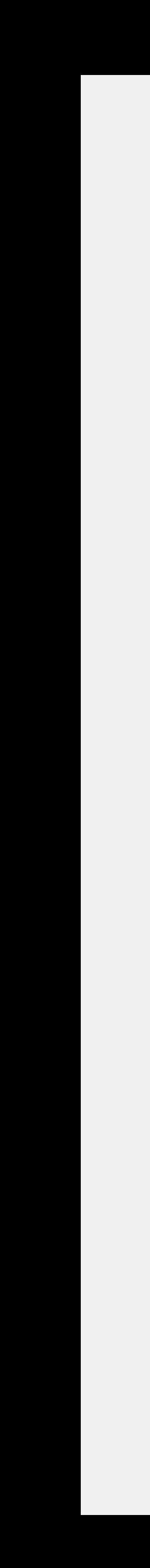

# **Thank you for your support!**

# This Club depends on **YOU!**

### **Preparing for the unthinkable Legacy Contacts**

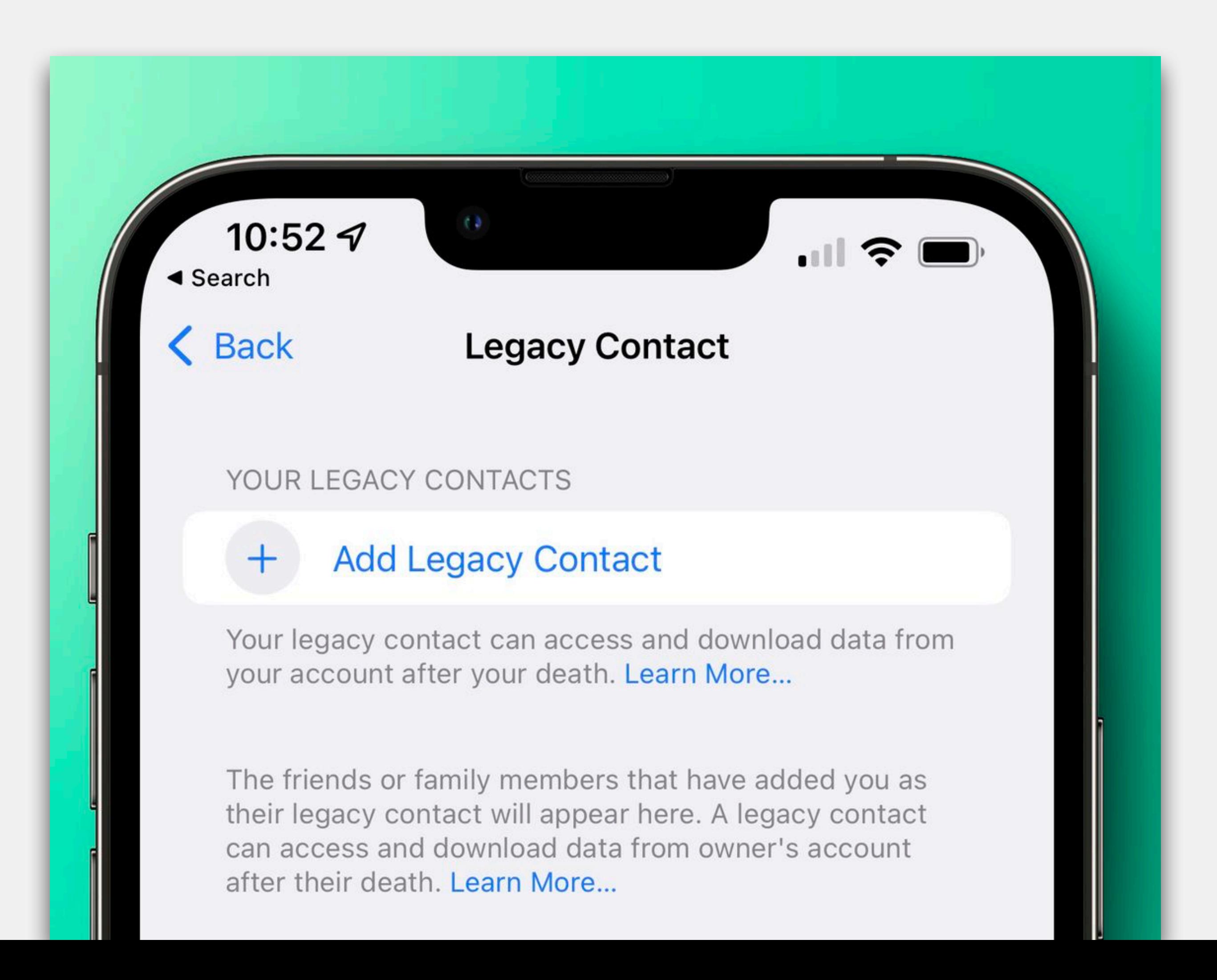

### • From iOS 15.2 (dropping in the next few weeks), Apple is enabling "Legacy

Contacts"

• A person set as your Legacy Contact gets a special code that can be provided to

- Contacts"
- Apple alongside a death certificate to unlock your device.

• From iOS 15.2 (dropping in the next few weeks), Apple is enabling "Legacy"

• A person set as your Legacy Contact gets a special code that can be provided to

• The Legacy Contact that you set will have access to your Messages, photos, notes, and other sensitive data, plus the ability to remove Activation Lock from your devices, so it is an opt-in feature and should be reserved for your most

- Contacts"
- Apple alongside a death certificate to unlock your device.
- trusted contact.

• From iOS 15.2 (dropping in the next few weeks), Apple is enabling "Legacy"

Support app on iOS to learn how to use all features

• We will do a BRIEF walkthrough, but for full information, use the free Apple

• We're using open-sourced (web) screenshots for tonight's walkthrough, since under the terms of Apple's NDA for beta software, we cannot demonstrate or

- Support app on iOS to learn how to use all features
- discuss beta software

• We will do a BRIEF walkthrough, but for full information, use the free Apple

### **Settings** ➔ **Tap profile photo** ➔ **Password & Security - Legacy Contact Legacy Contacts - iOS 15.2 (coming soon)**

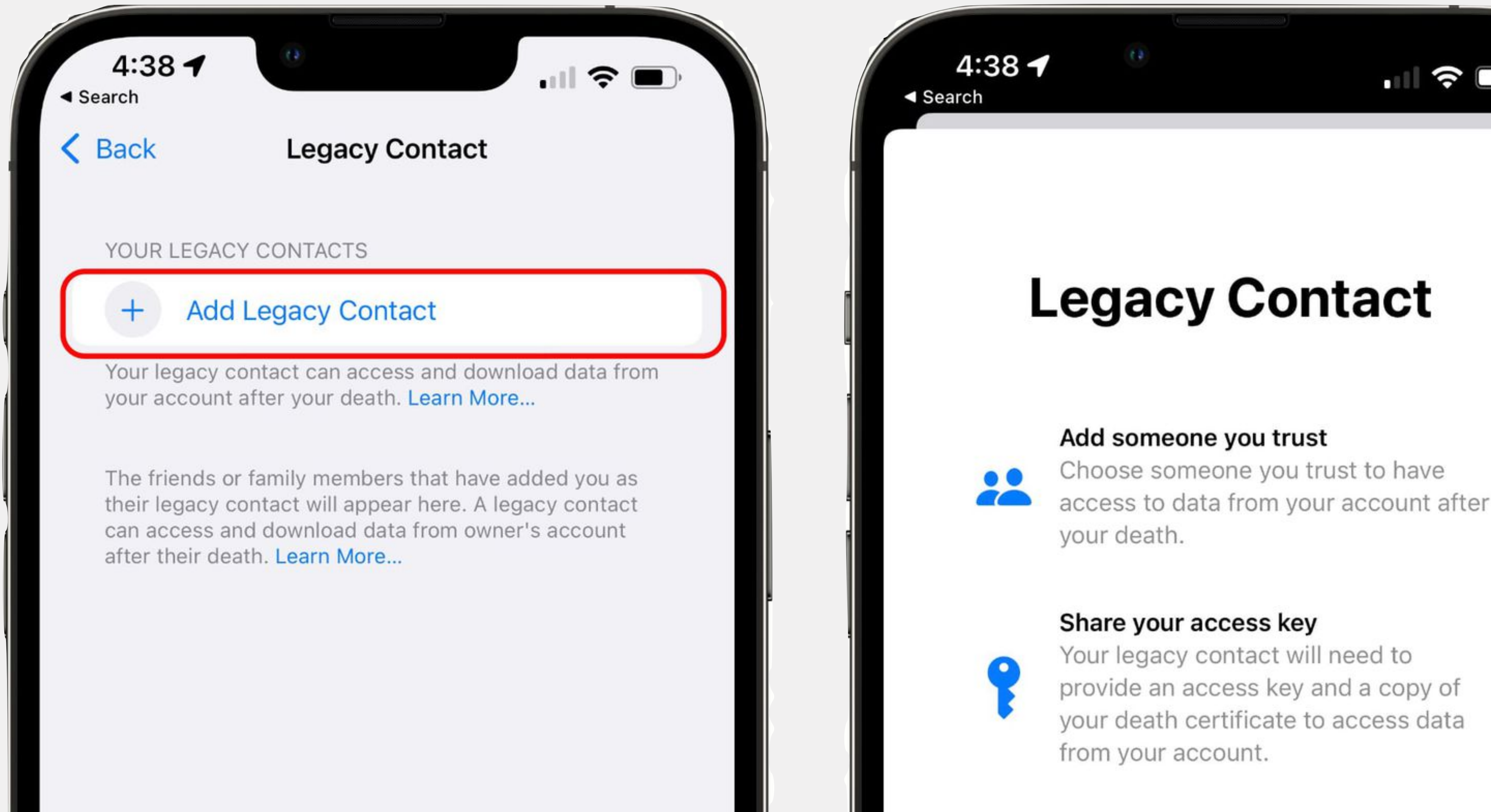

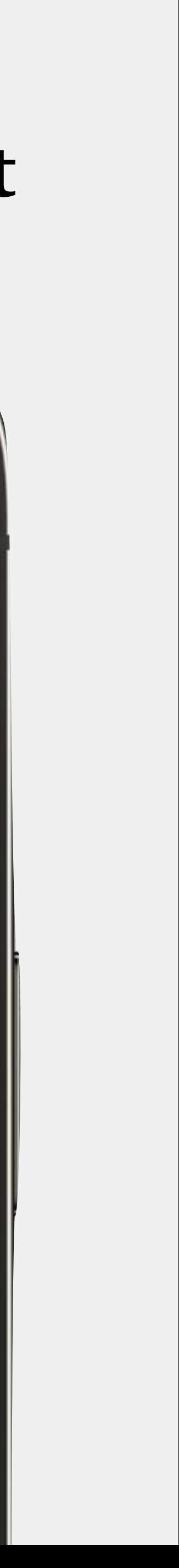

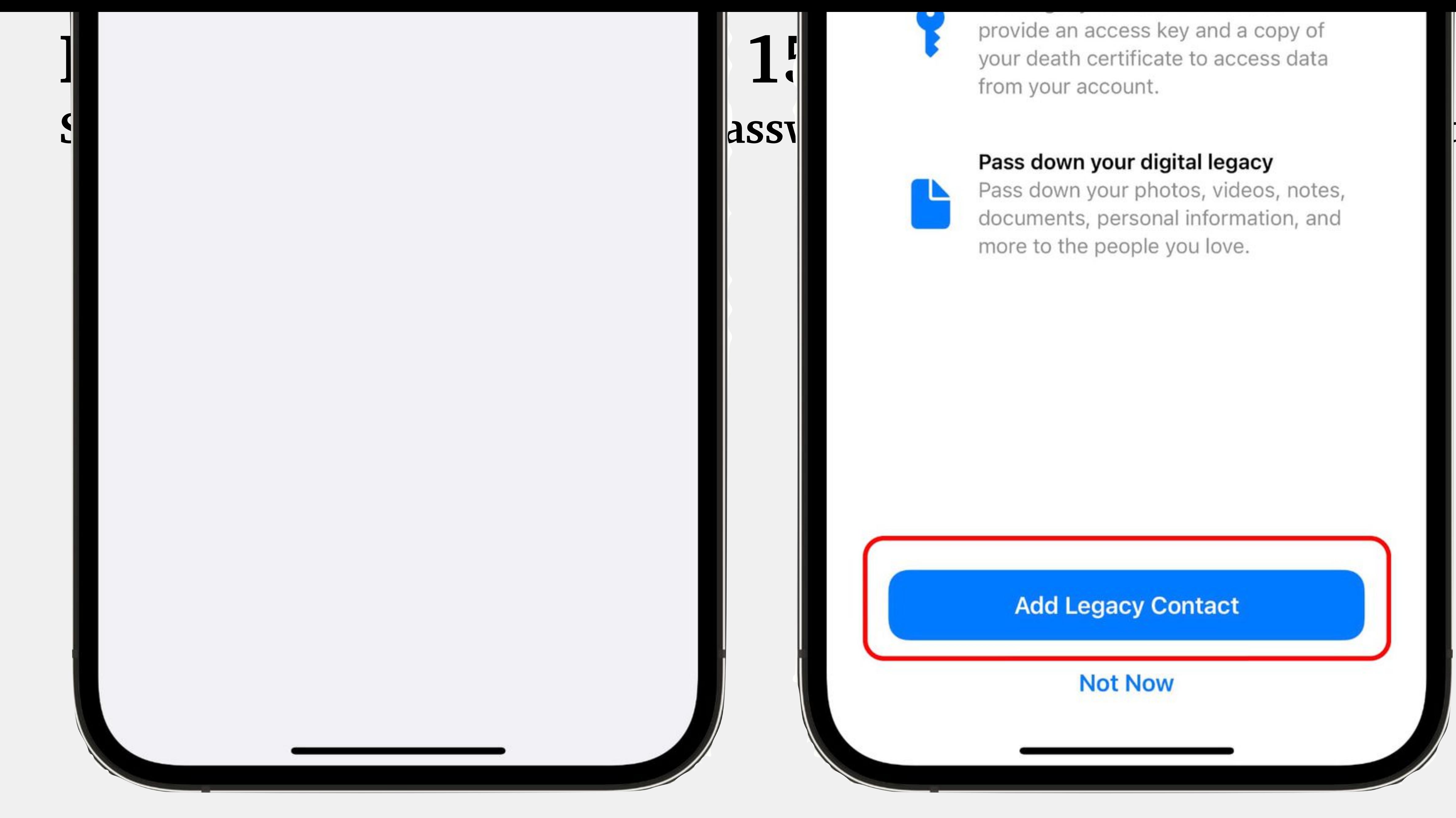

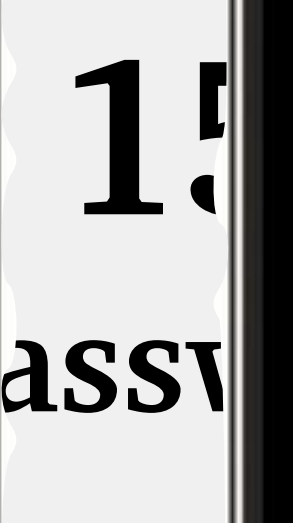

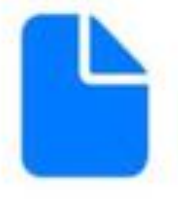

Pass down your photos, videos, notes, documents, personal information, and more to the people you love.

### **Add Legacy Contact**

### **Not Now**

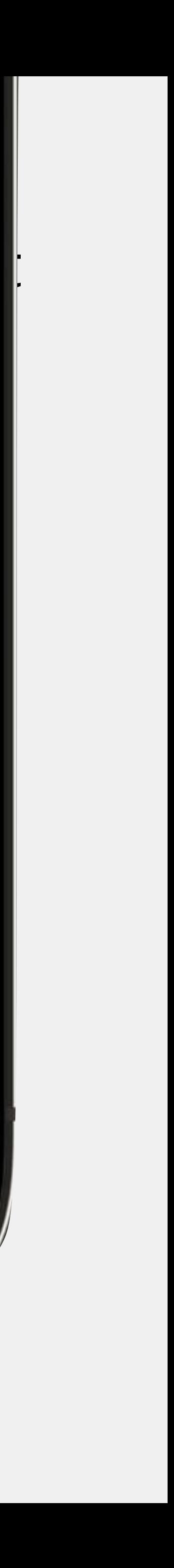

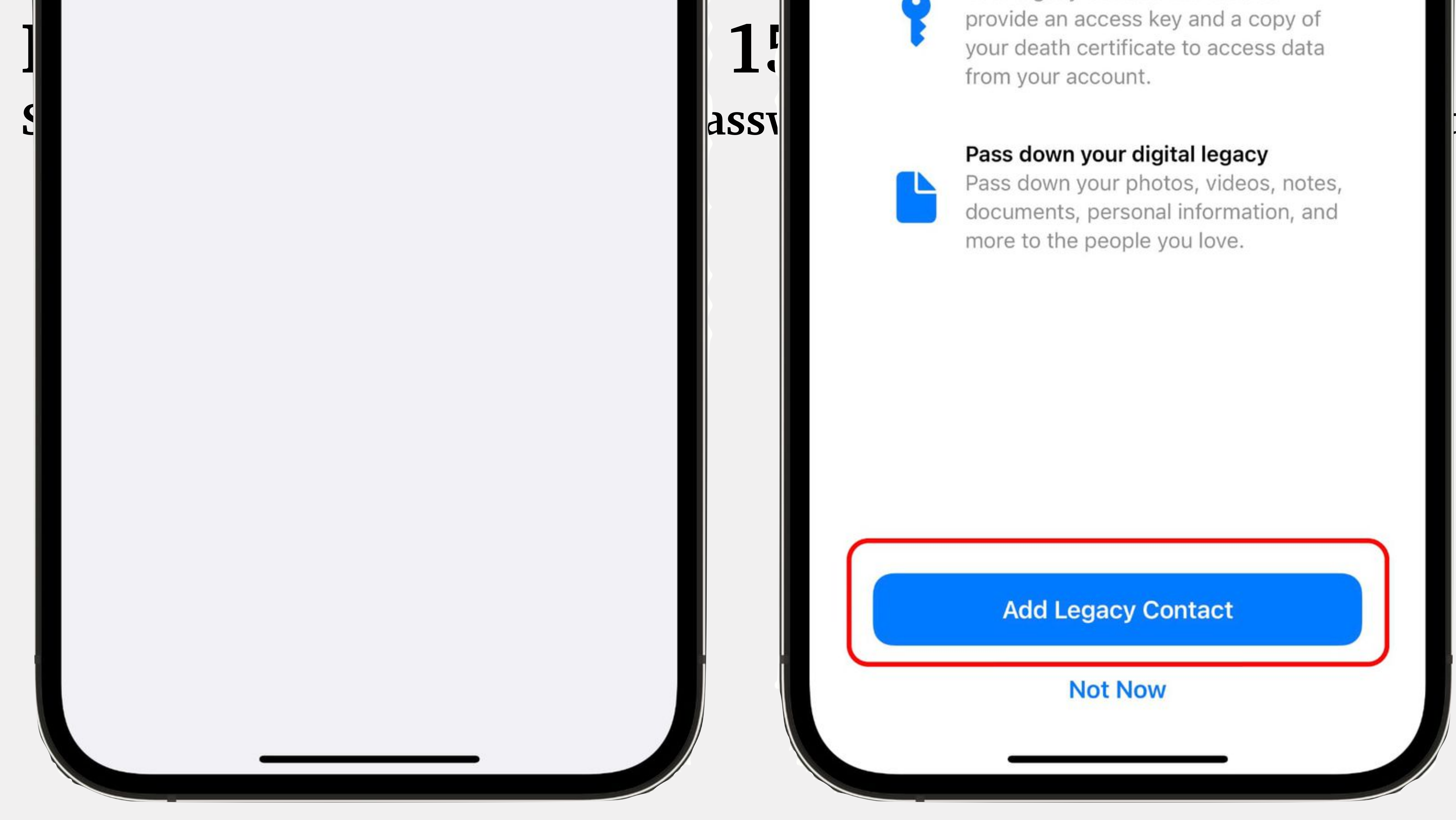

### **Tap "Add Legacy Contact"**

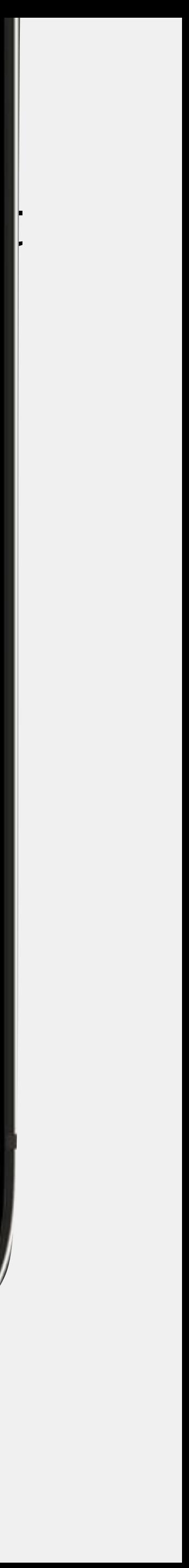

### Legacy Contacts - iOS 15.2 (coming soon) Follow on-screen prompts, then authenticate (Touch ID, FaceID)

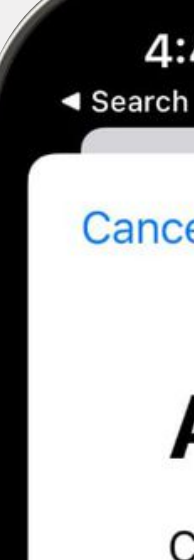

4:40 $\rightarrow$ 

Cancel

Next

**く** Back

 $\blacksquare$   $\widehat{\mathcal{F}}$   $\blacksquare$ 

### **Add Legacy Contact**

Choose someone you trust to have access to the data in your account after your death.

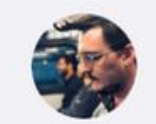

John Clover

**Choose Someone Else** 

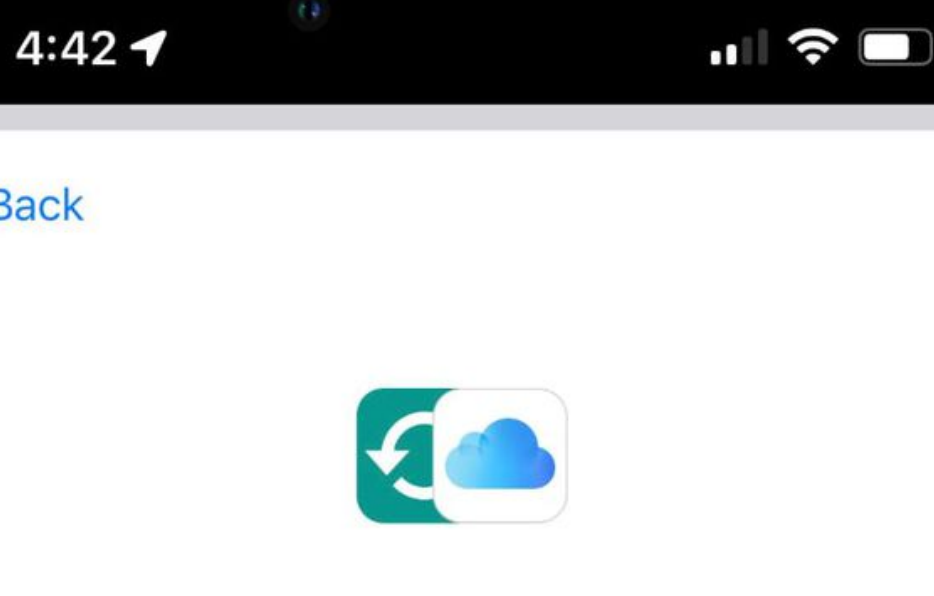

### **Access to Your Digital Legacy**

As your legacy contact, John will be able to access the data stored in your account after your death.

The data in your account may include photos, messages, notes, files, contacts, calendar events, apps you've downloaded, device backups, and more. John won't be able to access your iCloud Keychain or any licensed media.

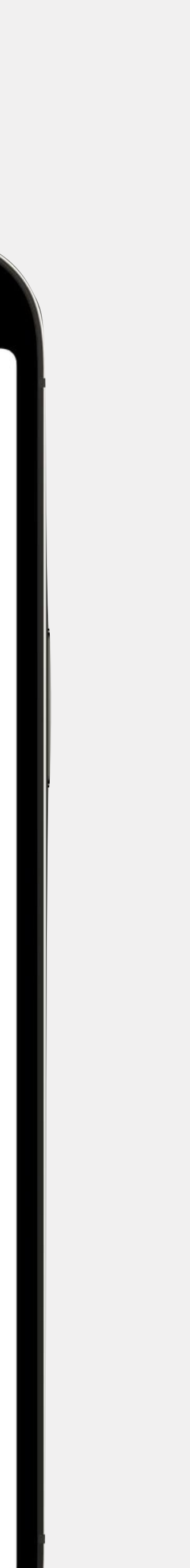

### Legacy Contacts - iOS 15.2 (coming soon) Follow on-screen prompts, then authenticate (Touch ID, FaceID)

• Apple will suggest members of your family if you have Family Sharing enabled. Tap on a family member's name or select "Choose Someone Else" to pick from your contacts list.

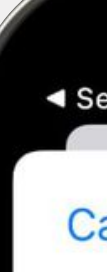

4:40 $\rightarrow$  $\triangleleft$  Search

Cancel

Next

 $\triangle$  Back

 $\blacksquare$   $\widehat{\boldsymbol{\gamma}}$   $\blacksquare$ 

### **Add Legacy Contact**

Choose someone you trust to have access to the data in your account after your death.

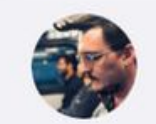

John Clover

**Choose Someone Else** 

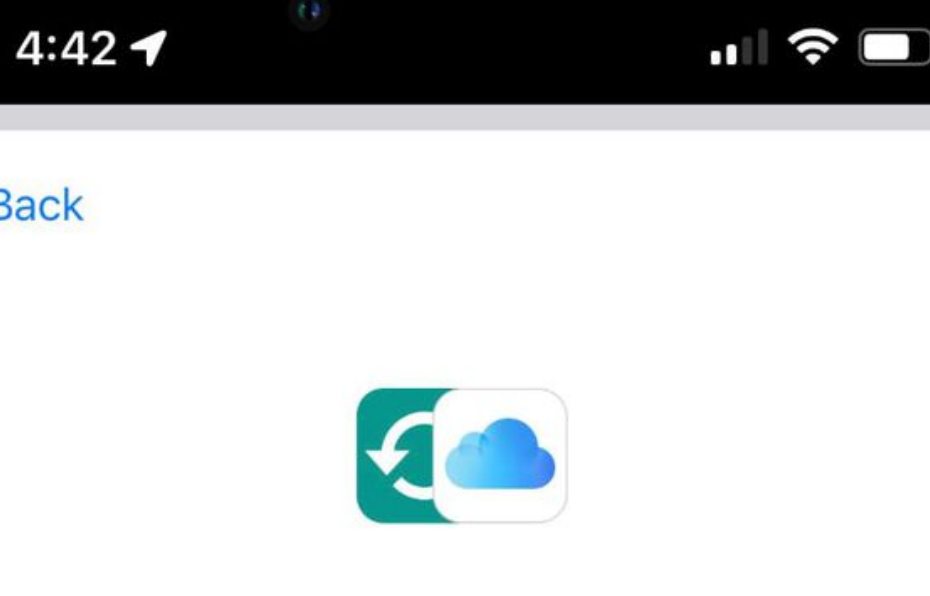

### **Access to Your Digital Legacy**

As your legacy contact, John will be able to access the data stored in your account after your death.

The data in your account may include photos, messages, notes, files, contacts, calendar events, apps you've downloaded, device backups, and more. John won't be able to access your iCloud Keychain or any licensed media.

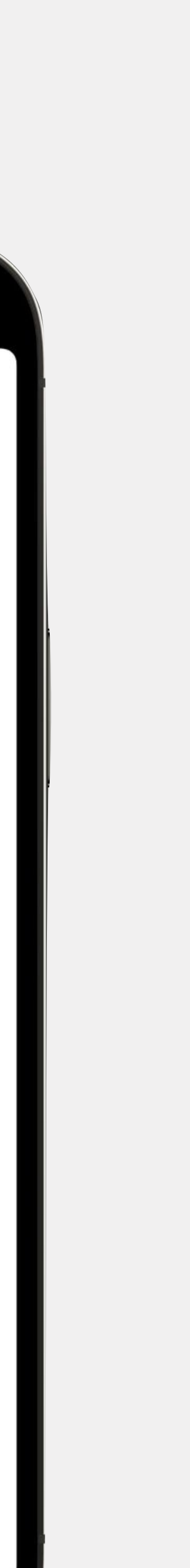

### Legacy Contacts - iOS 15.2 (coming soon) Follow on-screen prompts, then authenticate (Touch ID, FaceID)

- Apple will suggest members of your family if you have Family Sharing enabled. Tap on a family member's name or select "Choose Someone Else" to pick from your contacts list.
- Once a person has been selected, tap Next.

4:40 $\rightarrow$  $\triangleleft$  Search

Cancel

Next

 $\triangle$  Back

 $\blacksquare$   $\widehat{\boldsymbol{\gamma}}$ 

### **Add Legacy Contact**

Choose someone you trust to have access to the data in your account after your death.

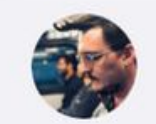

John Clover

**Choose Someone Else** 

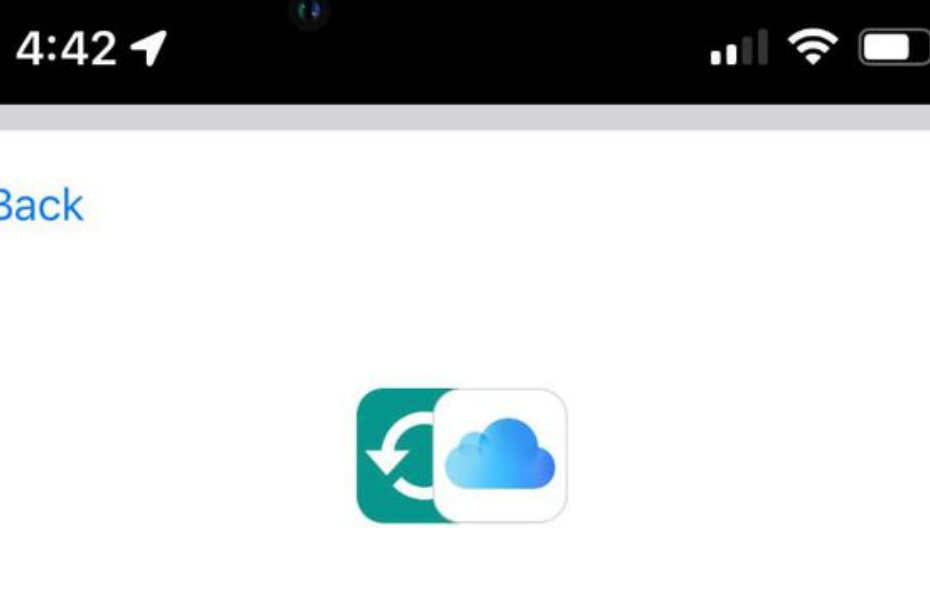

### **Access to Your Digital Legacy**

As your legacy contact, John will be able to access the data stored in your account after your death.

The data in your account may include photos, messages, notes, files, contacts, calendar events, apps you've downloaded, device backups, and more. John won't be able to access your iCloud Keychain or any licensed media.

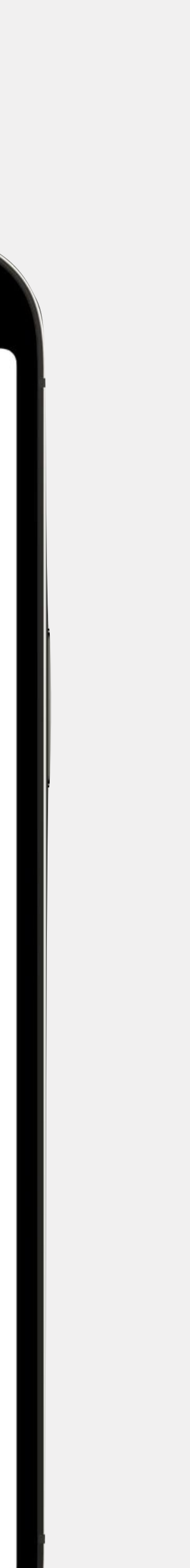

### **Follow on-screen prompts, then authenticate (Touch ID, FaceID) Legacy Contacts - iOS 15.2 (coming soon)**

- Apple will suggest members of your family if you have Family Sharing enabled. Tap on a family member's name or select "Choose Someone Else" to pick from your contacts list.
- Once a person has been selected, tap Next.
- At the screen that describes how Legacy Contact works, tap Continue.

4:40 $\rightarrow$  $\triangleleft$  Search

Cancel

Next

 $\triangle$  Back

 $\blacksquare$   $\widehat{\boldsymbol{\gamma}}$ 

### **Add Legacy Contact**

Choose someone you trust to have access to the data in your account after your death.

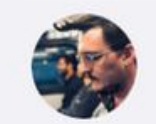

John Clover

**Choose Someone Else** 

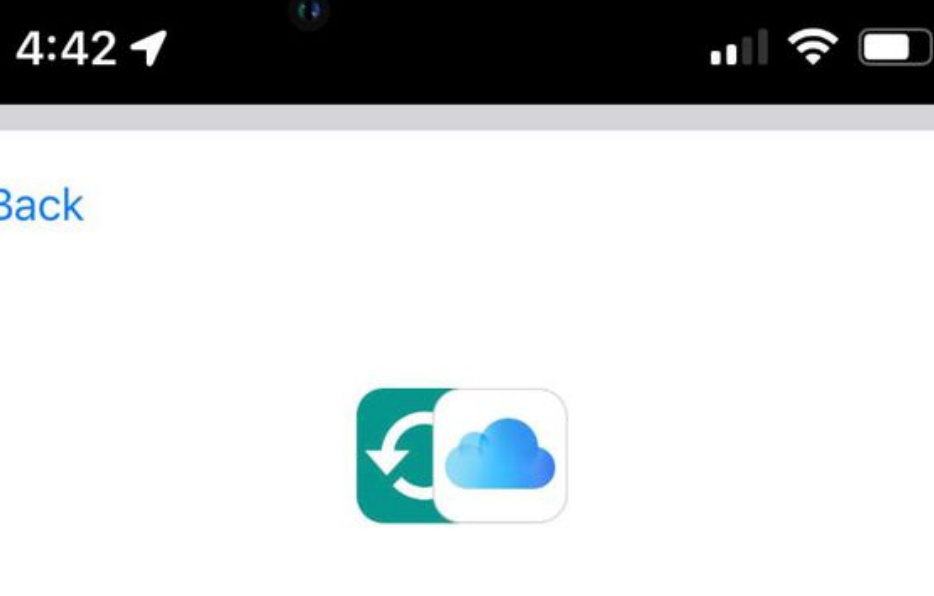

### **Access to Your Digital Legacy**

As your legacy contact, John will be able to access the data stored in your account after your death.

The data in your account may include photos, messages, notes, files, contacts, calendar events, apps you've downloaded, device backups, and more. John won't be able to access your iCloud Keychain or any licensed media.

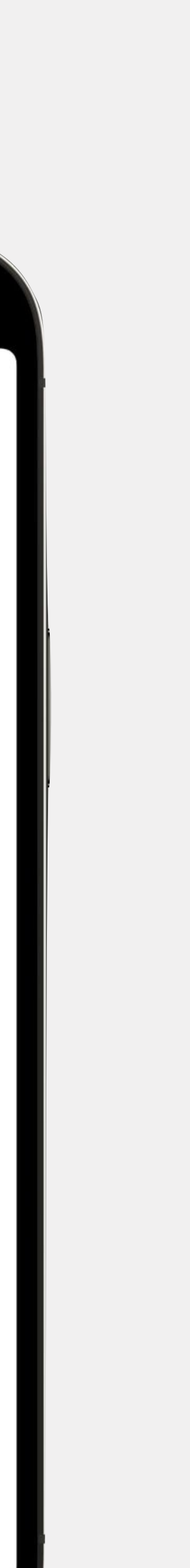

### Legacy Contacts - iOS 15.2 (coming soon) Choose how to share your Access Key  $4:43 - 7$  $\blacksquare$   $\mathfrak{S}$

### **Choose How to Share Your Access Key**

An access key gives your legacy contact the ability to access the data in your account after your death.

#### Send a Message

Send a message to your legacy contact to share your access key with them.

#### **Print a Copy**

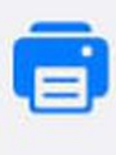

Print a copy of your access key to add to your estate planning documents or share with your legacy contact.

### **Legacy Contacts - iOS 15.2 (coming soon) Choose how to share your Access Key**  $4:43 - 7$  $\blacksquare$   $\widehat{\boldsymbol{\tau}}$

• Choose how to share your Access Key.

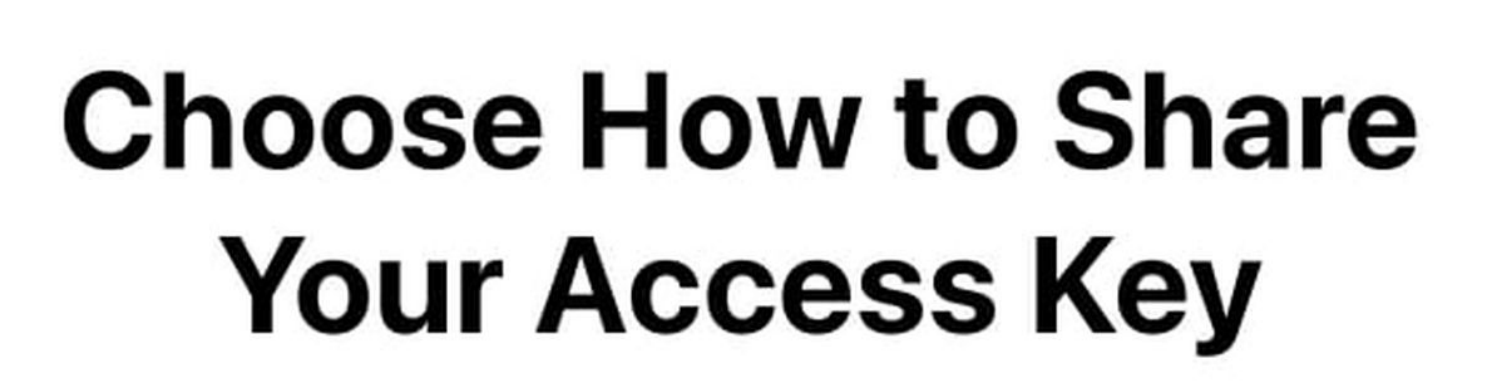

An access key gives your legacy contact the ability to access the data in your account after your death.

#### Send a Message

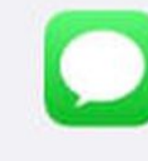

Send a message to your legacy contact to share your access key with them.

#### **Print a Copy**

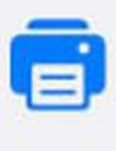

Print a copy of your access key to add to your estate planning documents or share with your legacy contact.

### **Legacy Contacts - iOS 15.2 (coming soon) Choose how to share your Access Key**  $4:43 - 7$  $\blacksquare$   $\widehat{\boldsymbol{\tau}}$

- Choose how to share your Access Key.
- You can send an iMessage to a contact with your key, or you can print a copy of it.

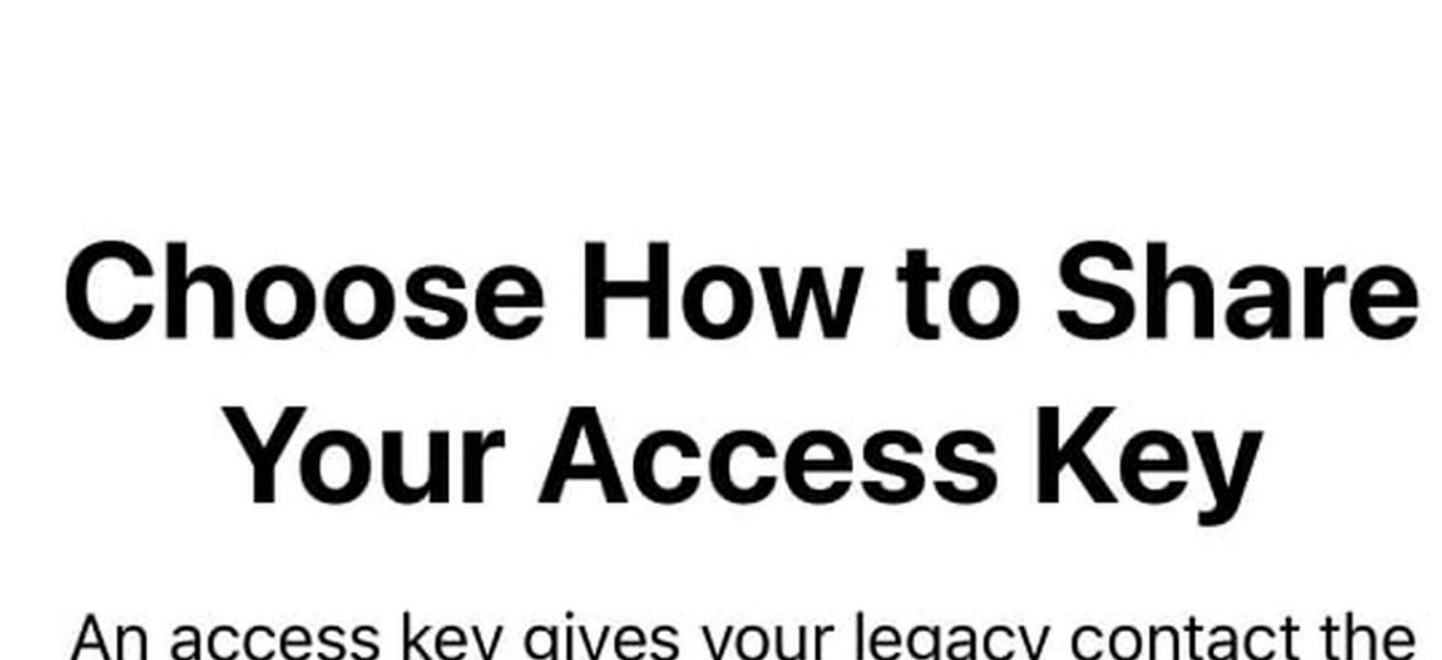

An access key gives your legacy contact the ability to access the data in your account after your death.

#### **Send a Message**

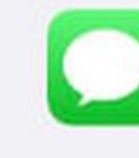

Send a message to your legacy contact to share your access key with them.

#### **Print a Copy**

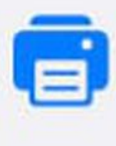

Print a copy of your access key to add to your estate planning documents or share with your legacy contact.

### **Legacy Contacts - iOS 15.2 (coming soon) Choose how to share your Access Key**  $4:43 - 7$  $\blacksquare$   $\widehat{\mathcal{F}}$

- Choose how to share your Access Key.
- You can send an iMessage to a contact with your key, or you can print a copy of it.
- Once you've sent a message or printed your Legacy Contact info, the person is officially set as the person who can request your data.

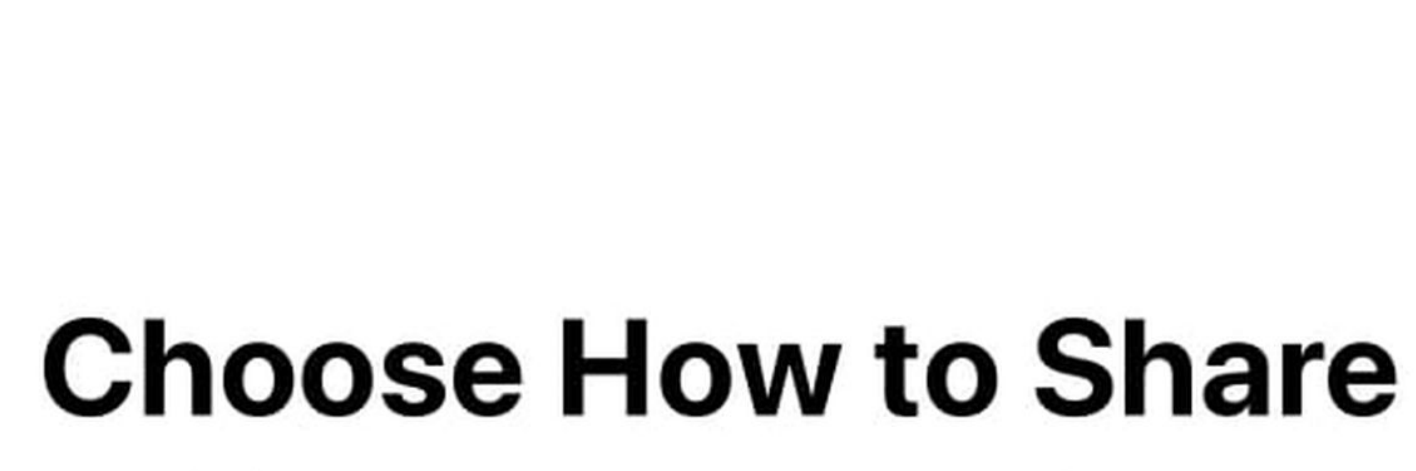

### **Your Access Key**

An access key gives your legacy contact the ability to access the data in your account after your death.

#### **Send a Message**

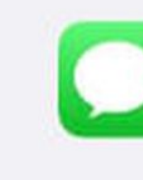

Send a message to your legacy contact to share your access key with them.

### **Print a Copy**

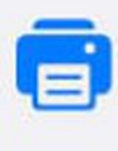

Print a copy of your access key to add to your estate planning documents or share with your legacy contact.

### **Legacy Contacts - iOS 15.2 (coming soon) Choose how to share your Access Key**  $4:43 - 7$  $\blacksquare$   $\approx$   $\blacksquare$

- Choose how to share your Access Key.
- You can send an iMessage to a contact with your key, or you can print a copy of it.
- Once you've sent a message or printed your Legacy Contact info, the person is officially set as the person who can request your data.
- Repeat the process if you want to set another Legacy Contact. You can have multiple Legacy Contacts.

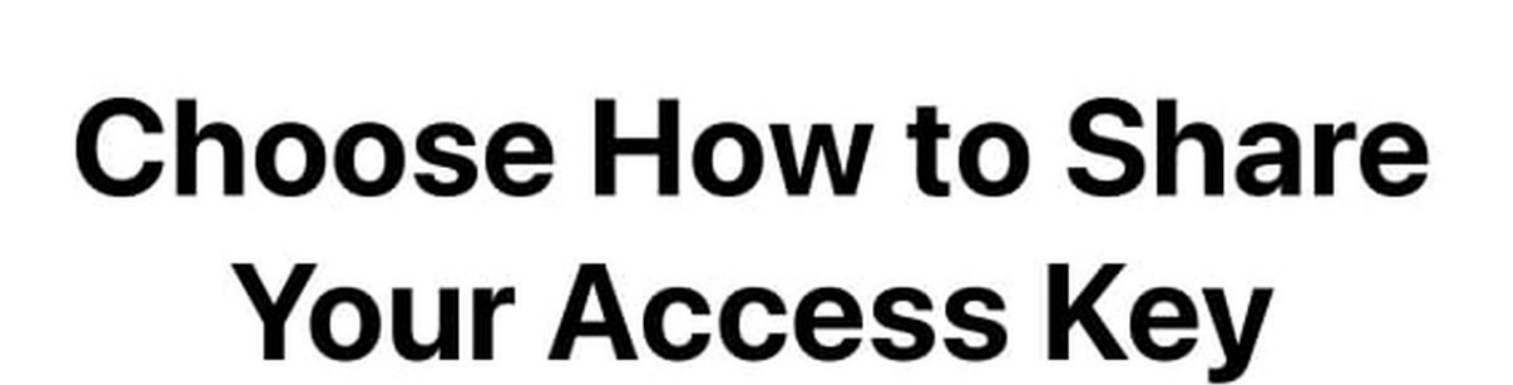

An access key gives your legacy contact the ability to access the data in your account after your death.

#### **Send a Message**

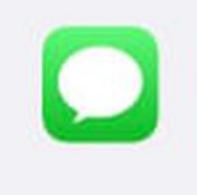

Send a message to your legacy contact to share your access key with them.

### **Print a Copy**

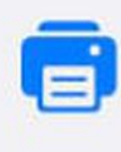

Print a copy of your access key to add to your estate planning documents or share with your legacy contact.

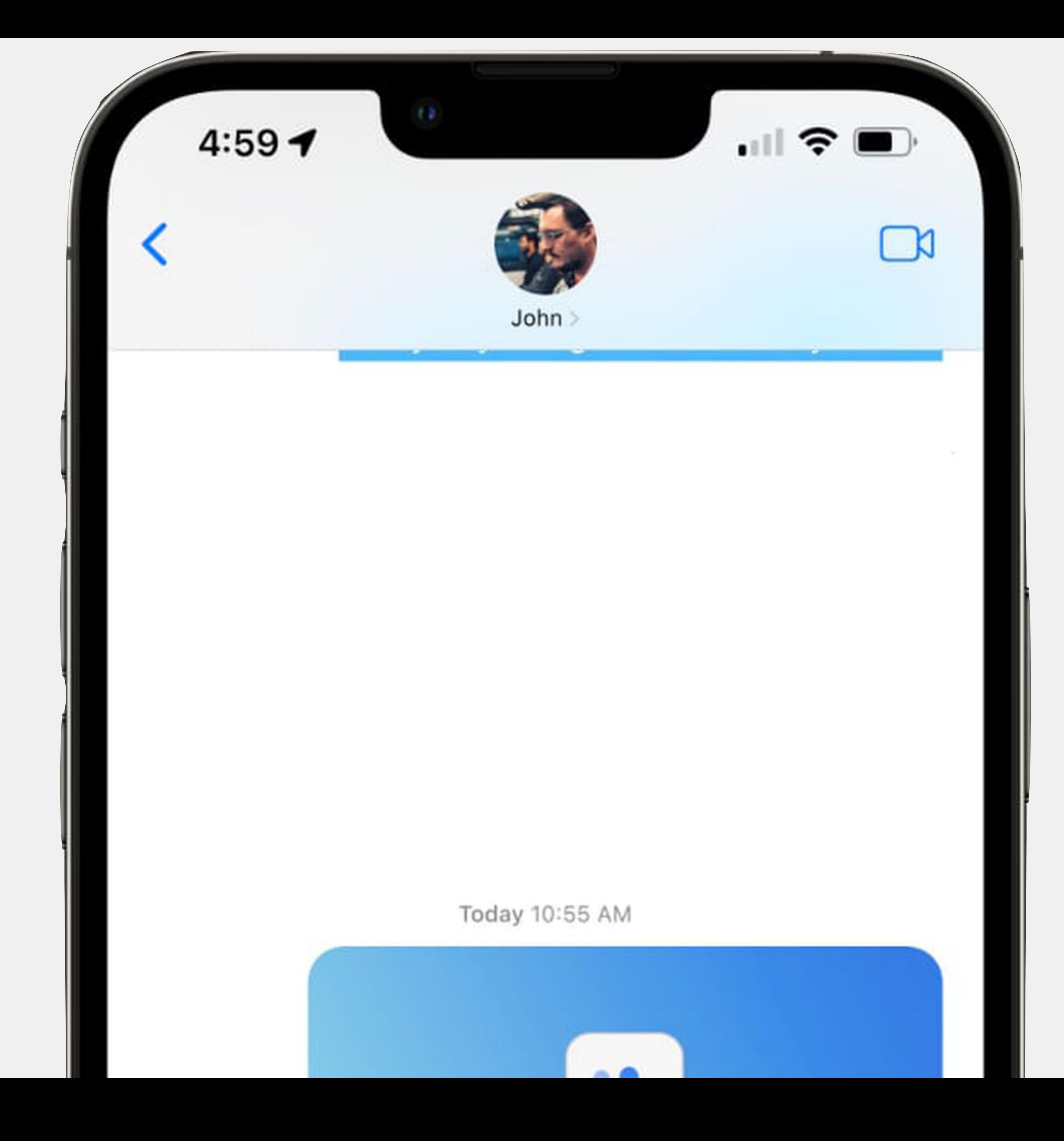
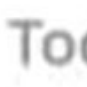

### You've been added as a legacy contact

### **View Details**

John, I've added you as my legacy contact. This means that you will have access to the data in my account after my death. I'm sharing an access key with you that will be automatically saved in your Account Settings. You can use this key to access my iCloud data after I'm gone.

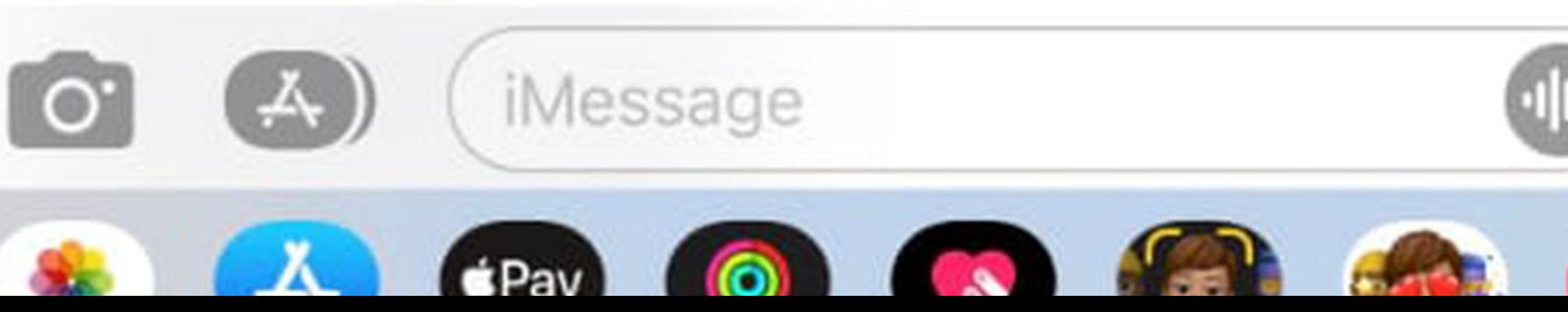

Today 10:55 AM

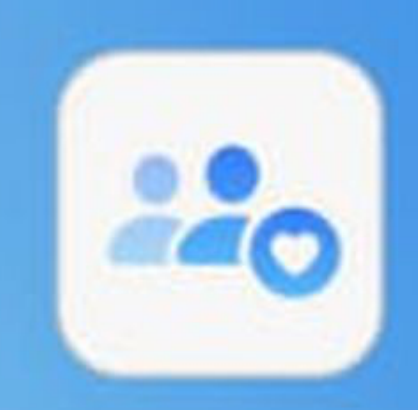

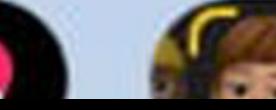

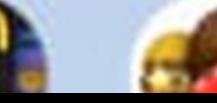

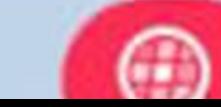

• For security purposes, Apple reviews all requests from legacy contacts before

providing access to data.

• For security purposes, Apple reviews all requests from legacy contacts before

- providing access to data.
- Your Legacy Contact will need access to your **date of birth**, *your death certificate*, and the access key that you set up.

- For security purposes, Apple reviews all requests from legacy contacts before providing access to data.
- Your Legacy Contact will need access to your **date of birth**, *your death certificate*, and the access key that you set up.
- The access key is printed or sent in an iMessage, and it must be saved in a secure location *by the person who you have set as your contact*.

- For security purposes, Apple reviews all requests from legacy contacts before providing access to data.
- Your Legacy Contact will need access to your **date of birth**, *your death certificate*, and the access key that you set up.
- The access key is printed or sent in an iMessage, and it must be saved in a secure location *by the person who you have set as your contact*.
- Apple provides a very long multi-digit key that's a mix of letters and numbers and an easy-to-scan QR code.

- For security purposes, Apple reviews all requests from legacy contacts before providing access to data.
- Your Legacy Contact will need access to your **date of birth**, *your death certificate*, and the access key that you set up.
- The access key is printed or sent in an iMessage, and it must be saved in a secure location *by the person who you have set as your contact*.
- Apple provides a very long multi-digit key that's a mix of letters and numbers and an easy-to-scan QR code.
- *• A perfect place to store this would be in 1Password!*

**Digital Legacy** 

# Request access to a deceased friend or family member's account

If you are the legacy contact for a decedent, you can request access to their account and have the Activation Lock removed from their devices. Learn More...

What you will need:

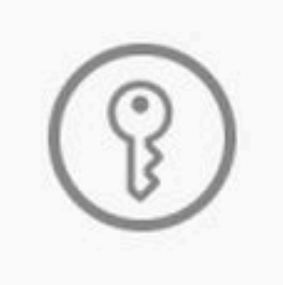

**Legacy Contact Access Key** This access key should have been shared with you by the decedent. Learn how to find your access key

**Request access** 

I don't have an access key

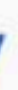

• In the event of your death, your Legacy Contact will need to collect the access key that was provided to them when they were set as a contact as well as a

copy of your death certificate.

• In the event of your death, your Legacy Contact will need to collect the access key that was provided to them when they were set as a contact as well as a

- copy of your death certificate.
- the authentication process.

• Apple instructs your Legacy Contact to visit **digital-legacy.apple.com** to begin

• In the event of your death, your Legacy Contact will need to collect the access key that was provided to them when they were set as a contact as well as a

• Apple instructs your Legacy Contact to visit **digital-legacy.apple.com** to begin

• The Legacy Contact will need to sign in with their Apple ID and provide the

- copy of your death certificate.
- the authentication process.
- necessary information to Apple.

• In the event of your death, your Legacy Contact will need to collect the access key that was provided to them when they were set as a contact as well as a

• Apple instructs your Legacy Contact to visit **digital-legacy.apple.com** to begin

• The Legacy Contact will need to sign in with their Apple ID and provide the

• It's best to review all of this information and process with your Legacy Contacts

- copy of your death certificate.
- the authentication process.
- necessary information to Apple.
- twice a year at least!

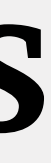

• Photos

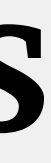

- Photos
- Messages

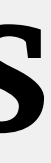

- Photos
- Messages
- Notes

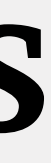

- •Photos
- Messages
- Notes
- •Files in iCloud Drive

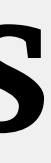

- Photos
- Messages
- Notes
- •Files in iCloud Drive
- •Downloaded apps and their associated data

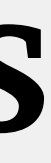

- Photos
- Messages
- Notes
- •Files in iCloud Drive
- •Downloaded apps and their associated data
- Contacts

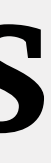

- Photos
- Messages
- Notes
- Files in iCloud Drive
- •Downloaded apps and their associated data
- Contacts
- •Calendar Events

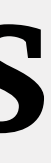

- Photos
- Messages
- Notes
- Files in iCloud Drive
- •Downloaded apps and their associated data
- Contacts
- •Calendar Events

•Device Backups

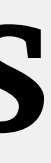

- Photos
- Messages
- Notes
- •Files in iCloud Drive
- •Downloaded apps and their associated data
- Contacts
- •Calendar Events
- •Device Backups
- •iCloud Keychain logins and passwords will *not* be made available, or will any licensed media (movies, iTunes songs, etc).

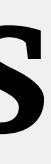

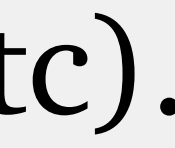

- Photos
- Messages
- Notes
- •Files in iCloud Drive
- •Downloaded apps and their associated data
- •Contacts
- •Calendar Events
- •Device Backups
- •iCloud Keychain logins and passwords will *not* be made available, or will any licensed media (movies, iTunes songs, etc).
- According to Apple, your Legacy Contact can view your data on iCloud.com, or download a copy from privacy.apple.com. Data can also be viewed directly on an Apple device.

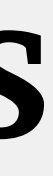

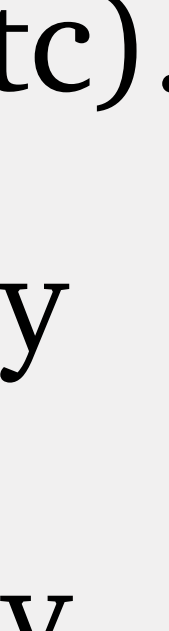

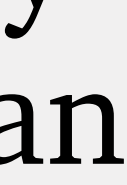

### **Preparing for the unthinkable Legacy Contacts**

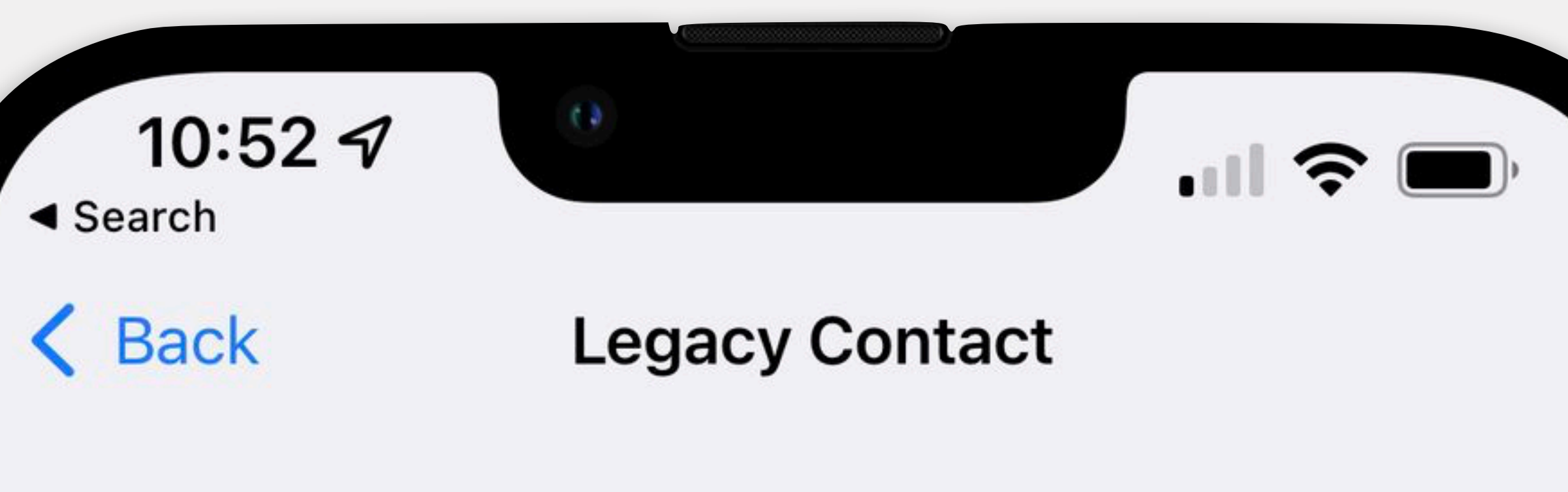

### YOUR LEGACY CONTACTS

**Add Legacy Contact** 

Your legacy contact can access and download data from your account after your death. Learn More...

The friends or family members that have added you as their legacy contact will appear here. A legacy contact can access and download data from owner's account after their death. Learn More...

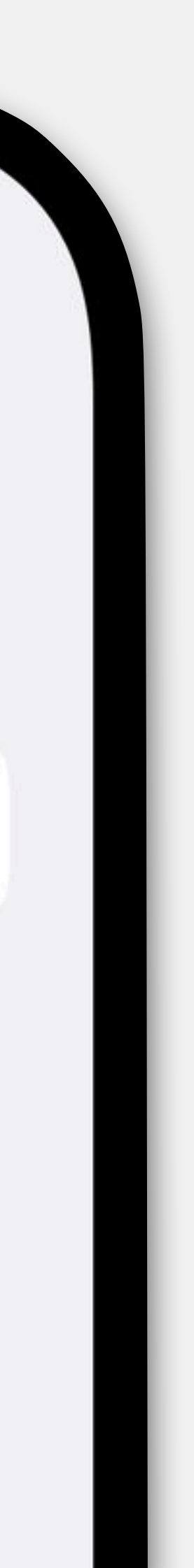

• December 15 - Epic Holiday Happy Hour 5-8pm! No Meeting!

- December 15 Epic Holiday Happy Hour 5-8pm! No Meeting!
- December 22 No Meeting

- December 15 Epic Holiday Happy Hour 5-8pm! No Meeting!
- December 22 No Meeting
- January 5th Meeting (not on the 12th!)

- December 15 Epic Holiday Happy Hour 5-8pm! No Meeting!
- •December 22 No Meeting
- January 5th Meeting (not on the 12th!)
- •January 26th TBA!

**•NEXT Wednesday, December 15 — 5pm-8pm — Cove Clubhouse**

- **•NEXT Wednesday, December 15 5pm-8pm Cove Clubhouse**
- **•Open Bar!**

- **•NEXT Wednesday, December 15 5pm-8pm Cove Clubhouse**
- **•Open Bar!**
- (rum, vodka, gin, bourbon), beer, wine, mixers, water

• We will plunder the Club treasury to provide a *starter supply* of: booze

- **•NEXT Wednesday, December 15 5pm-8pm Cove Clubhouse**
- **•Open Bar!**
- (rum, vodka, gin, bourbon), beer, wine, mixers, water
- Please bring a **SMALL** hot or cold dish to share with the gang

• We will plunder the Club treasury to provide a *starter supply* of: booze

- **•NEXT Wednesday, December 15 5pm-8pm Cove Clubhouse**
- **•Open Bar!**
- •We will plunder the Club treasury to provide a *starter supply* of: booze (rum, vodka, gin, bourbon), beer, wine, mixers, water
- Please bring a **SMALL** hot or cold dish to share with the gang
- We need helpers for shopping, setup and clean-up! Email [info@coveappleclub.com](mailto:info@coveappleclub.com) or see Mike anytime
## **Epic Club Holiday Happy Hour! Who says we can't par-tayyy?**

- **•NEXT Wednesday, December 15 5pm-8pm Cove Clubhouse**
- **•Open Bar!**
- •We will plunder the Club treasury to provide a *starter supply* of: booze (rum, vodka, gin, bourbon), beer, wine, mixers, water
- Please bring a **SMALL** hot or cold dish to share with the gang
- We need helpers for shopping, setup and clean-up! Email [info@coveappleclub.com](mailto:info@coveappleclub.com) or see Mike anytime
- Music, dancing and door prizes

## **Epic Club Holiday Happy Hour! Who says we can't par-tayyy?**

- **•NEXT Wednesday, December 15 5pm-8pm Cove Clubhouse**
- **•Open Bar!**
- •We will plunder the Club treasury to provide a *starter supply* of: booze (rum, vodka, gin, bourbon), beer, wine, mixers, water
- Please bring a **SMALL** hot or cold dish to share with the gang
- We need helpers for shopping, setup and clean-up! Email [info@coveappleclub.com](mailto:info@coveappleclub.com) or see Mike anytime
- Music, dancing and door prizes
- Clothing optional, of course!

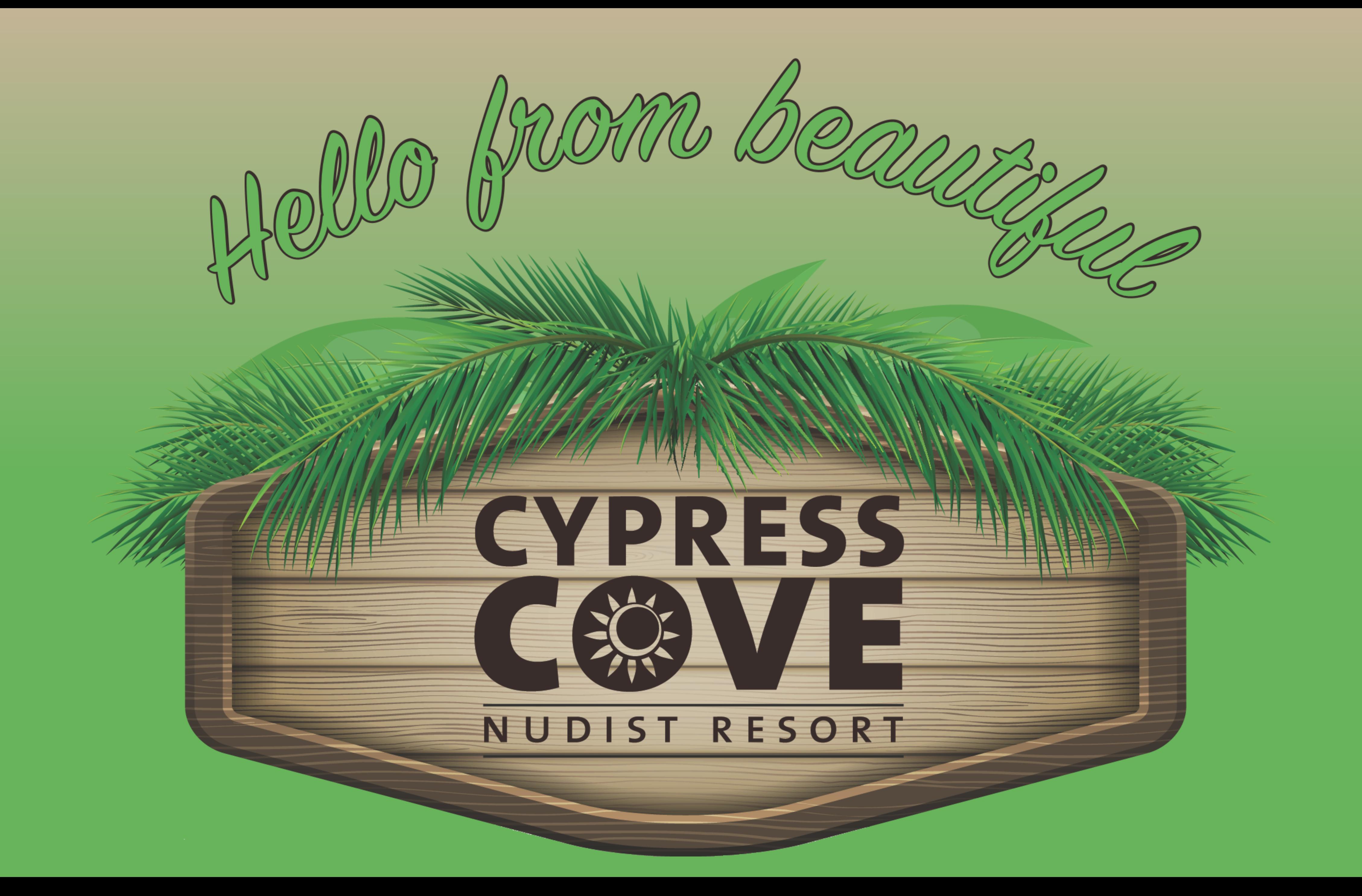